# 指名競争入札 業務フロー

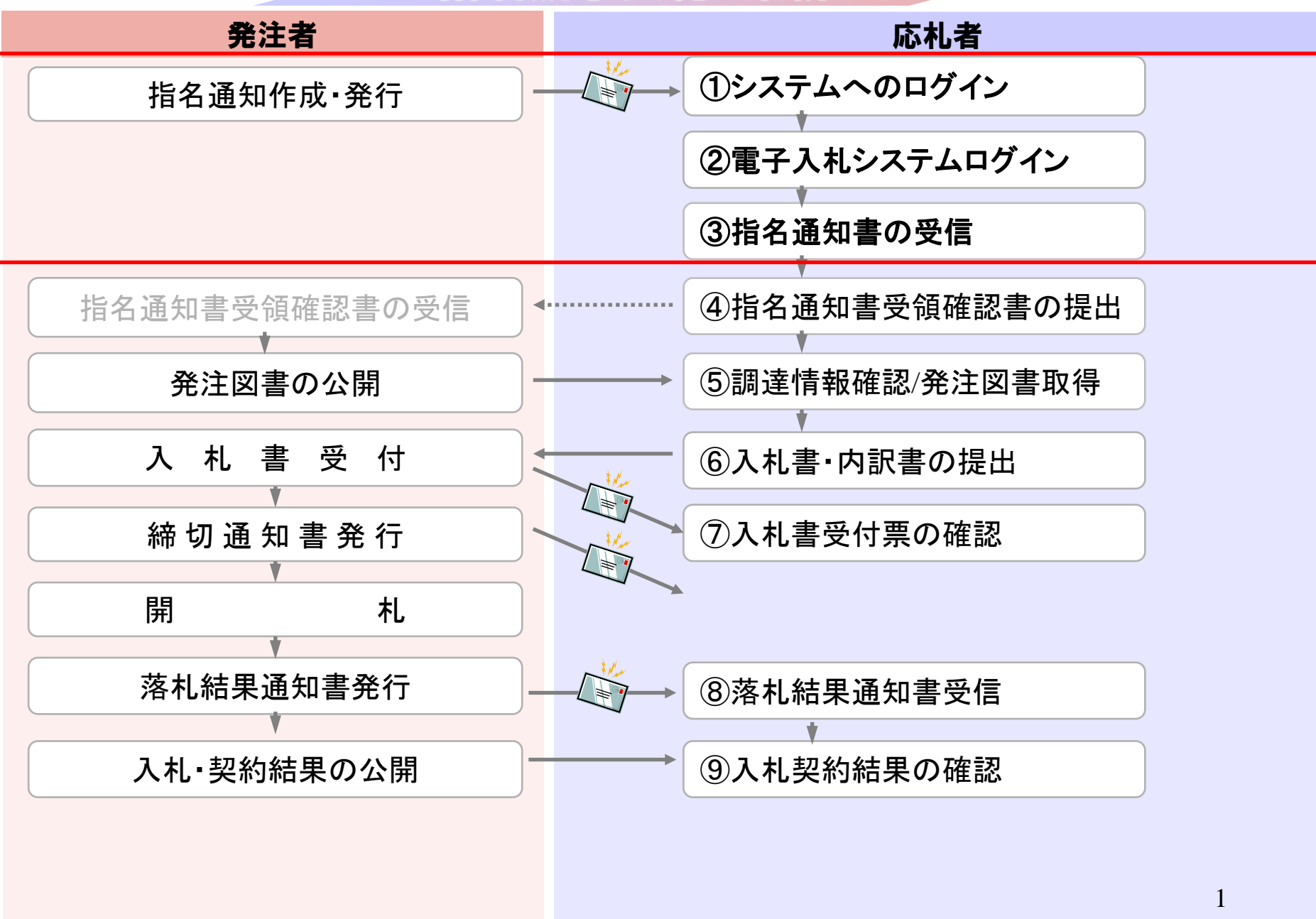

## **InternetExplorer**で発注者様のホームページにアクセスし、 そこにある電子入札システムへのリンクをクリックして 電子入札システムを起動してください。

0000市 電子入札システム

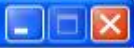

## 「調達機関・工事、コンサル/物品、役務/少額物品」選択画面(受注者用)

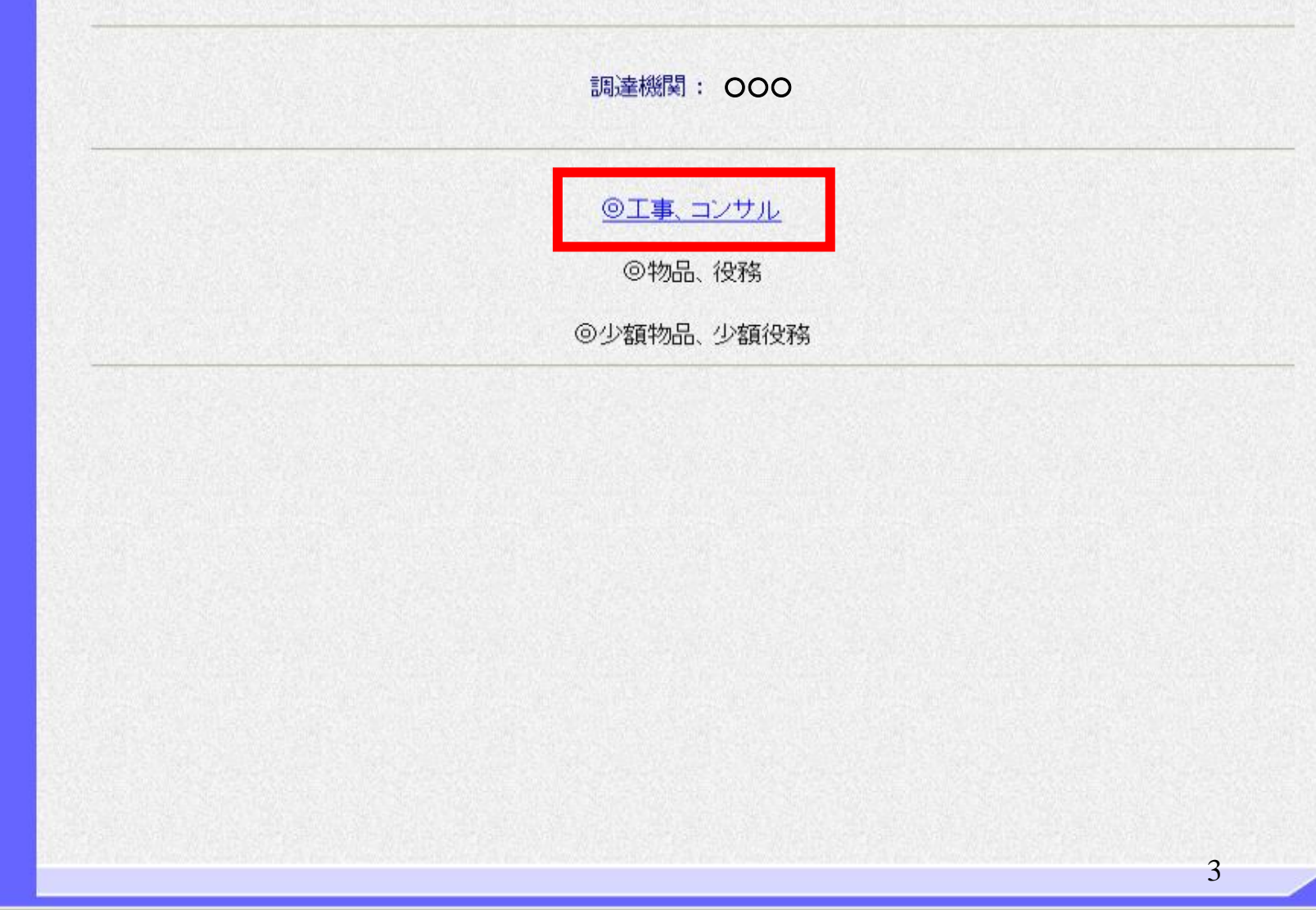

1ローカル イントラネット

● 100% →

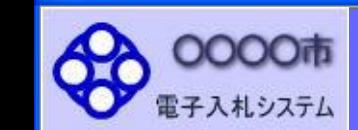

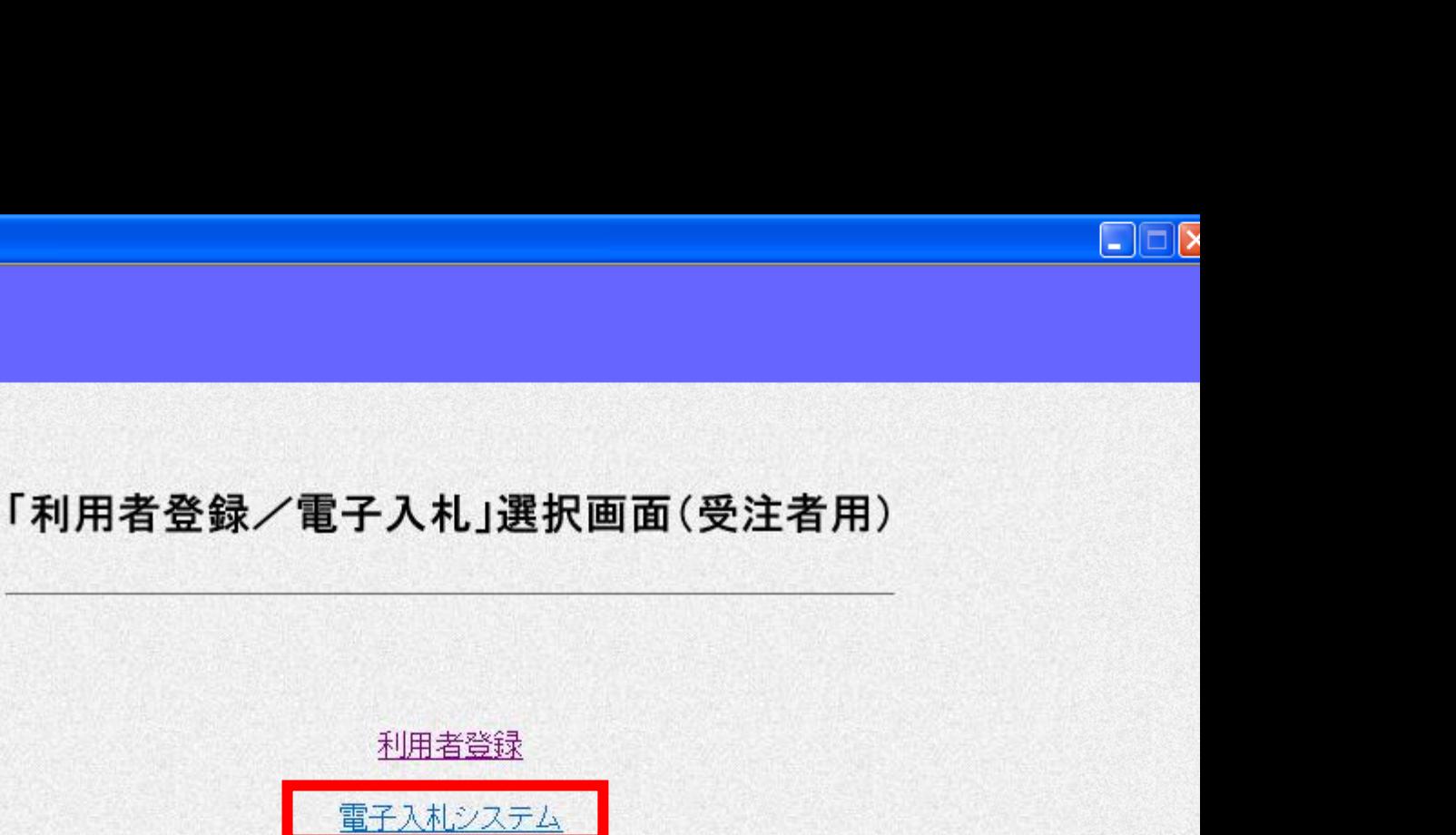

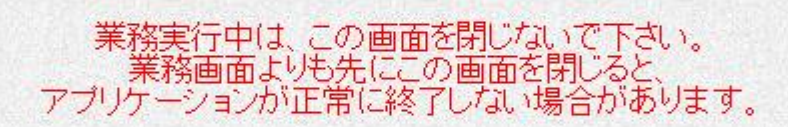

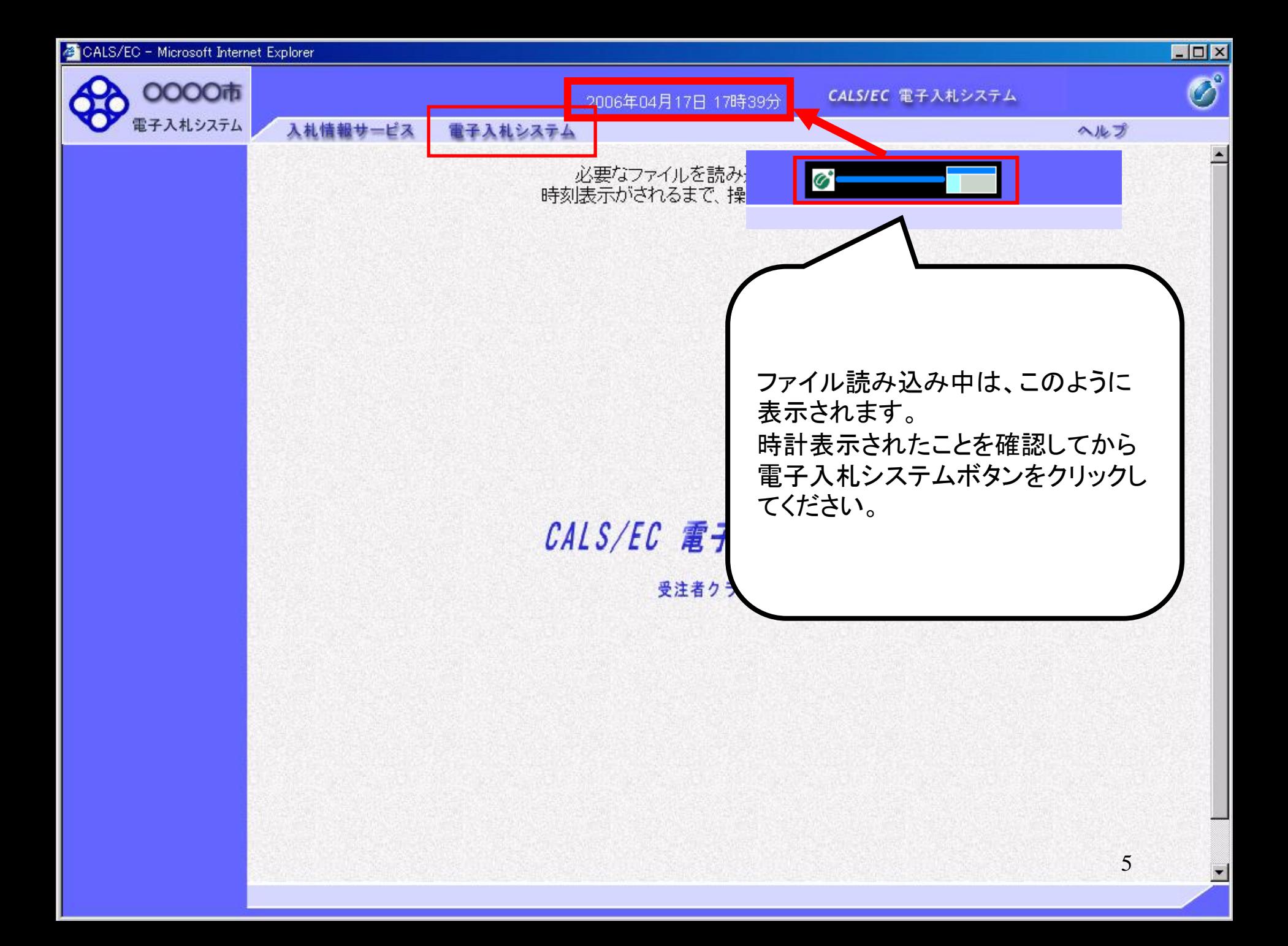

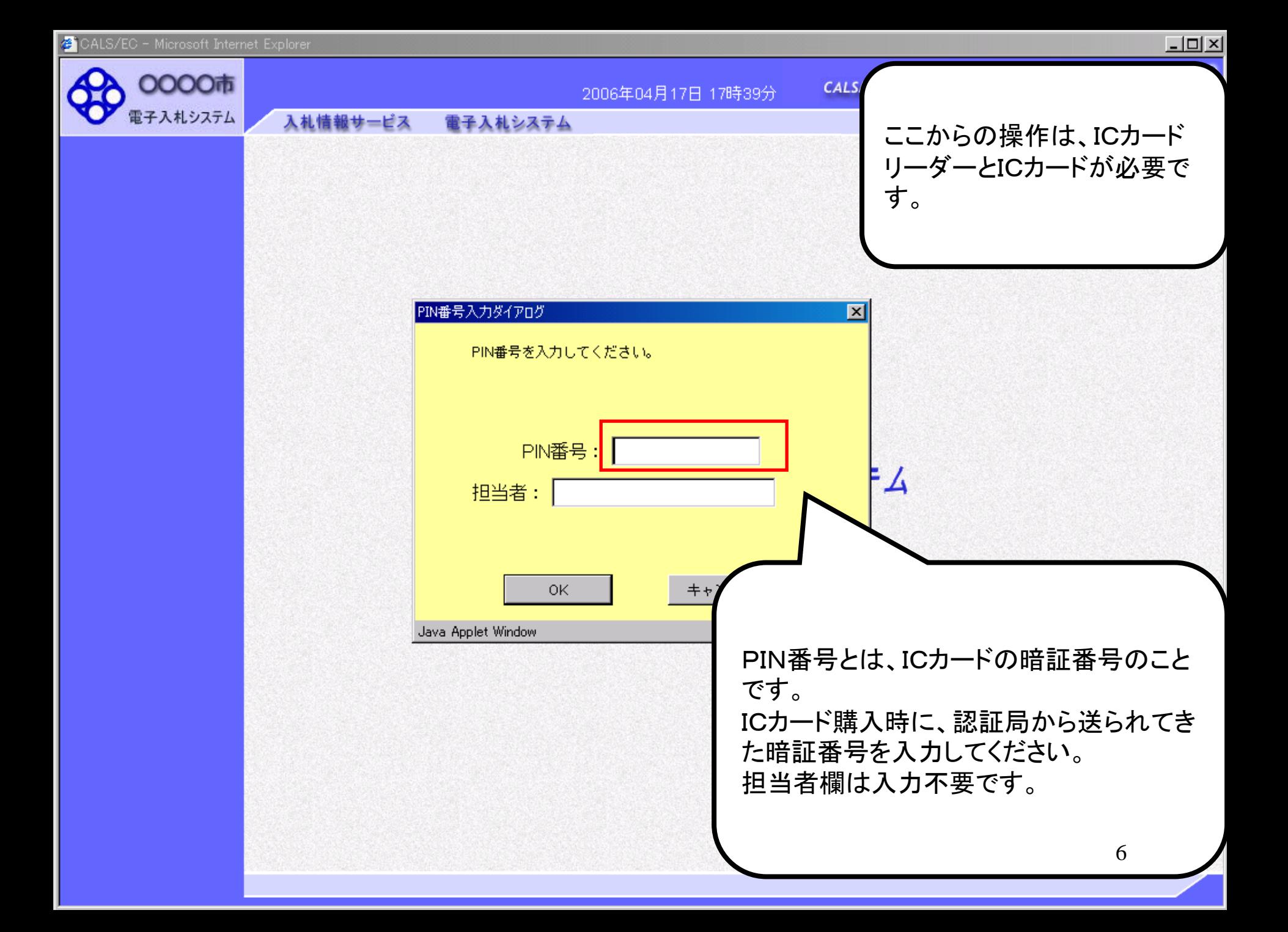

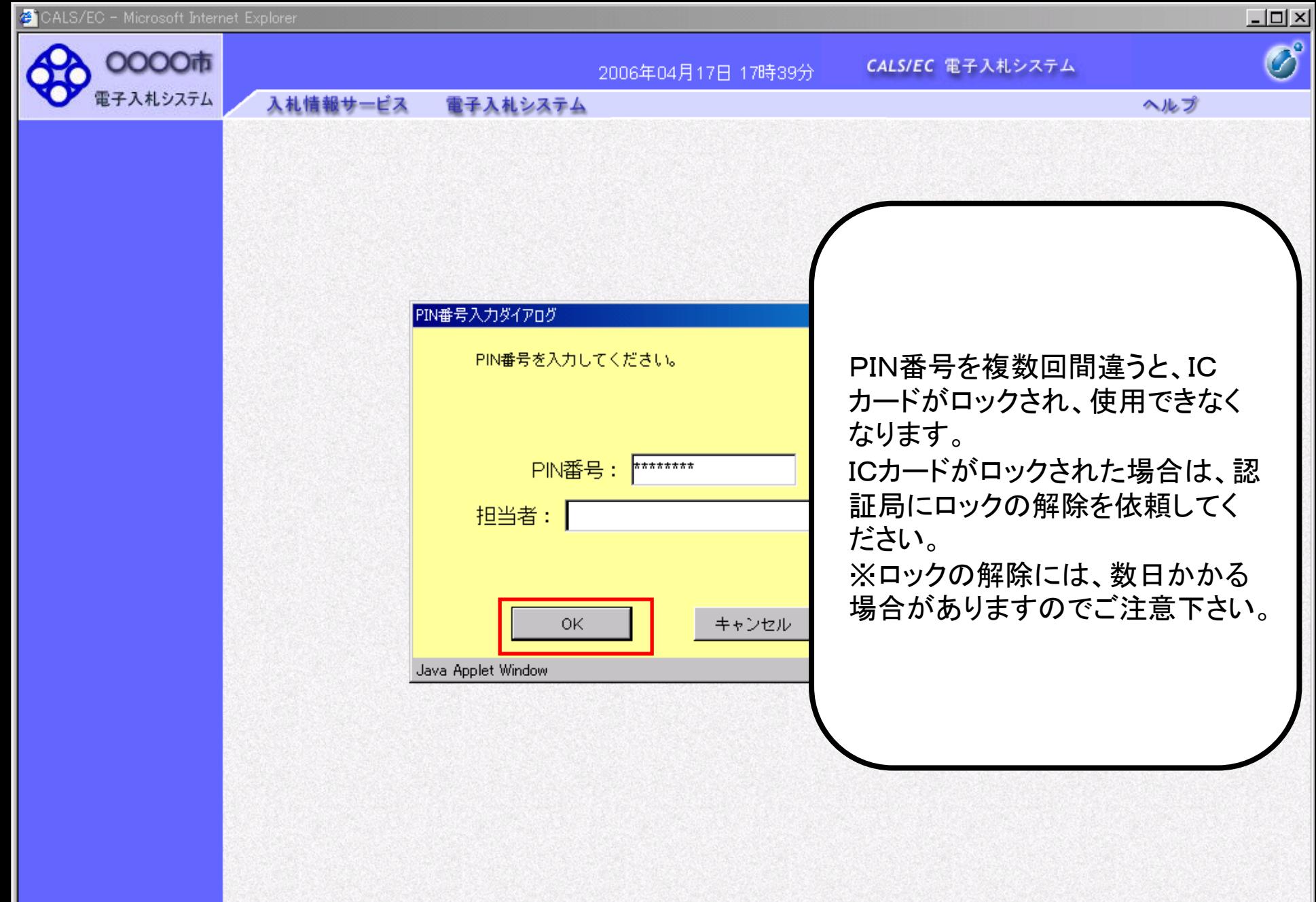

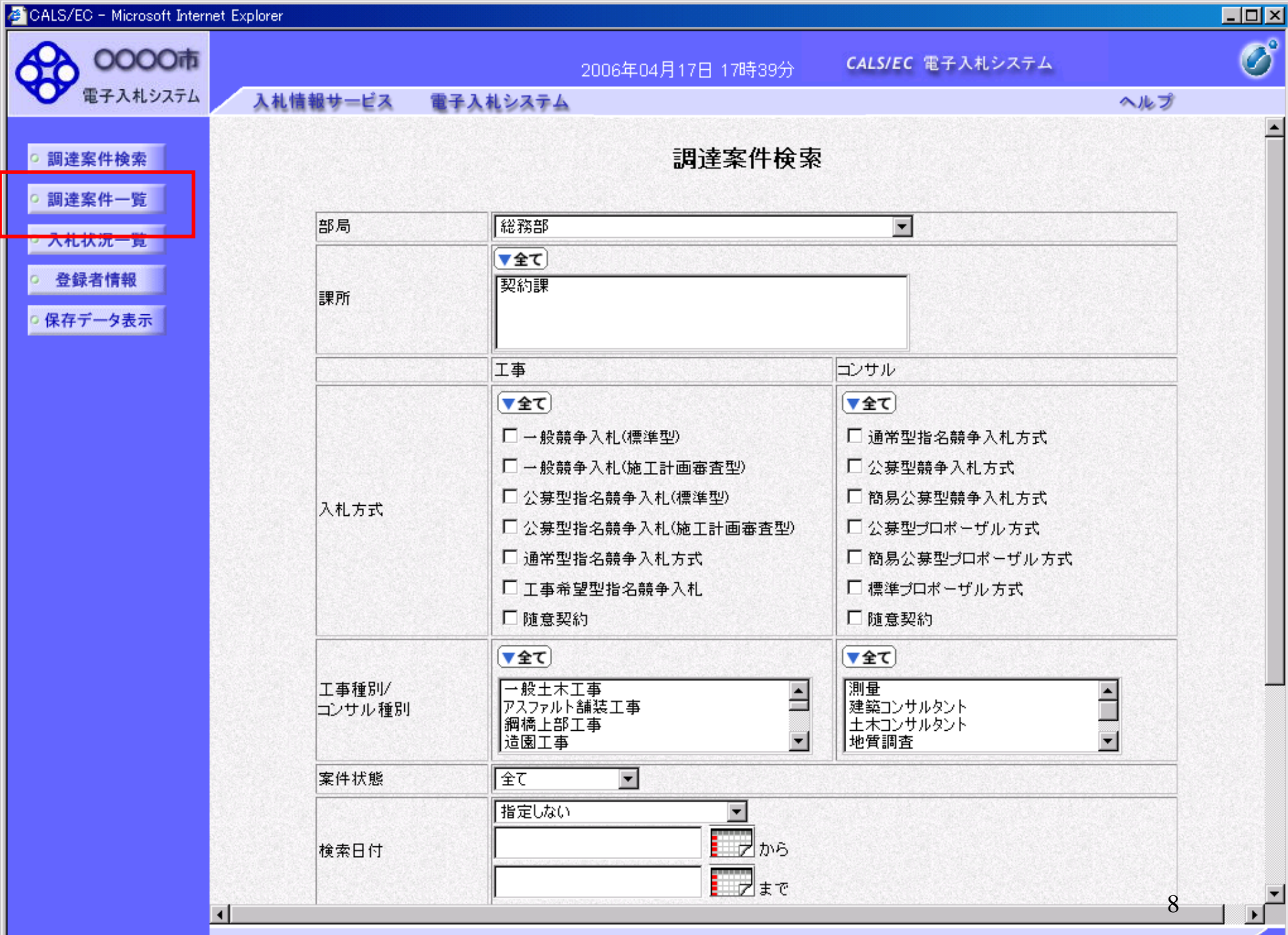

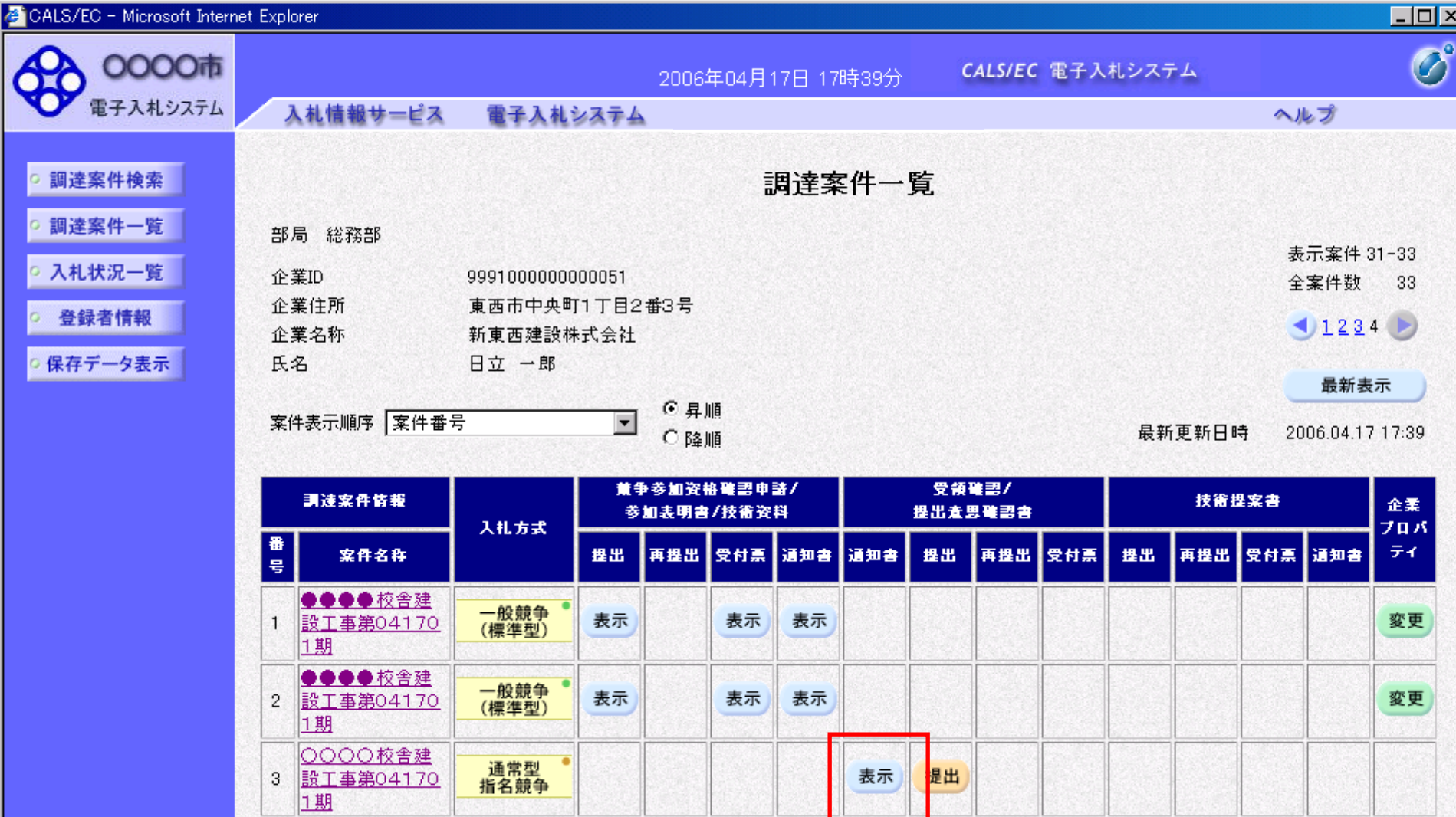

表示案件 31-33

全案件数 33

 $1234$ 

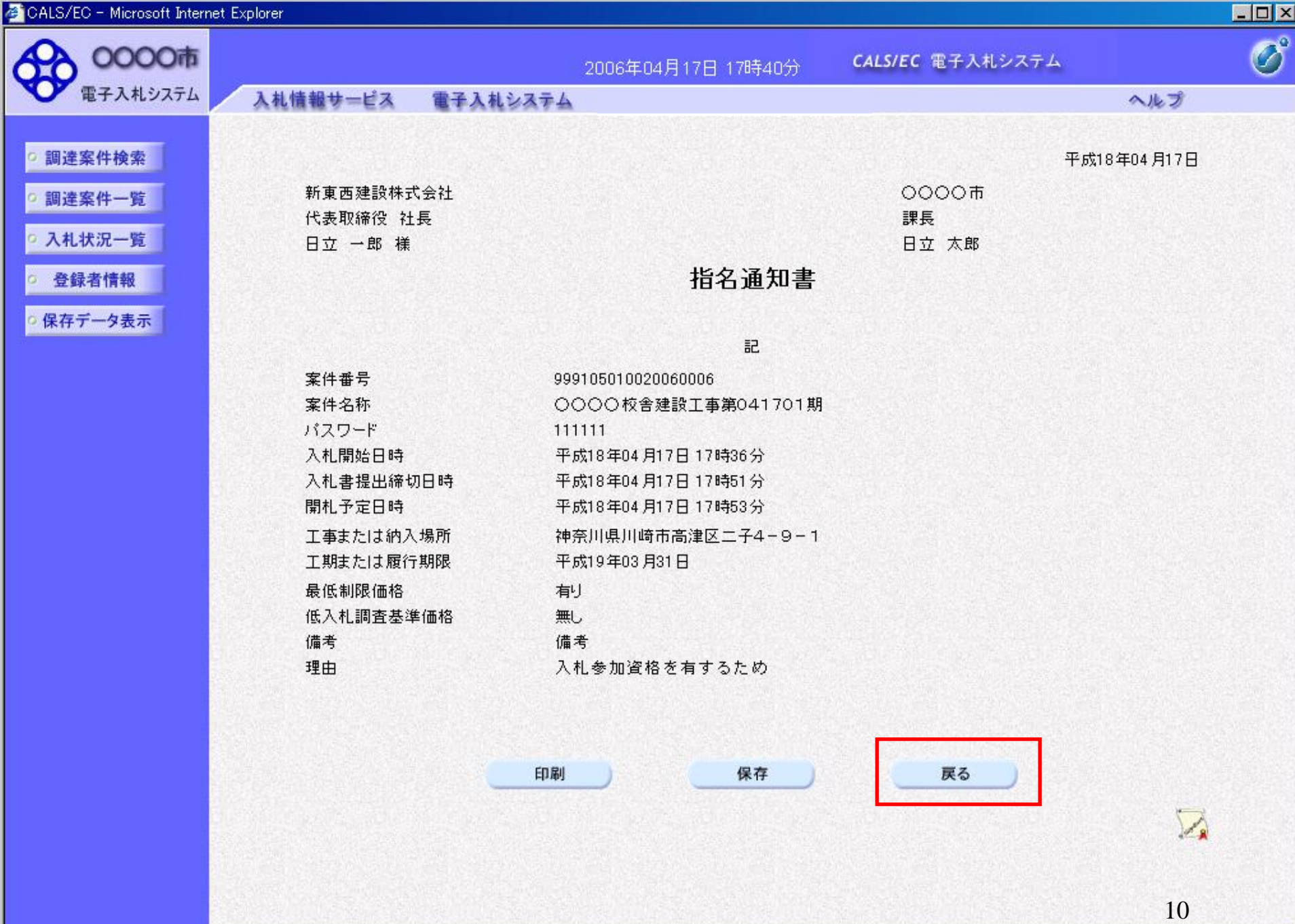

# 指名競争入札 業務フロー

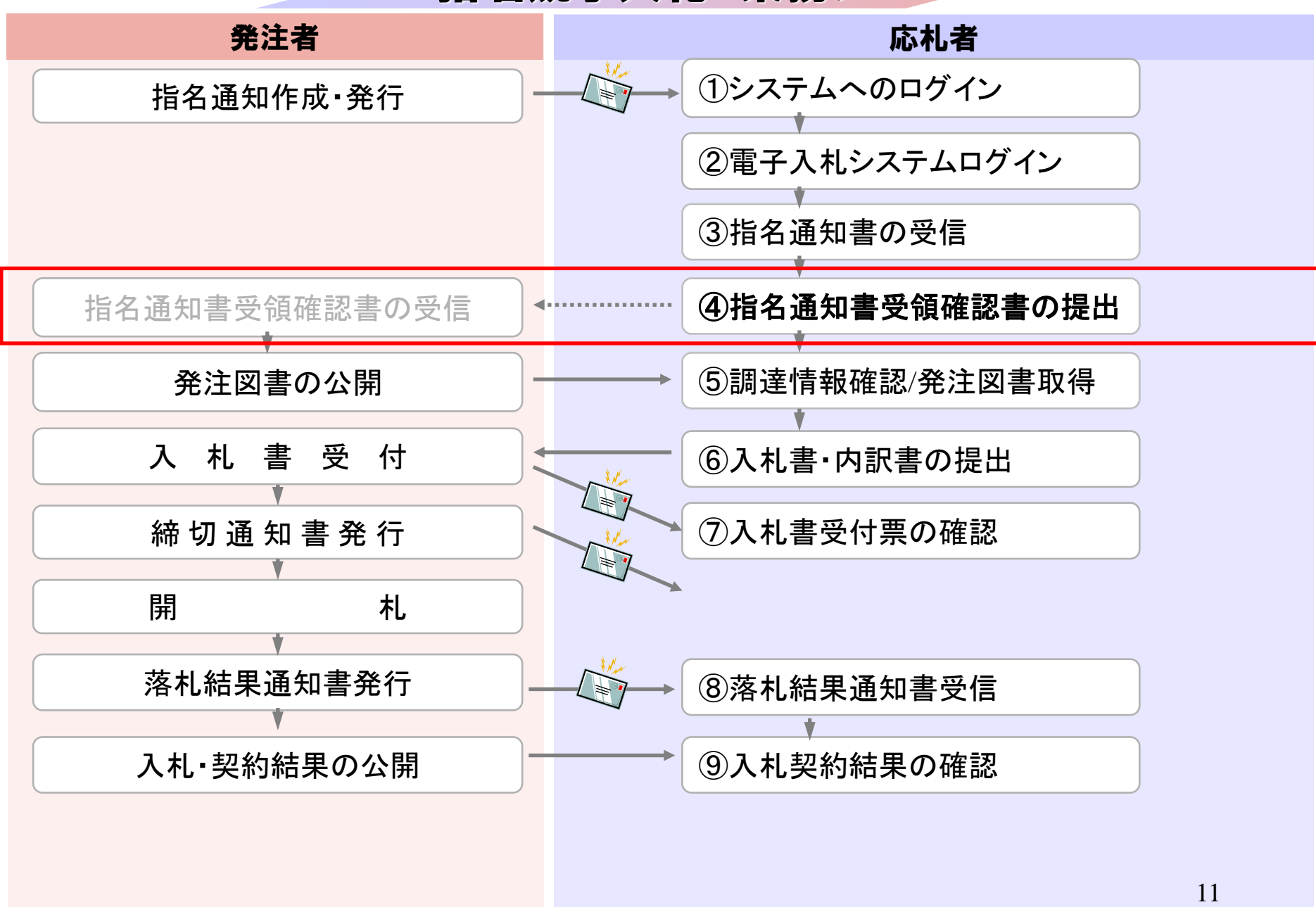

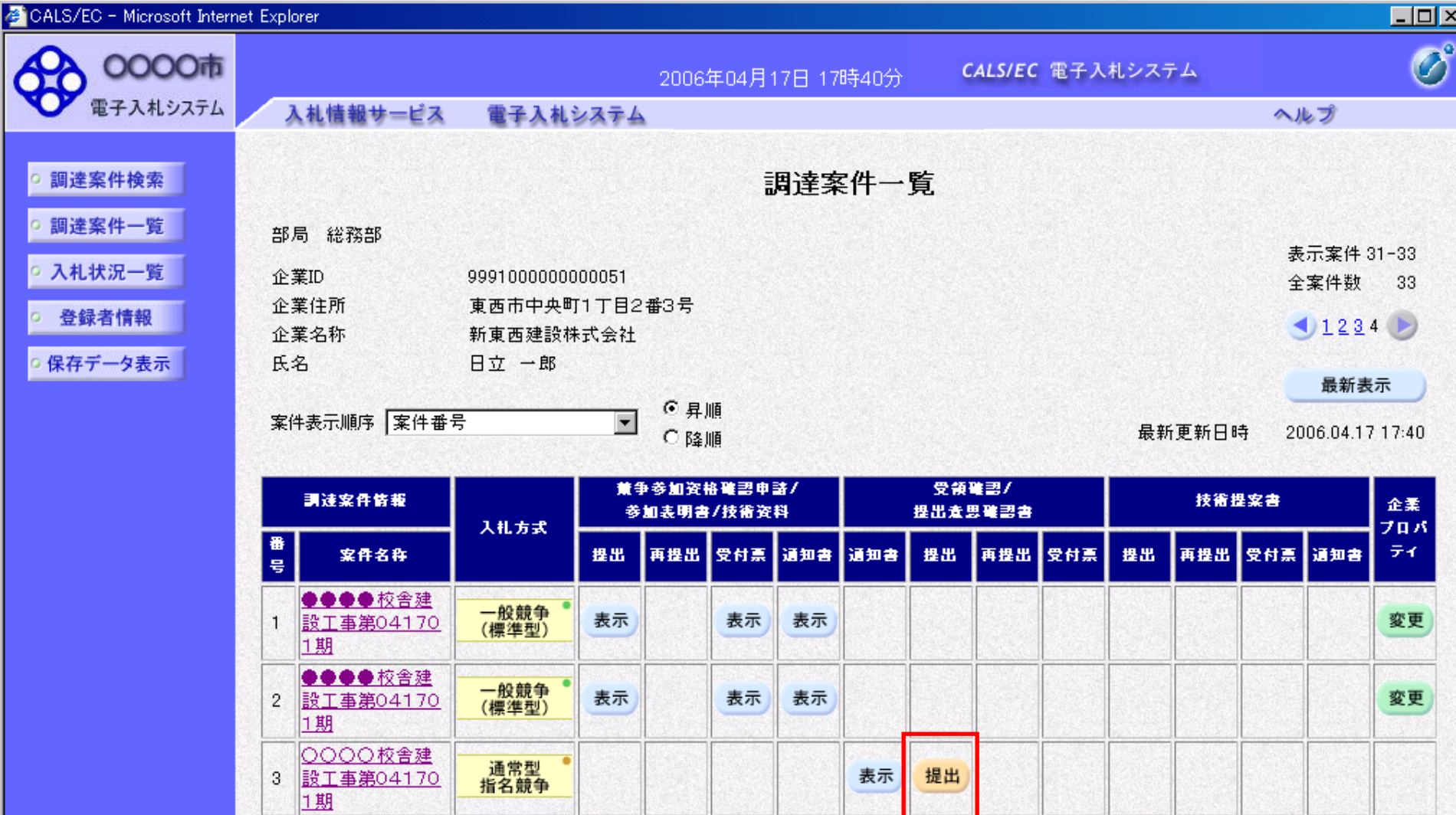

**BETTER** 

表示案件 31-33

全案件数 33

 $1234$ 

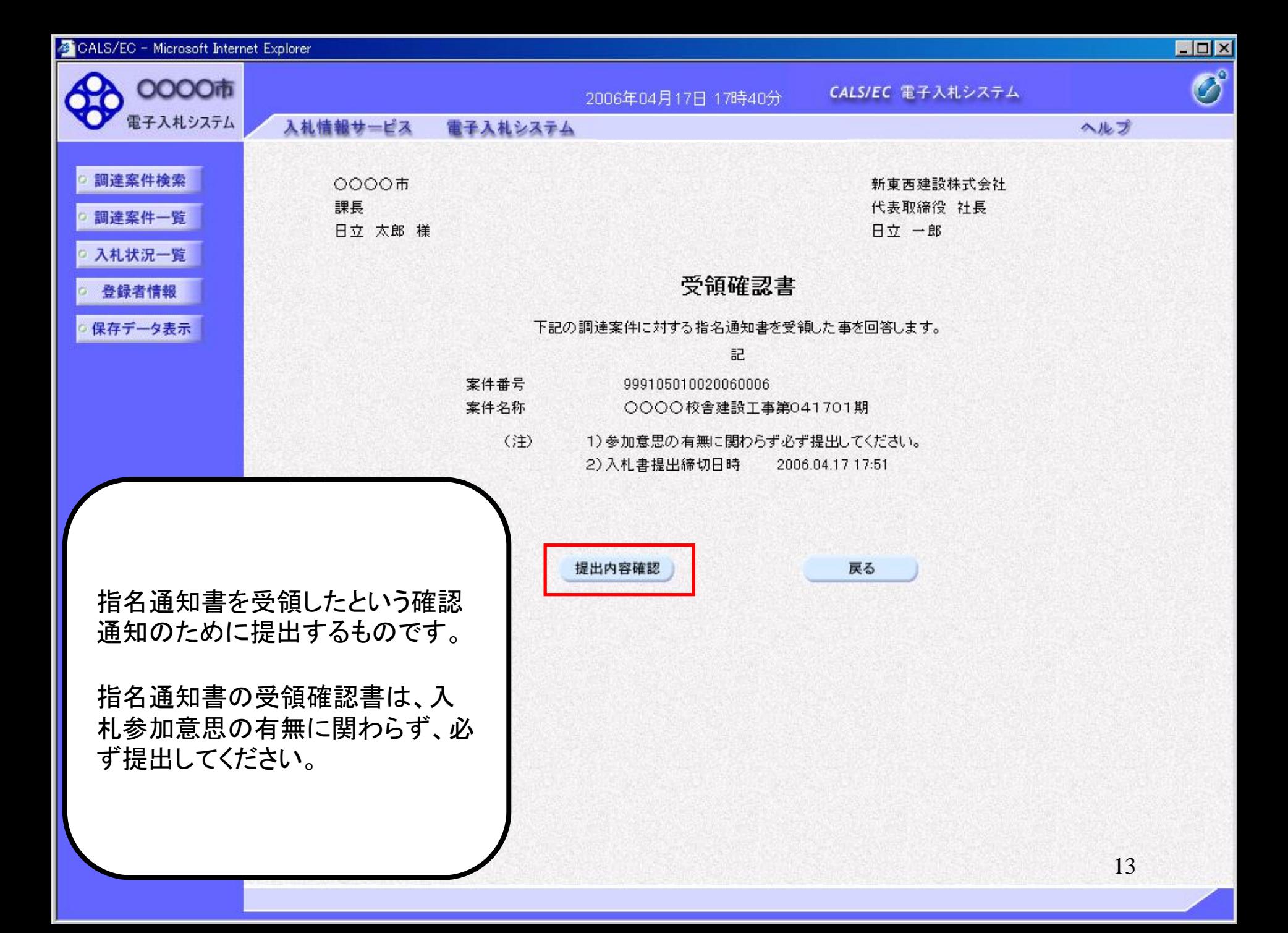

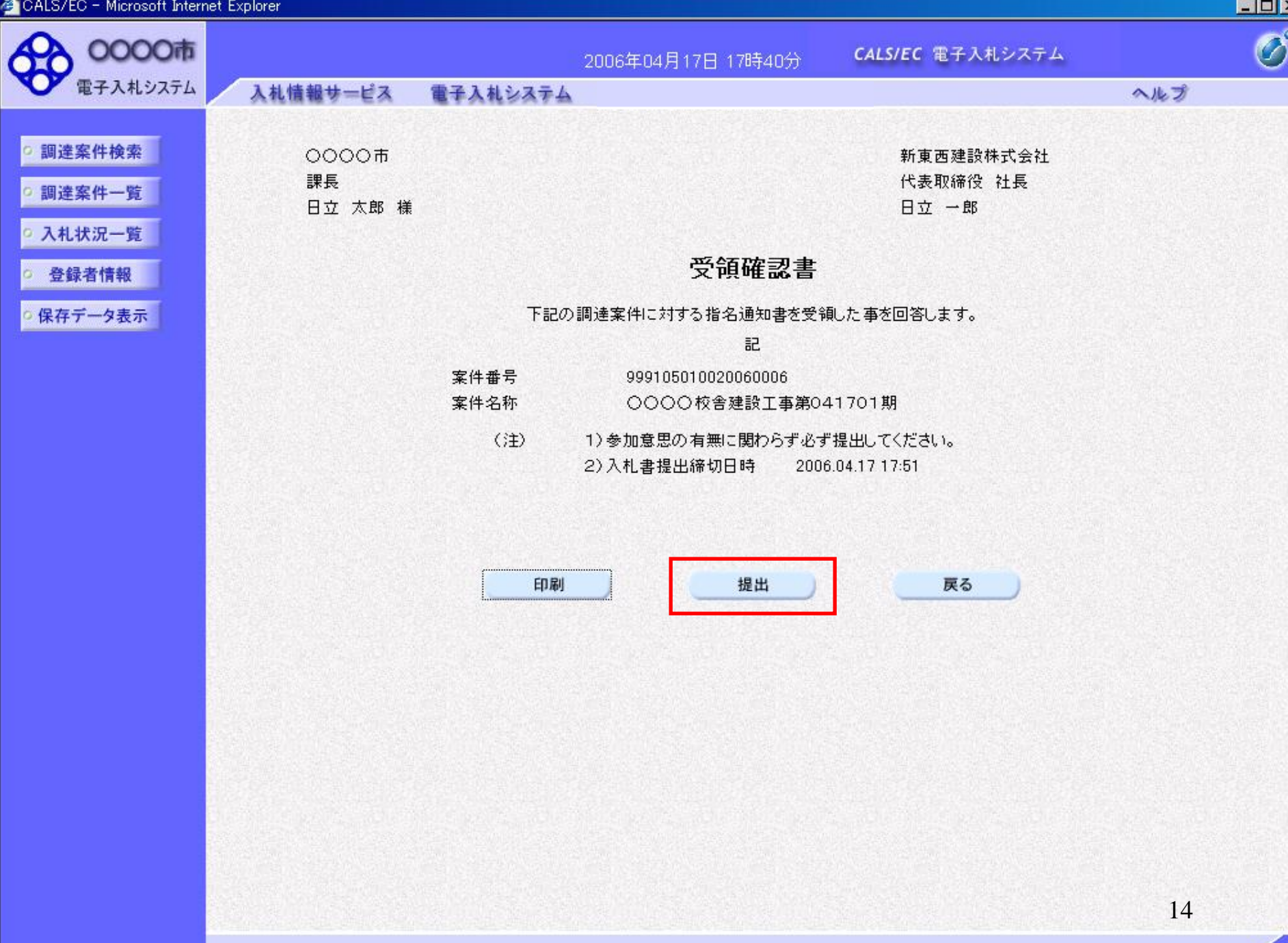

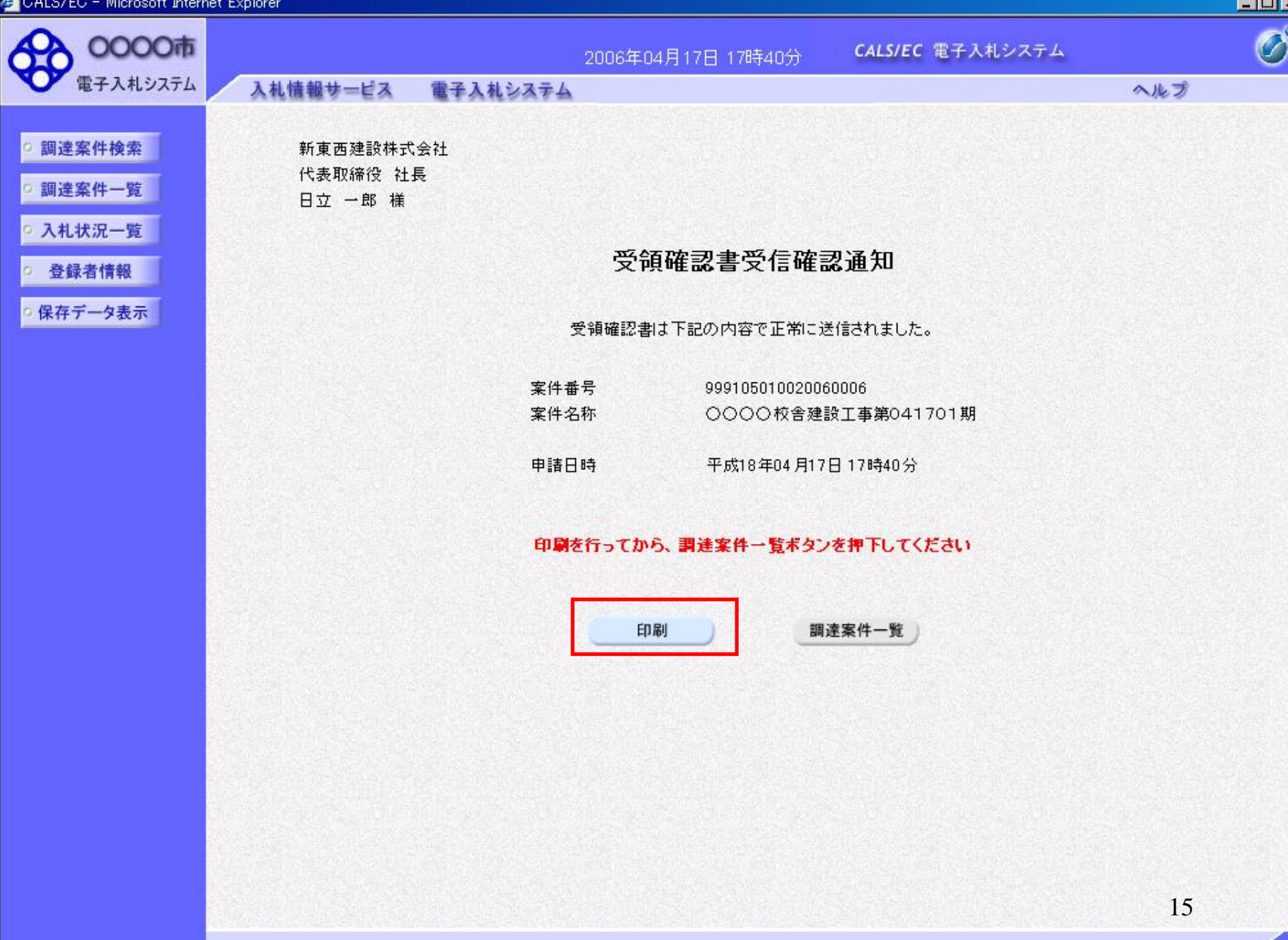

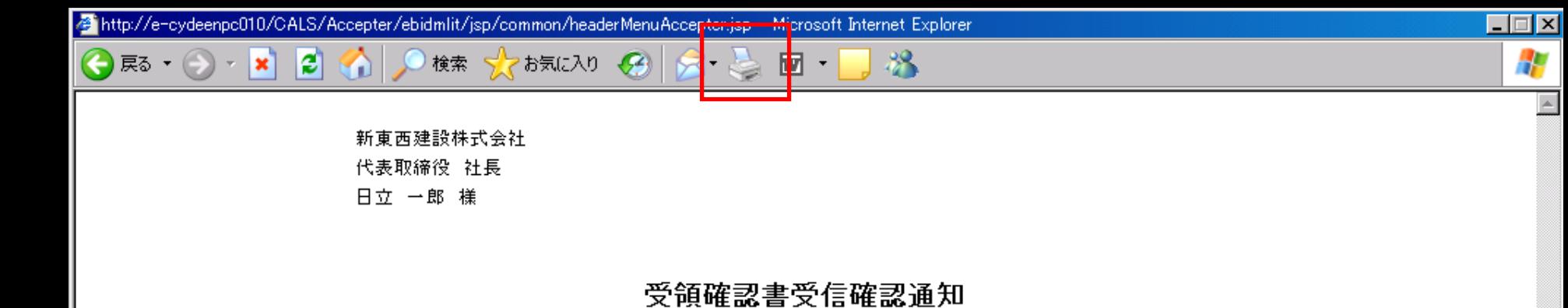

#### 受領確認書は下記の内容で正常に送信されました。

- 案件番号 999105010020060006 案件名称 ○○○○校舎建設工事第041701期
- 申請日時 平成18年04月17日 17時40分

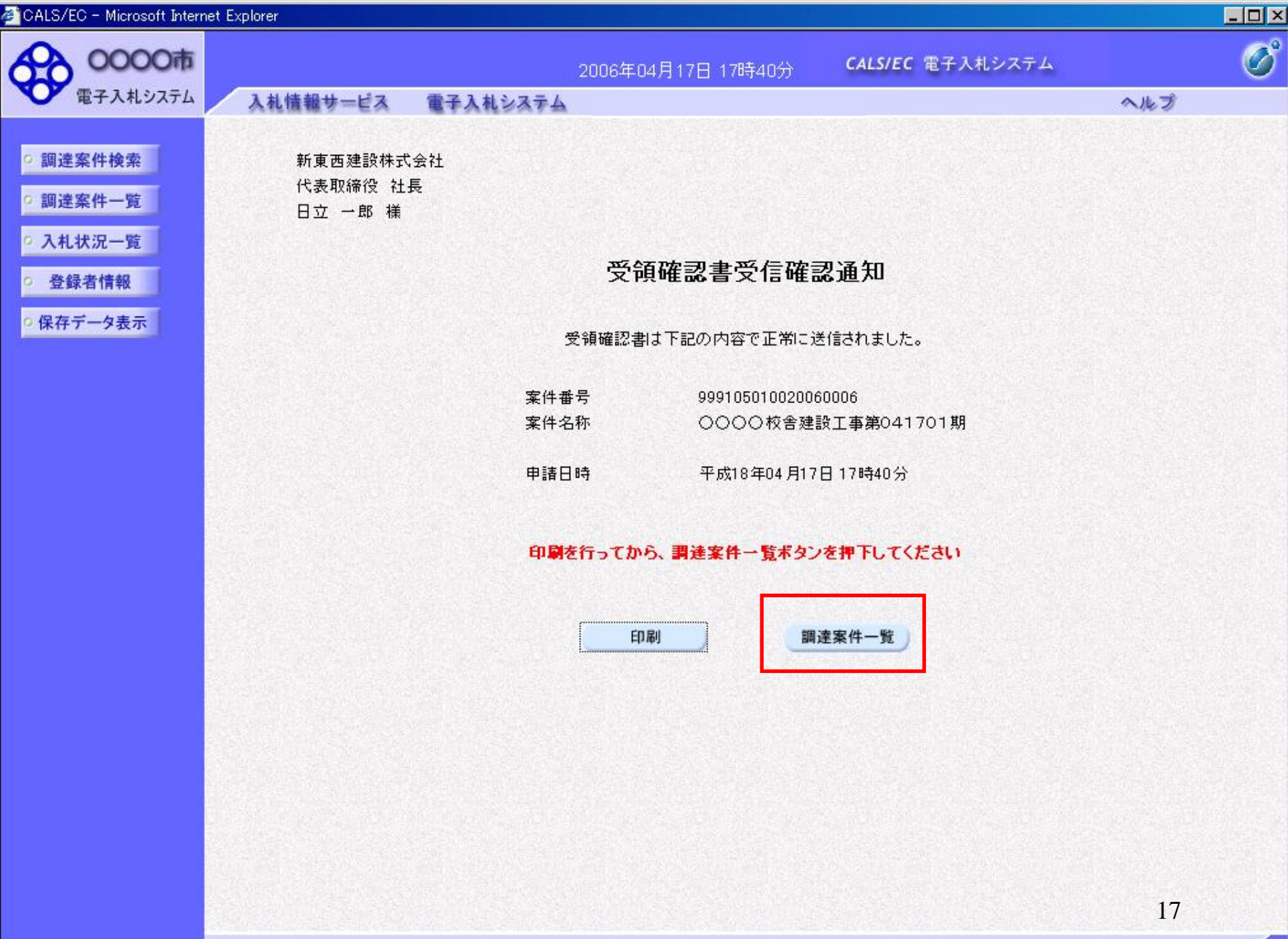

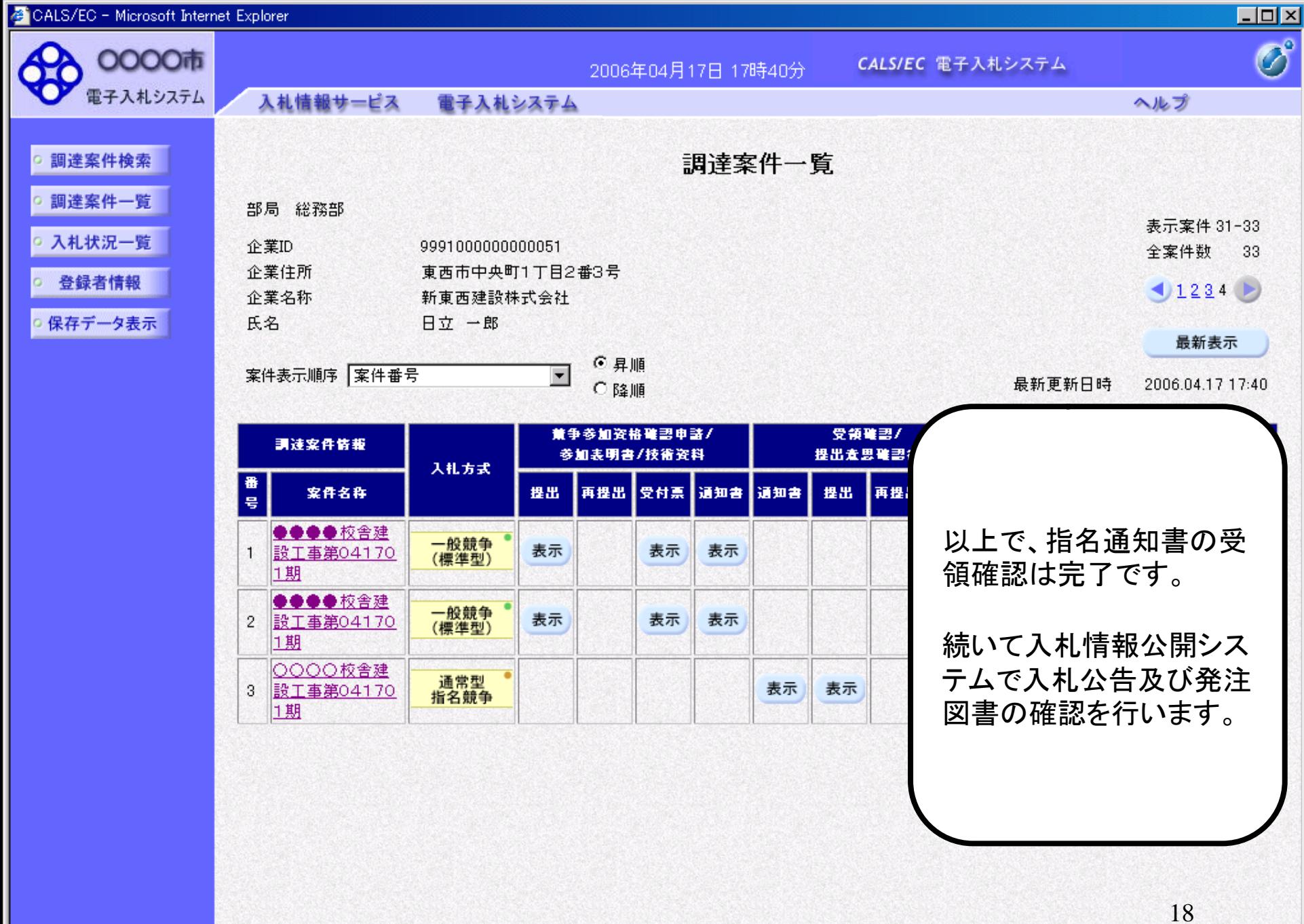

# 指名競争入札 業務フロー

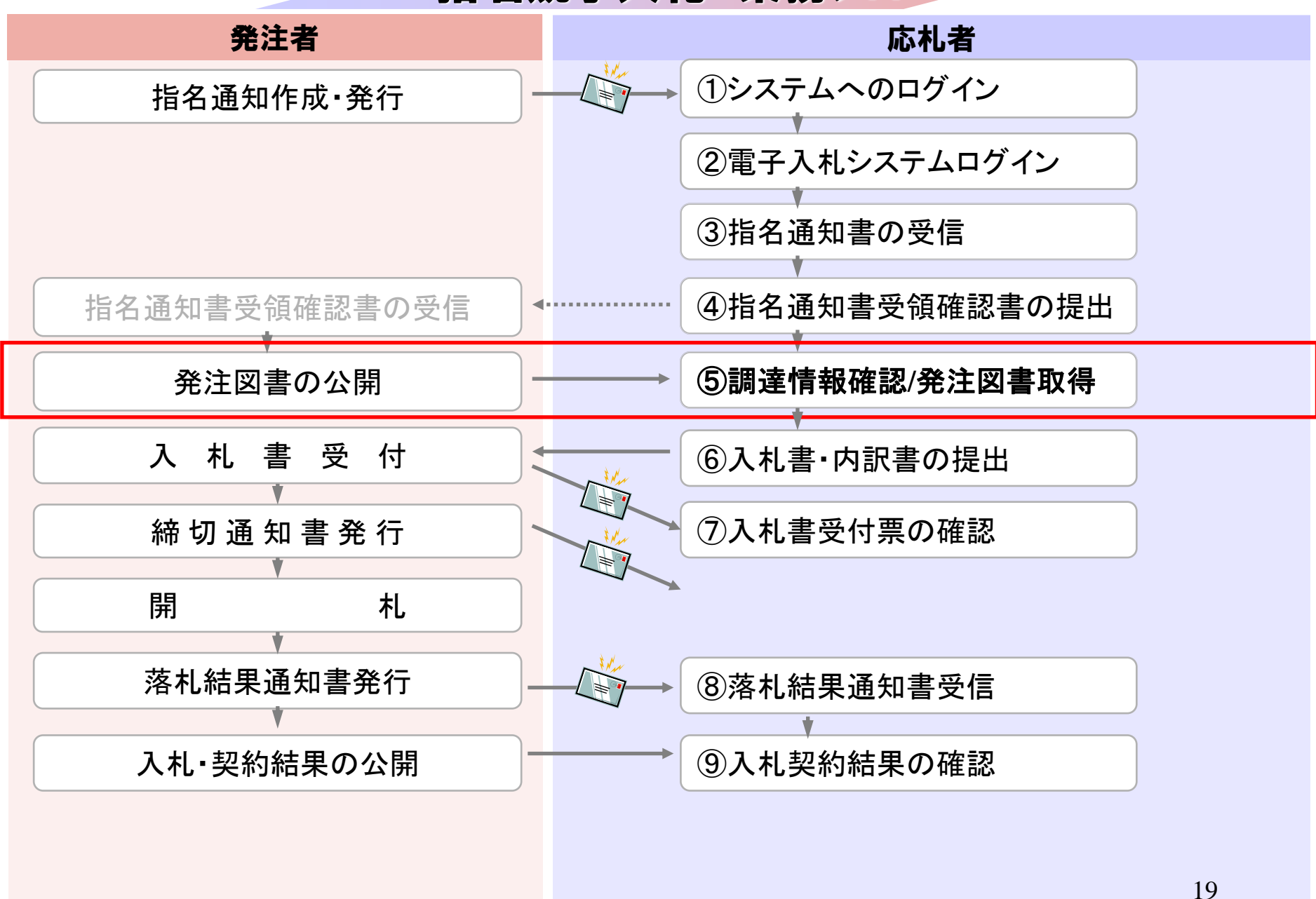

**InternetExplorer**で発注者様のホームページにアクセスし、 そこにある入札情報公開システムへのリンクをクリックして 入札情報公開システムを起動してください。

・ご覧になりたい調達機関を指定し、入札情報を参照する業務区分を選択して下さい。 0000 調達機関名  $\vee$ 部局名 指定しない > 課所名 指定しない > 物品・役務 工事 コンサル 

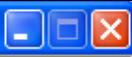

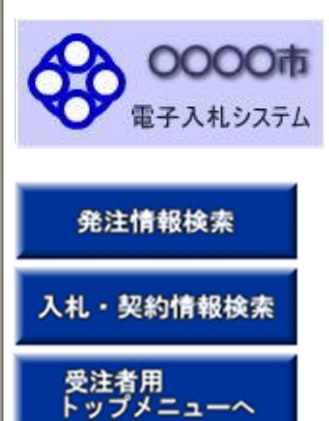

## 入札情報の園覧

・このサイトでは、以下のことが行えます。

- <u>発注見通し情報の検索</u>
- ・ 発注情報の検索
- ・入札・契約結果情報の検索
- 名簿情報検索
- 指名停止情報の閲覧
- お知らせ
- ・入札情報公開サービスのトップメニューへ

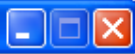

### 発注情報検索

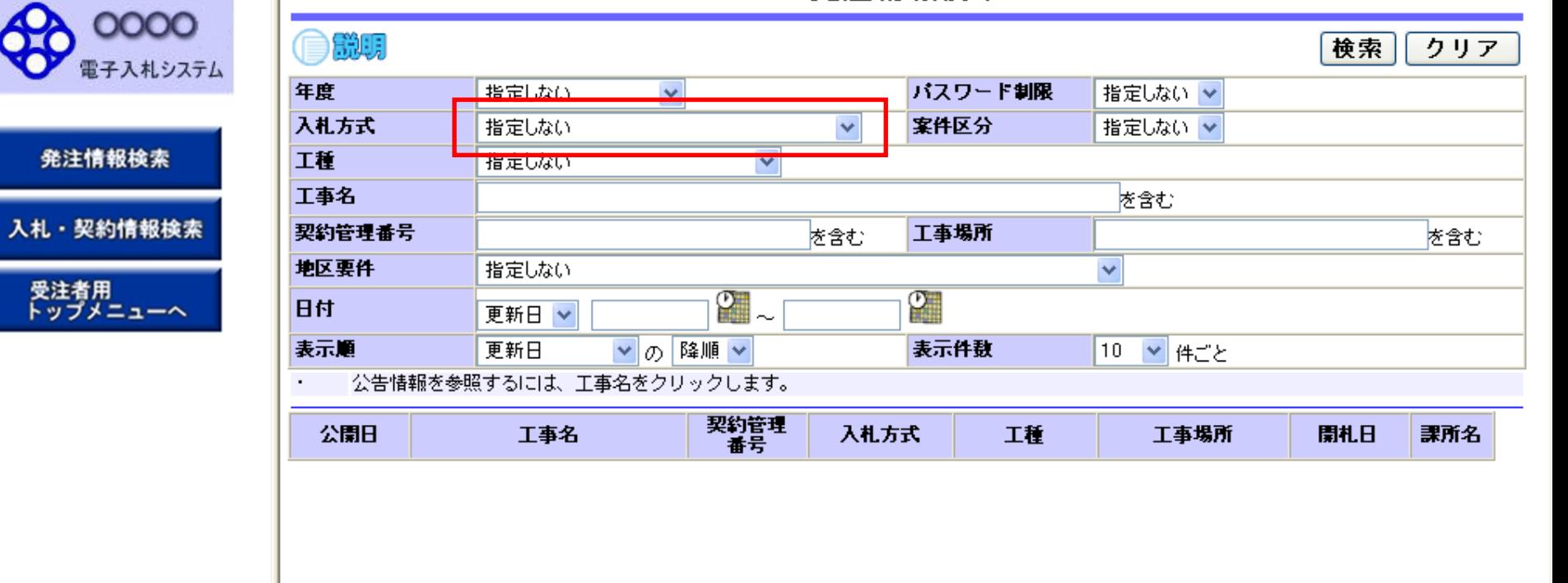

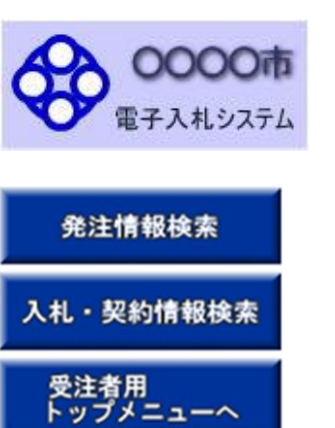

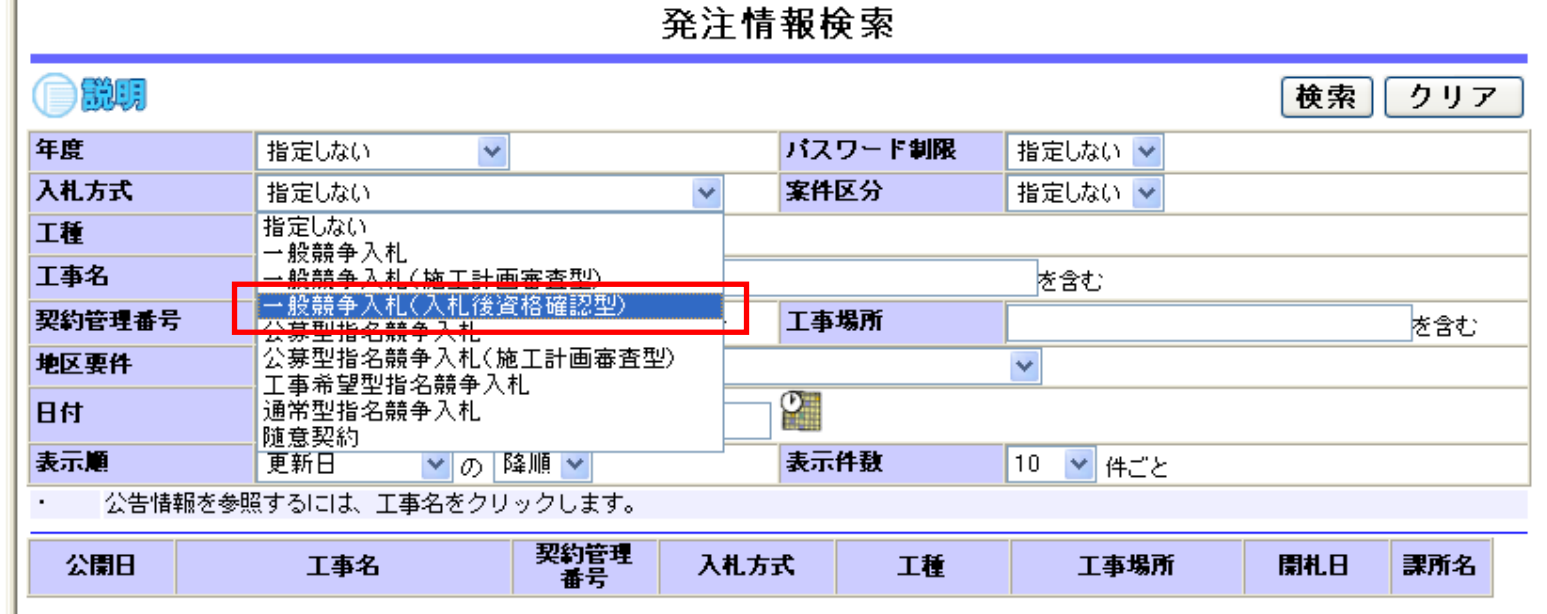

24

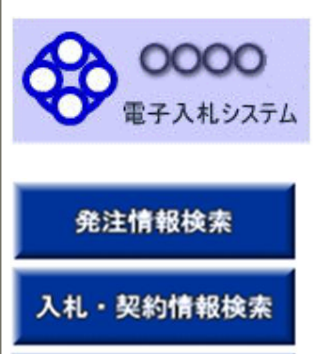

受注者用<br>トップメニューへ

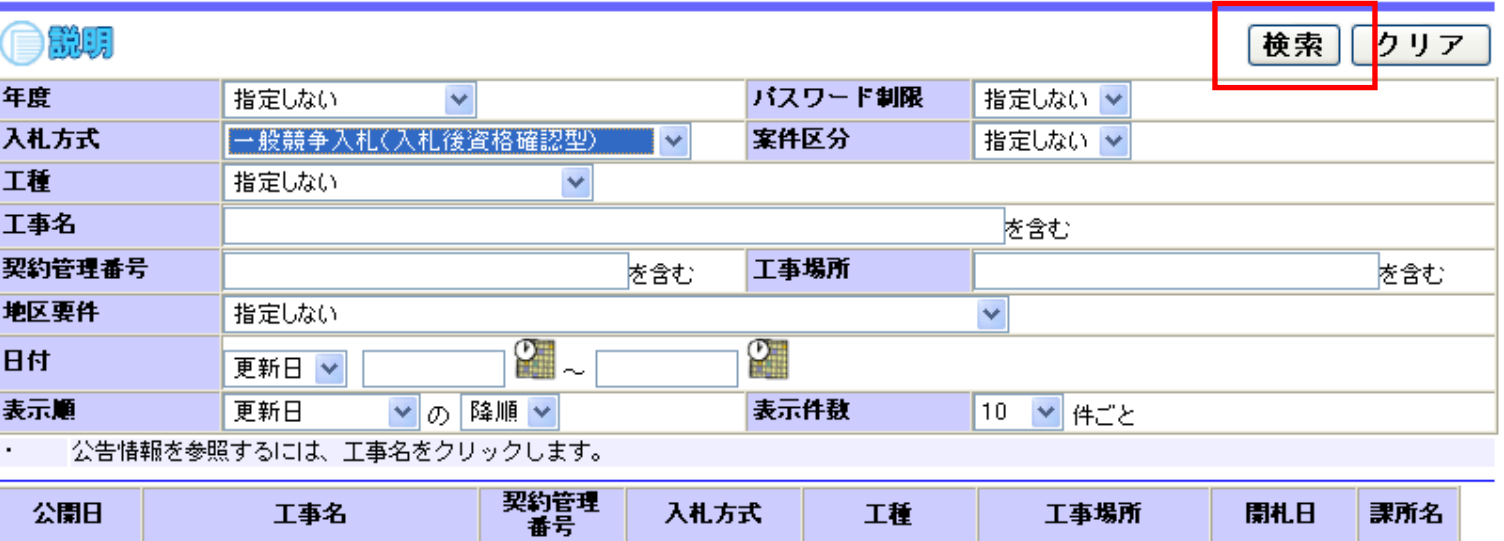

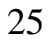

2006/01/01

2006/01/01

可自卫

日期

日期

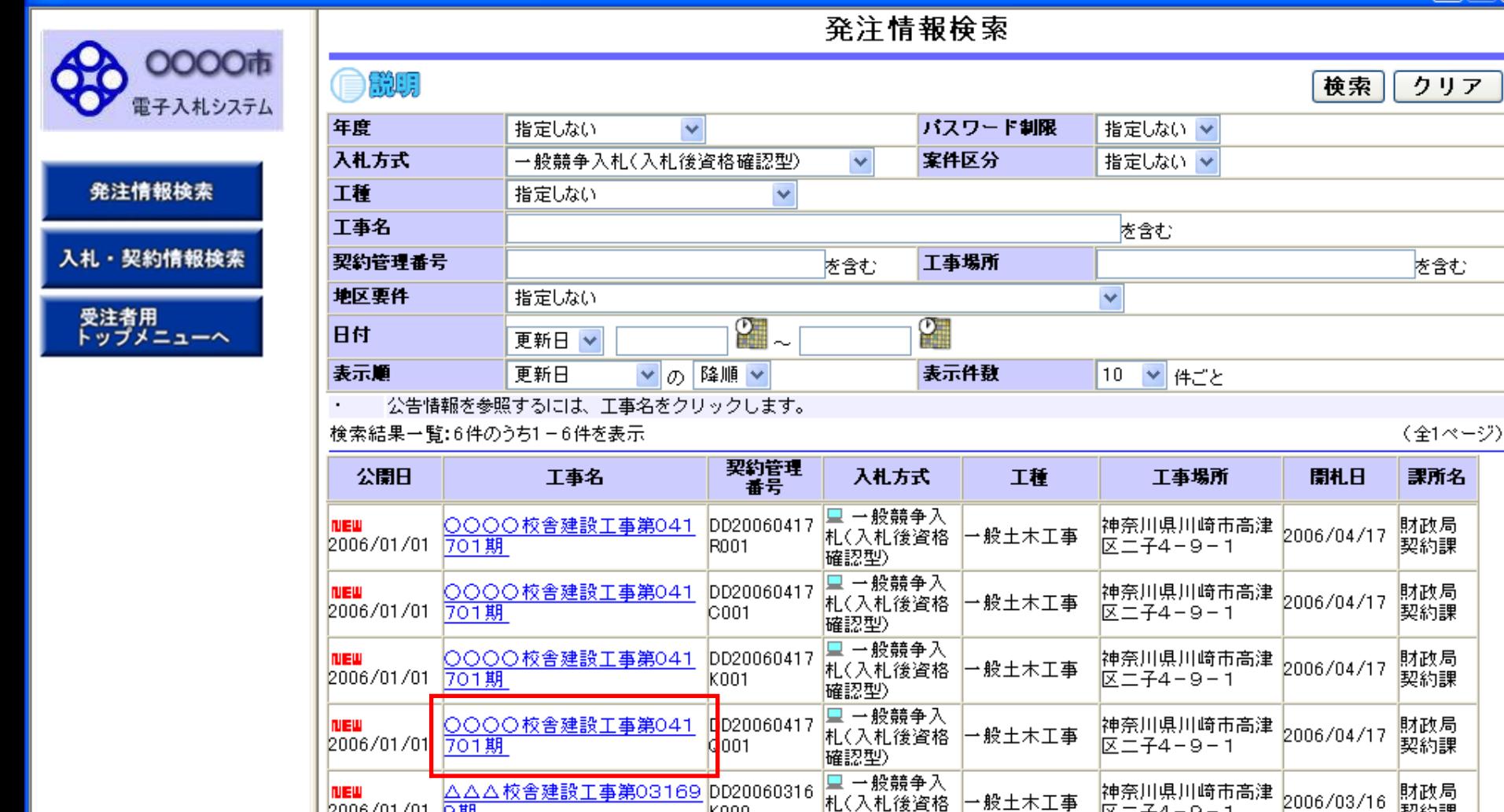

K099

K010.

△△△校舎建設工事第03170 |DD20060317

確認型) ■一般競争入

確認型)

札(入札後資格

一般土木工事

26

2006/03/17

区二子4-9-1

区二子4-9-1

神奈川県川崎市高津

契約課

財政局

契約課

0000市 電子入札システム

自説明

#### 発注情報検索

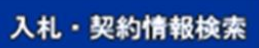

受注者用<br>トップメニューへ

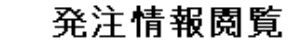

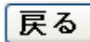

#### 更新日: 2012/01/19

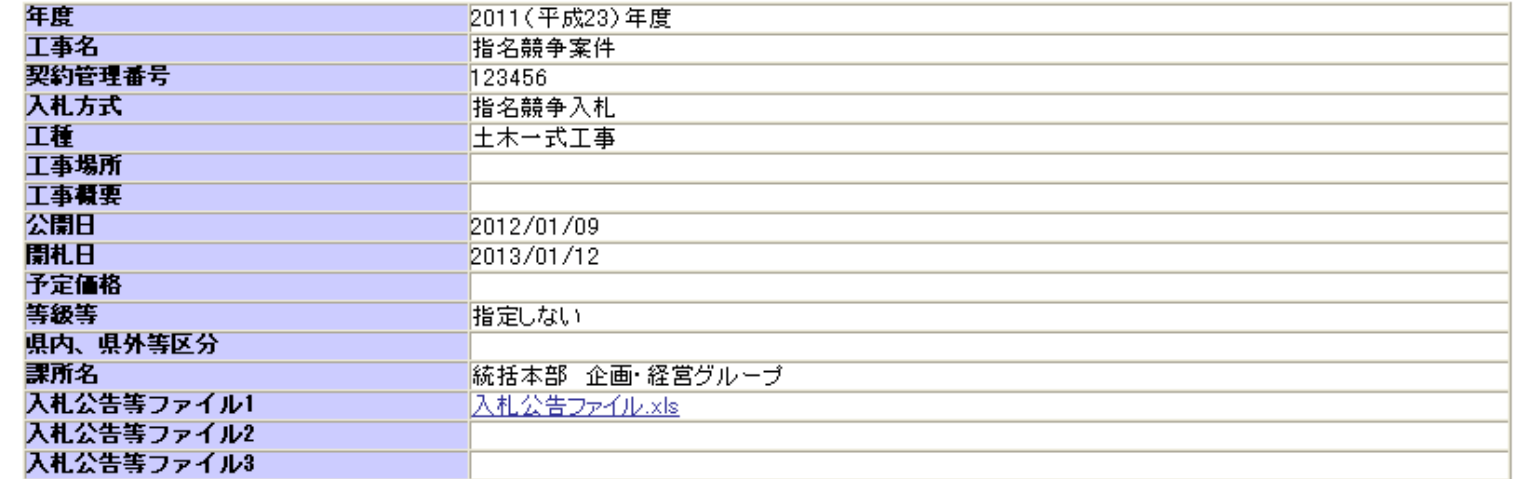

業者名

#### 指名状況

指名理由

(株)テスト工務店001

電入連携テスト建設工事業者3

電入連携テスト建設工事業者5

※添付ファイルは必ず「保存」を選択し、ダウンロードした後に開いて下さい。

※当案件の発注図書を使ウンロードするには、「パスワード入力」ボタンを押してログインしてください。

バスワード入力

※本案件は電子入札対象案件です。

電子入札システムで本案件を操作する場合は「電子入札システムへ」ボタンを押してログインしてください。

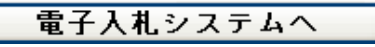

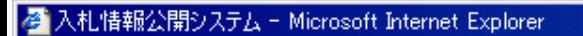

0000市

受注:

 $\Box$ 

### 発注情報 (制限あり) ログイン

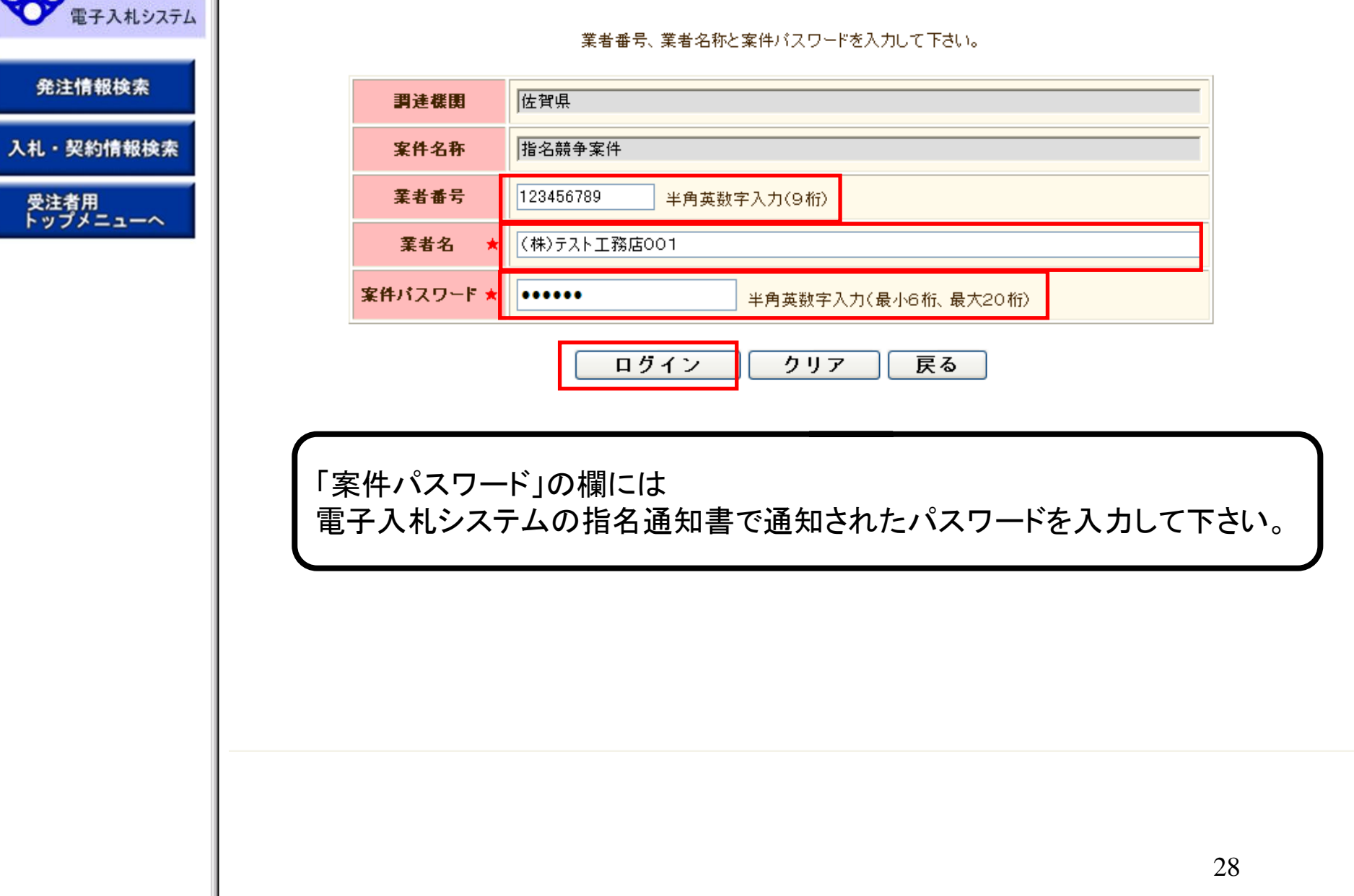

戻る

0000市 電子入札システム

発注情報検索

入札·契約情報検索

受注者用<br>トップメニューへ

●説明

更新日:2012/01/19

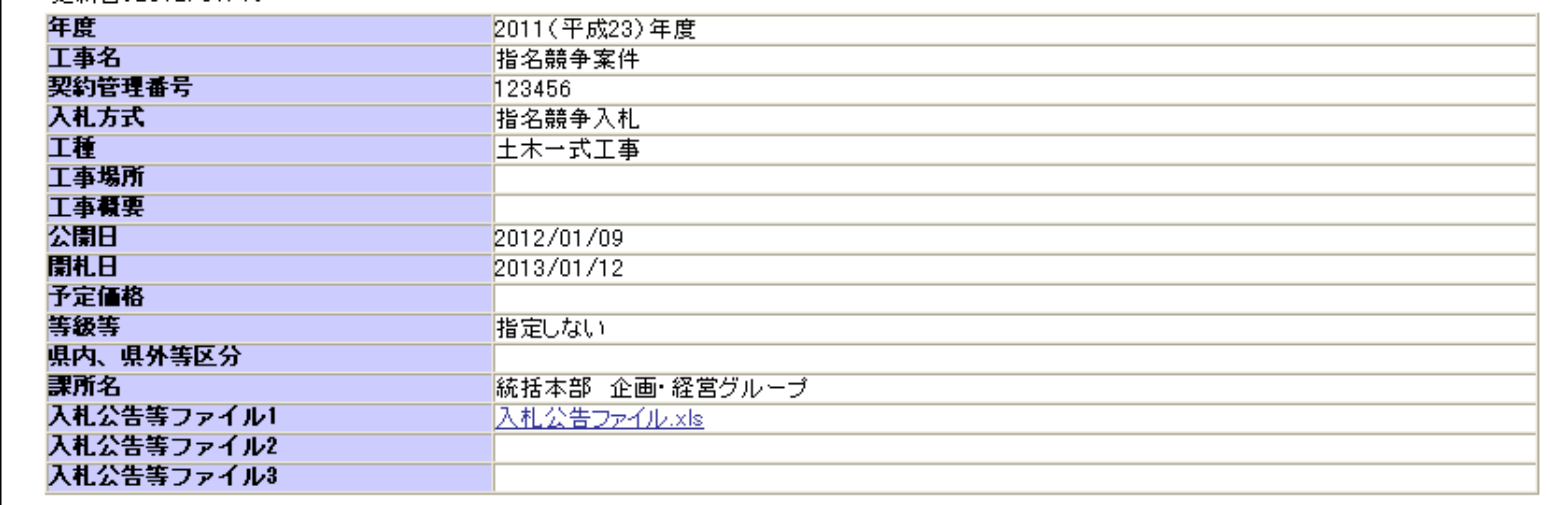

 $\frac{1}{2} \left( \frac{1}{2} \sum_{i=1}^{n} \frac{1}{2} \sum_{i=1}^{n} \frac{1}{2} \sum_{i=1}^{n} \frac{1}{2} \sum_{i=1}^{n} \frac{1}{2} \sum_{i=1}^{n} \frac{1}{2} \sum_{i=1}^{n} \frac{1}{2} \sum_{i=1}^{n} \frac{1}{2} \sum_{i=1}^{n} \frac{1}{2} \sum_{i=1}^{n} \frac{1}{2} \sum_{i=1}^{n} \frac{1}{2} \sum_{i=1}^{n} \frac{1}{2} \sum_{i=1}^{n} \frac{1}{2$ 

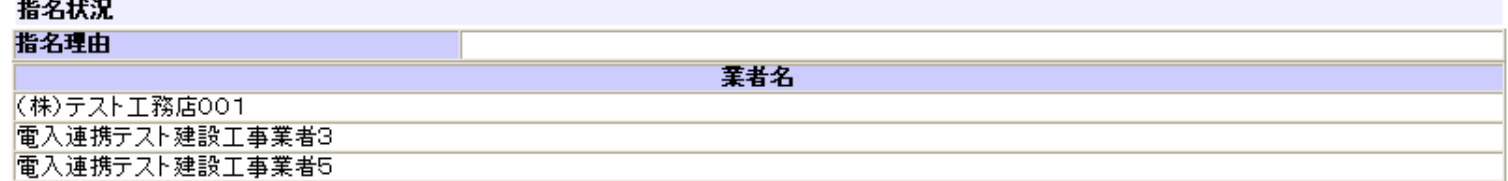

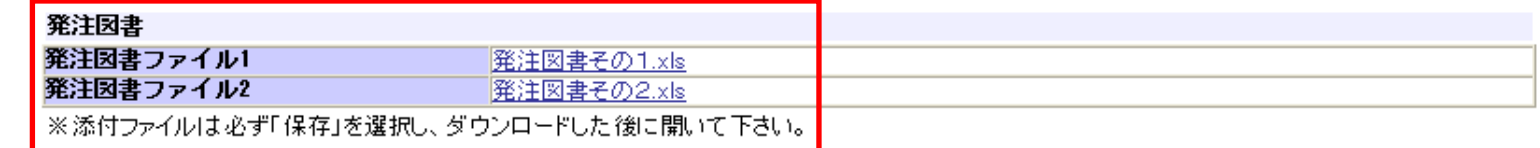

※本案件は電子入札対象案件です。<br>電子入札システムで本案件を操作する場合は「電子入札システムへ」ボタンを押してログインしてください。

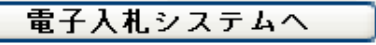

発注情報閱覧

0000 電子入札システム

●説明

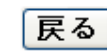

発注情報検索 入札·契約情報検索 受注者用<br>トップメニューへ

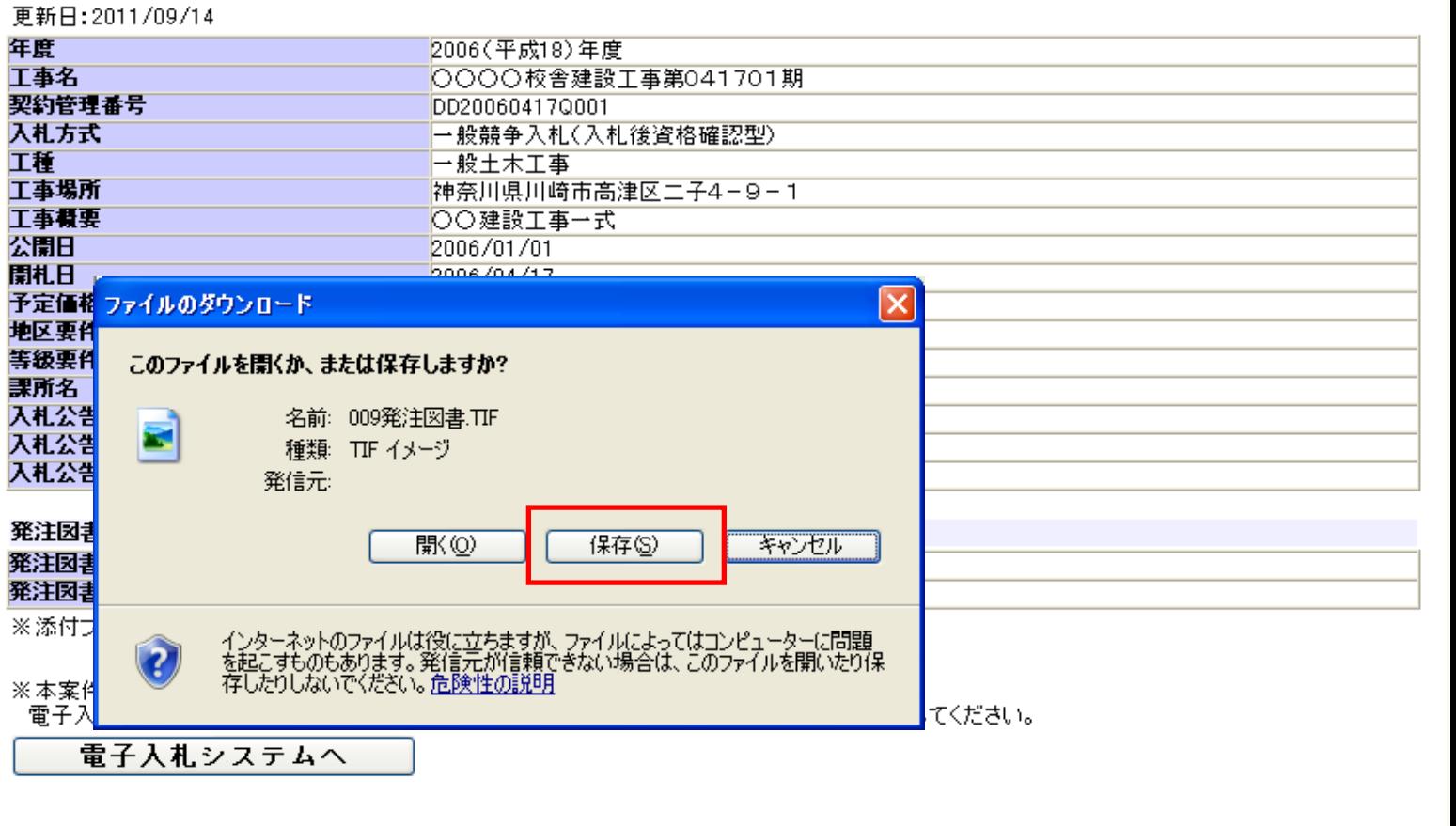

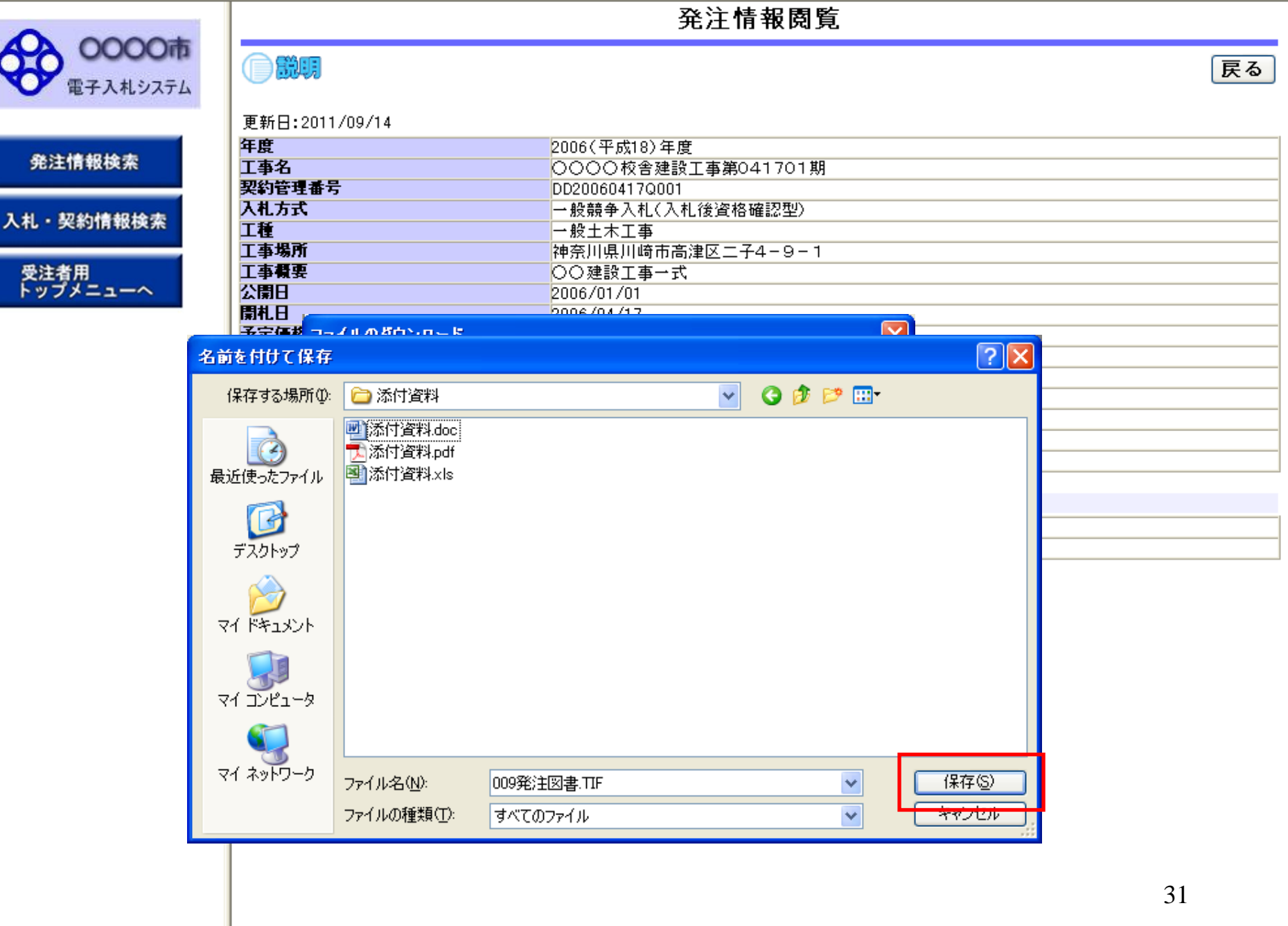

#### 発注情報閱覧

0000 電子入札システム

●説明

戻る

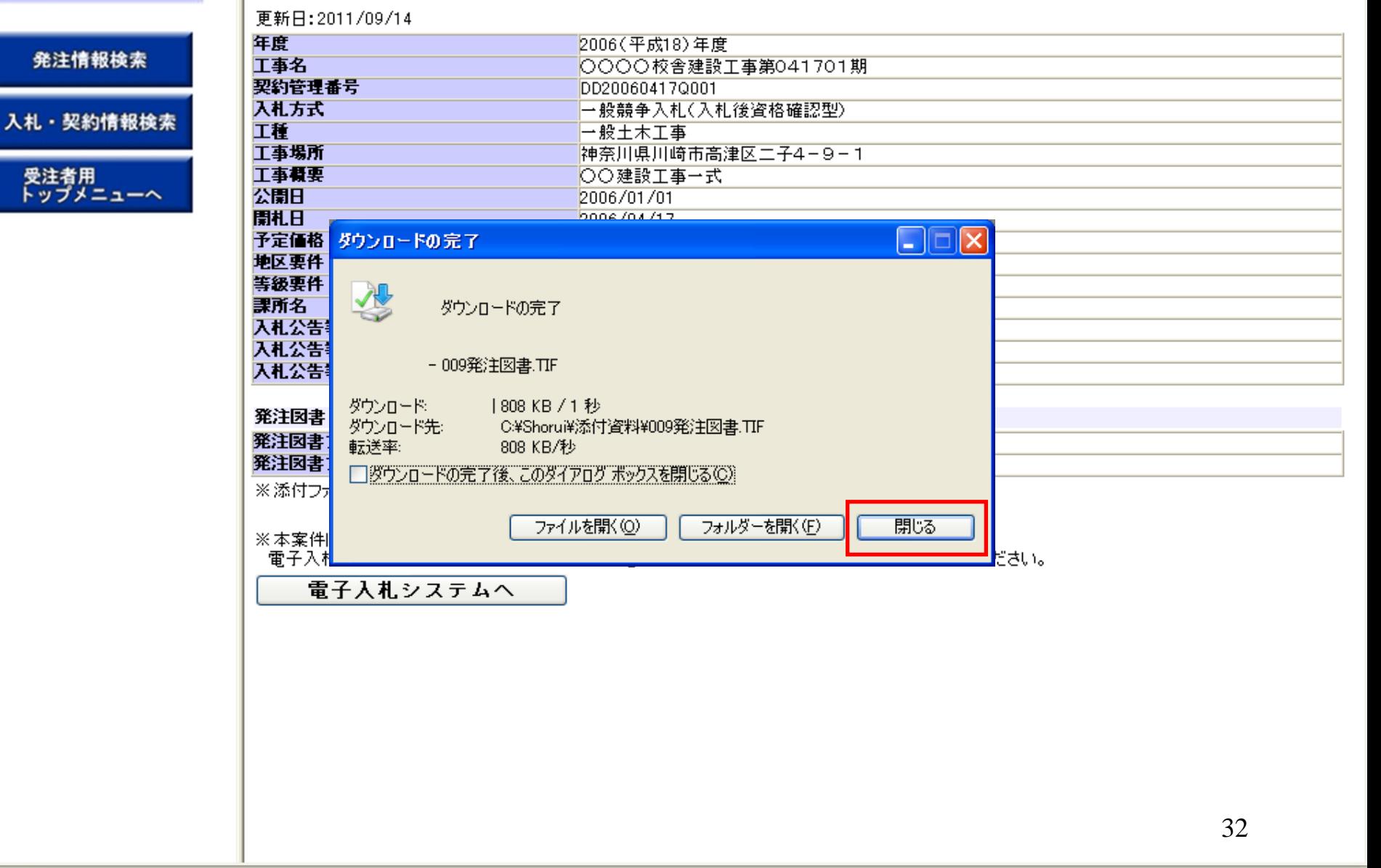

### 発注情報閱覧

1.

0000市 電子入札システム

発注情

入札·契約

受注者<br>トップ

自説明

戻る

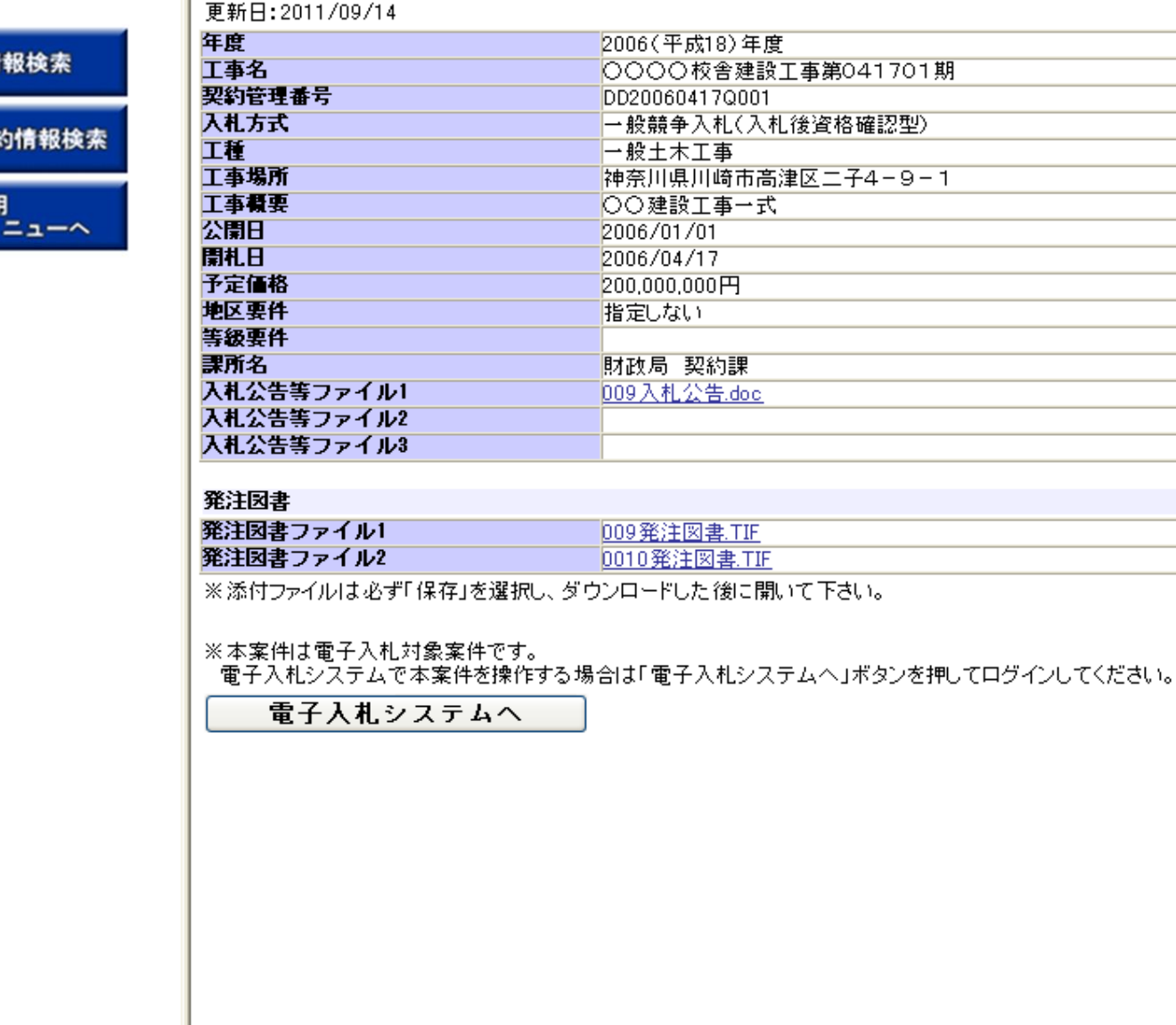

33

# 指名競争入札 業務フロー

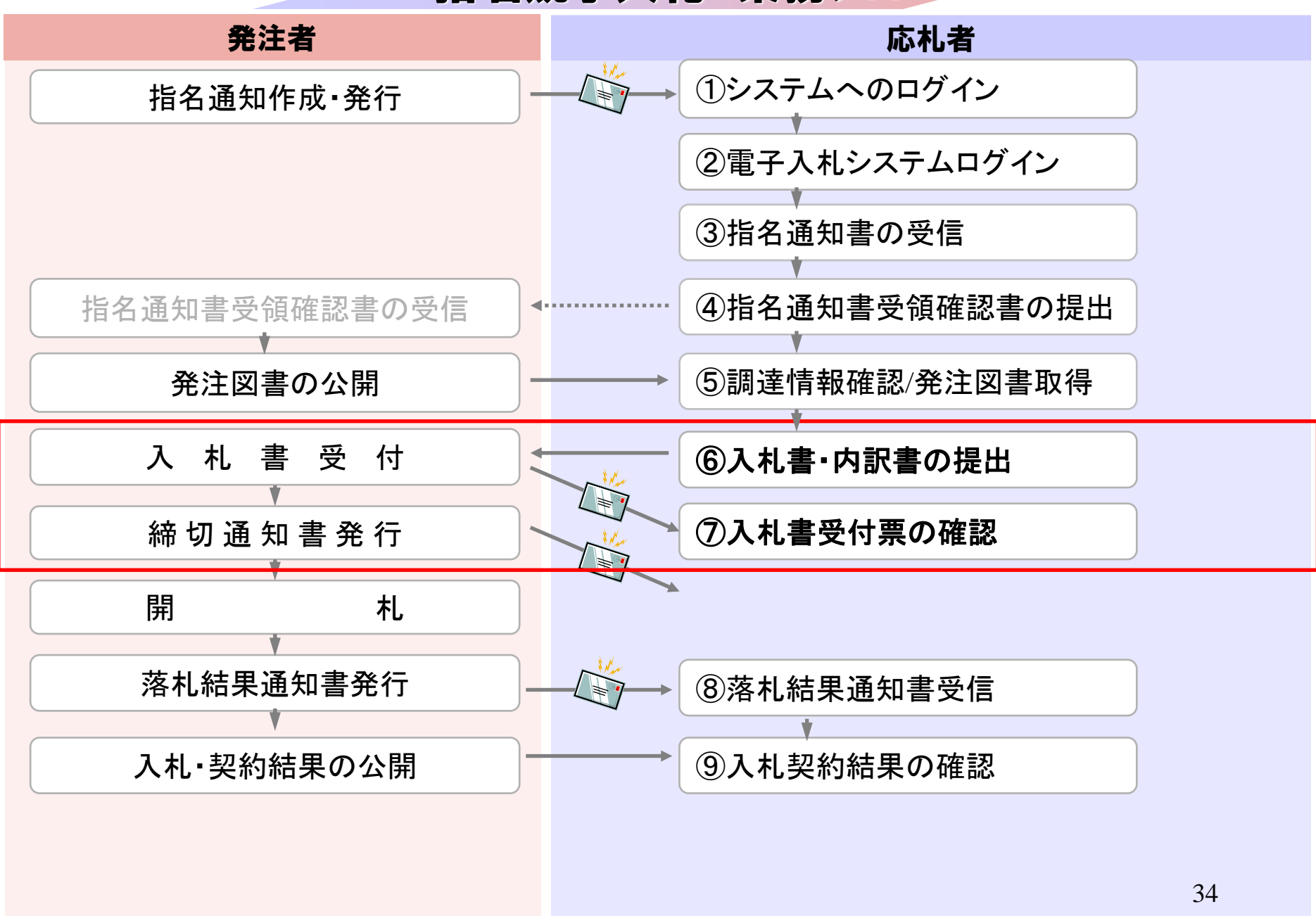

## **InternetExplorer**で発注者様のホームページにアクセスし、 そこにある電子入札システムへのリンクをクリックして 電子入札システムを起動してください。

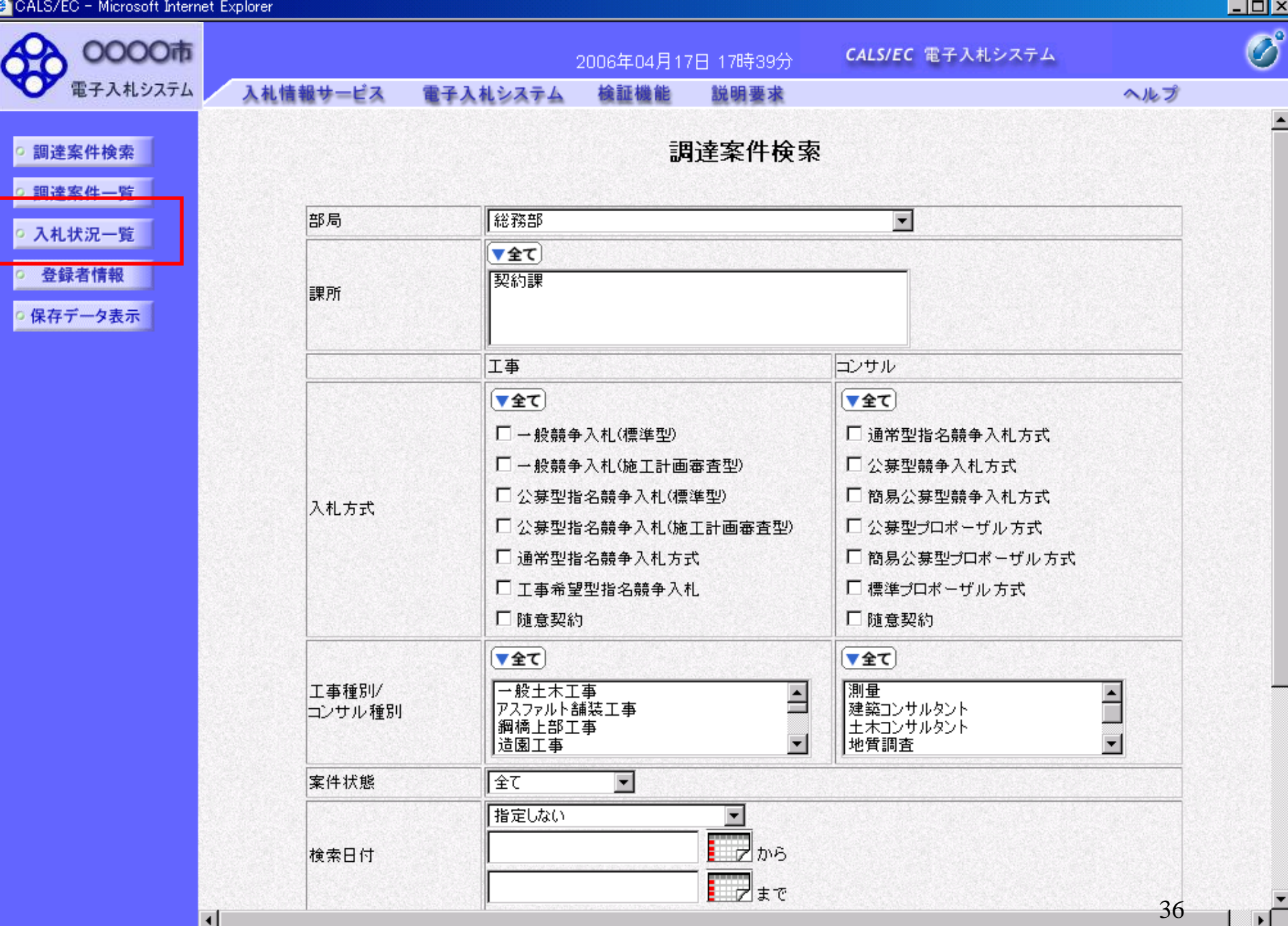

 $\mathbf{F}$ 

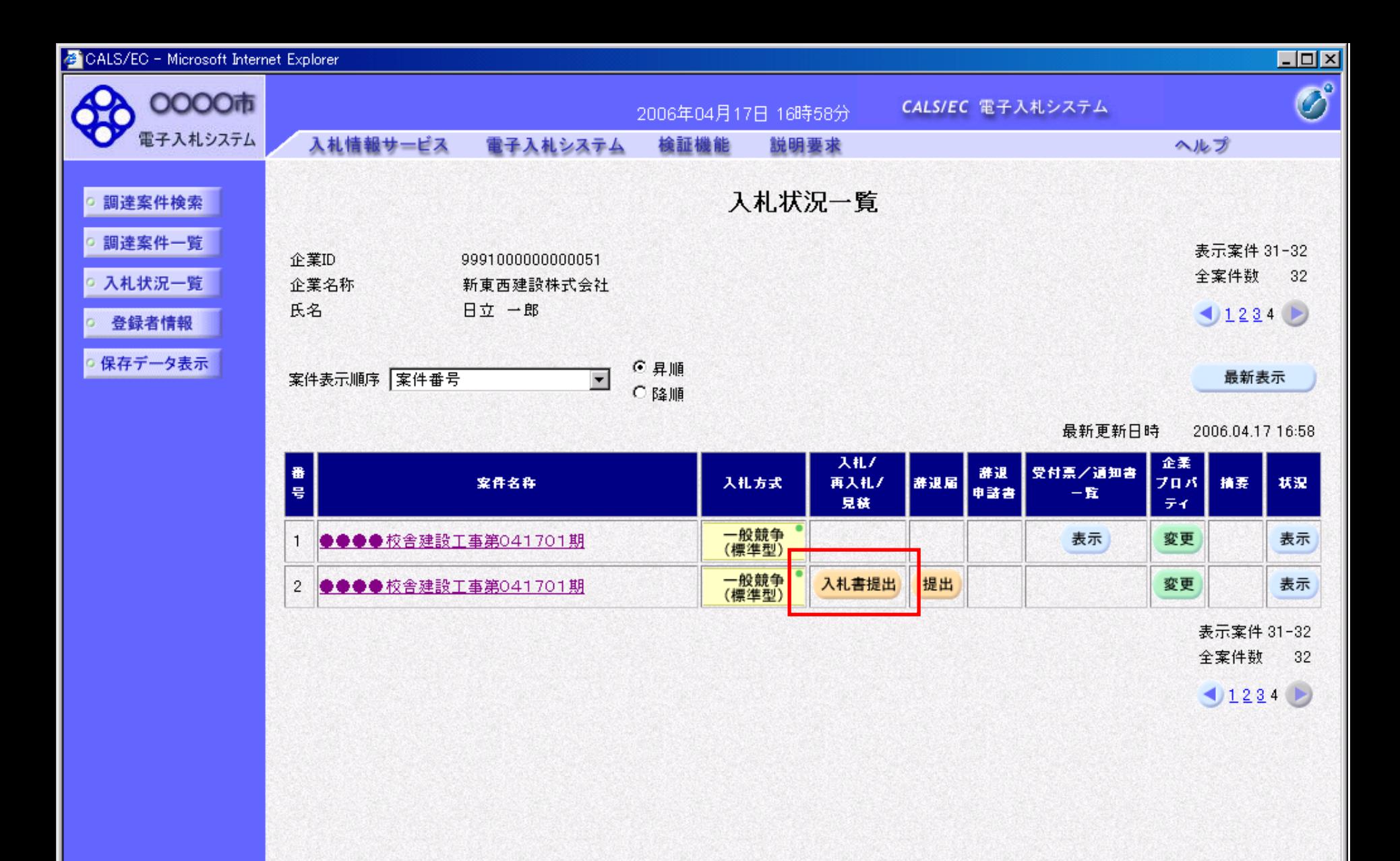

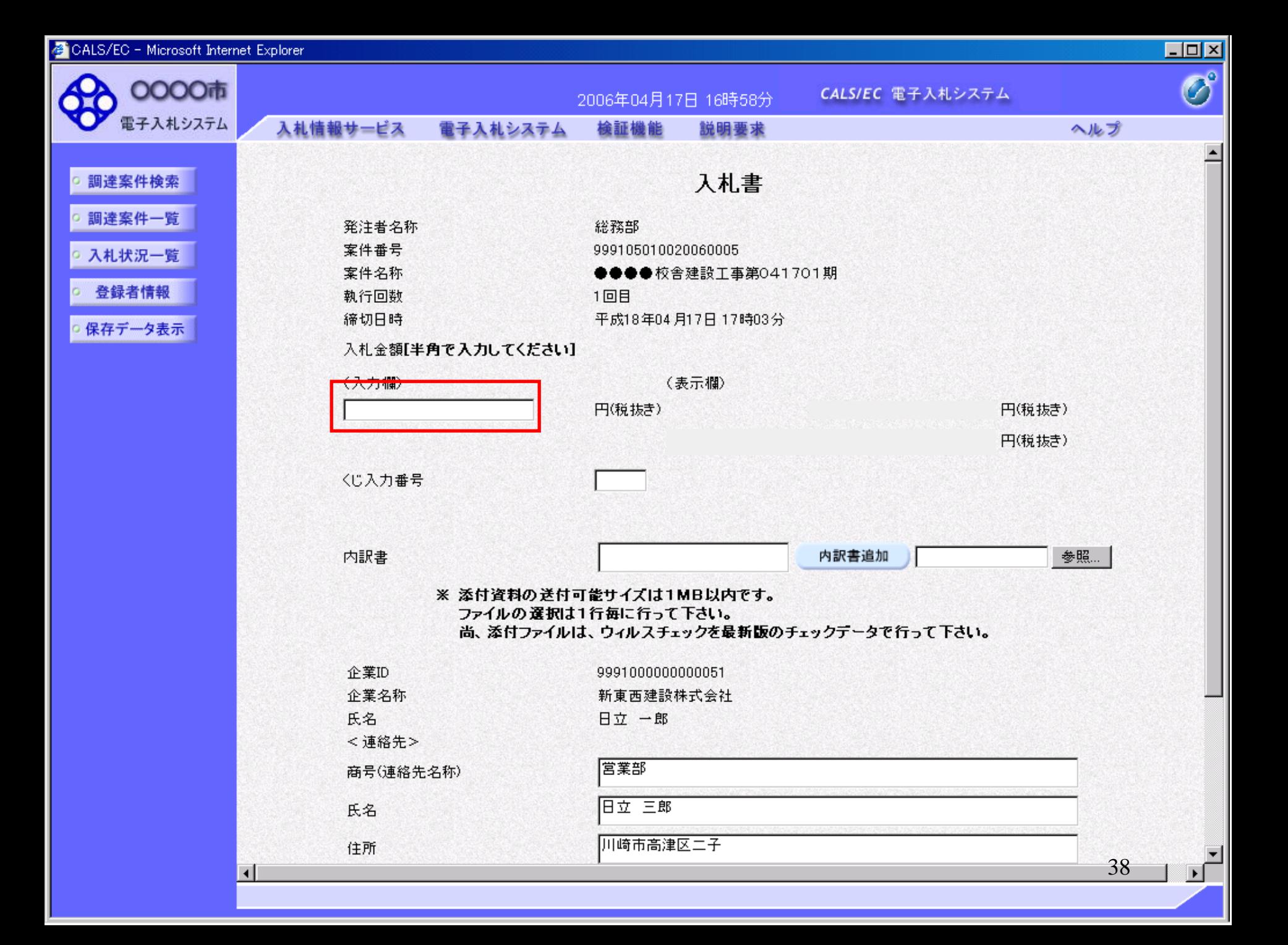

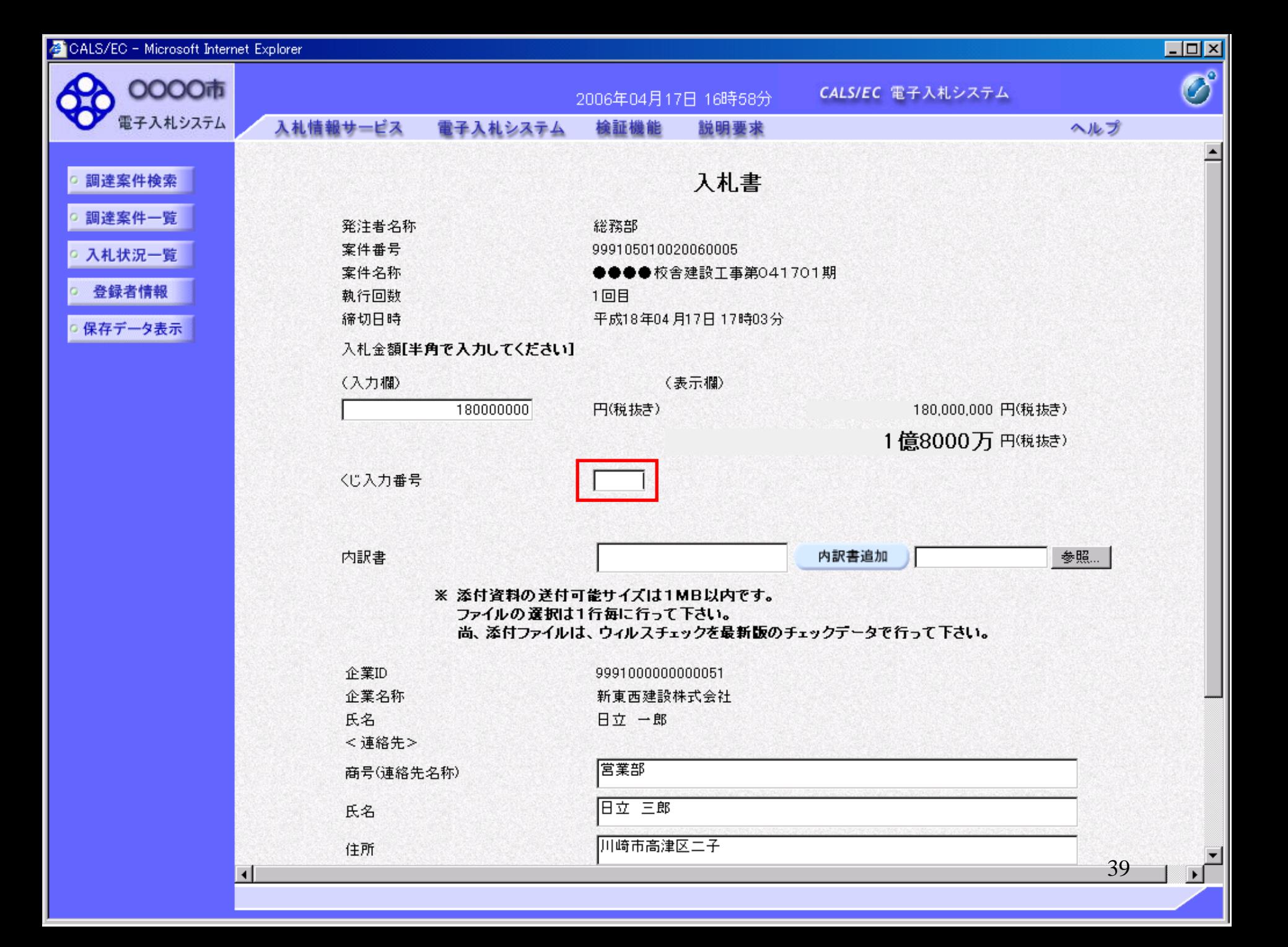

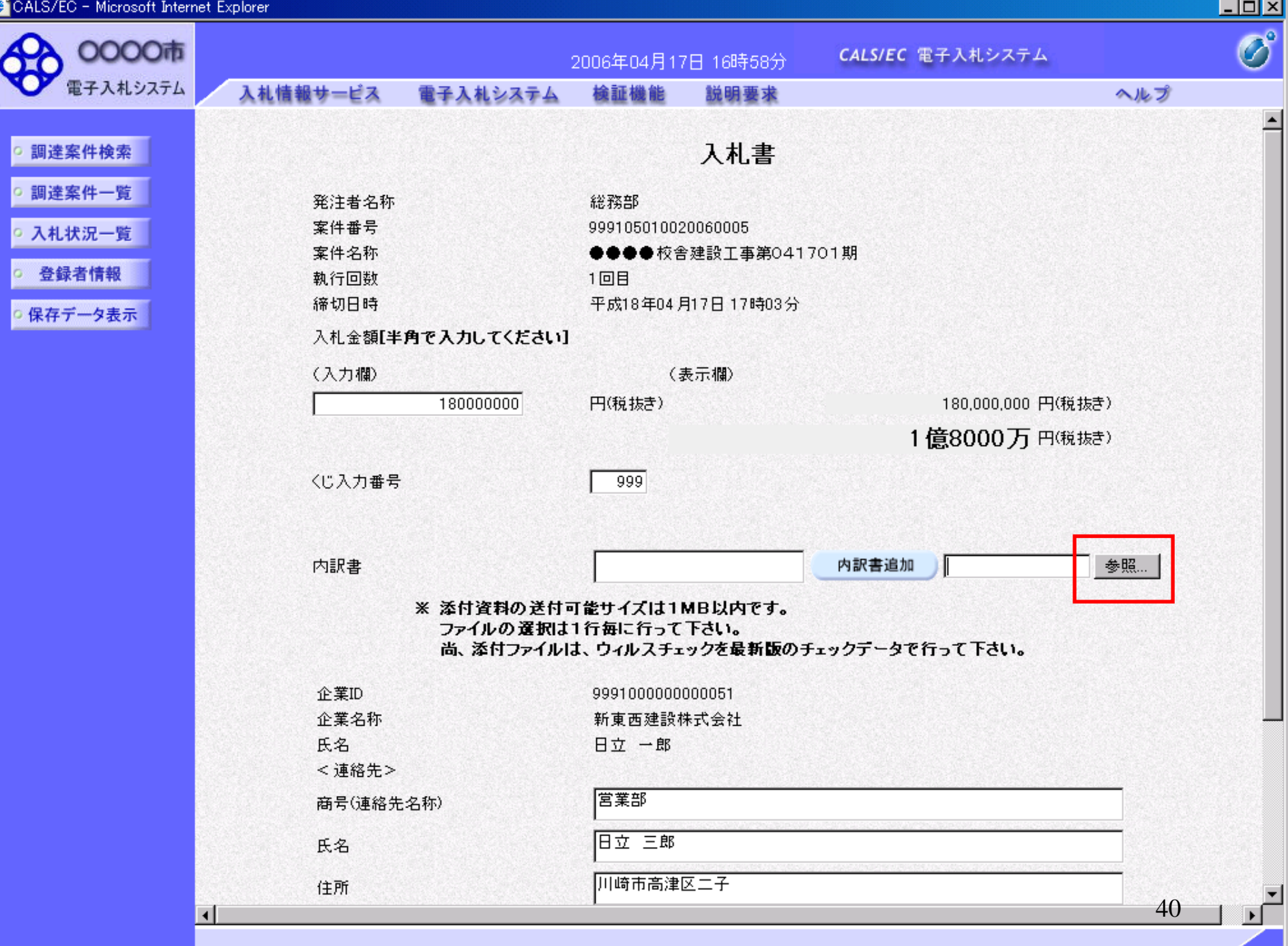

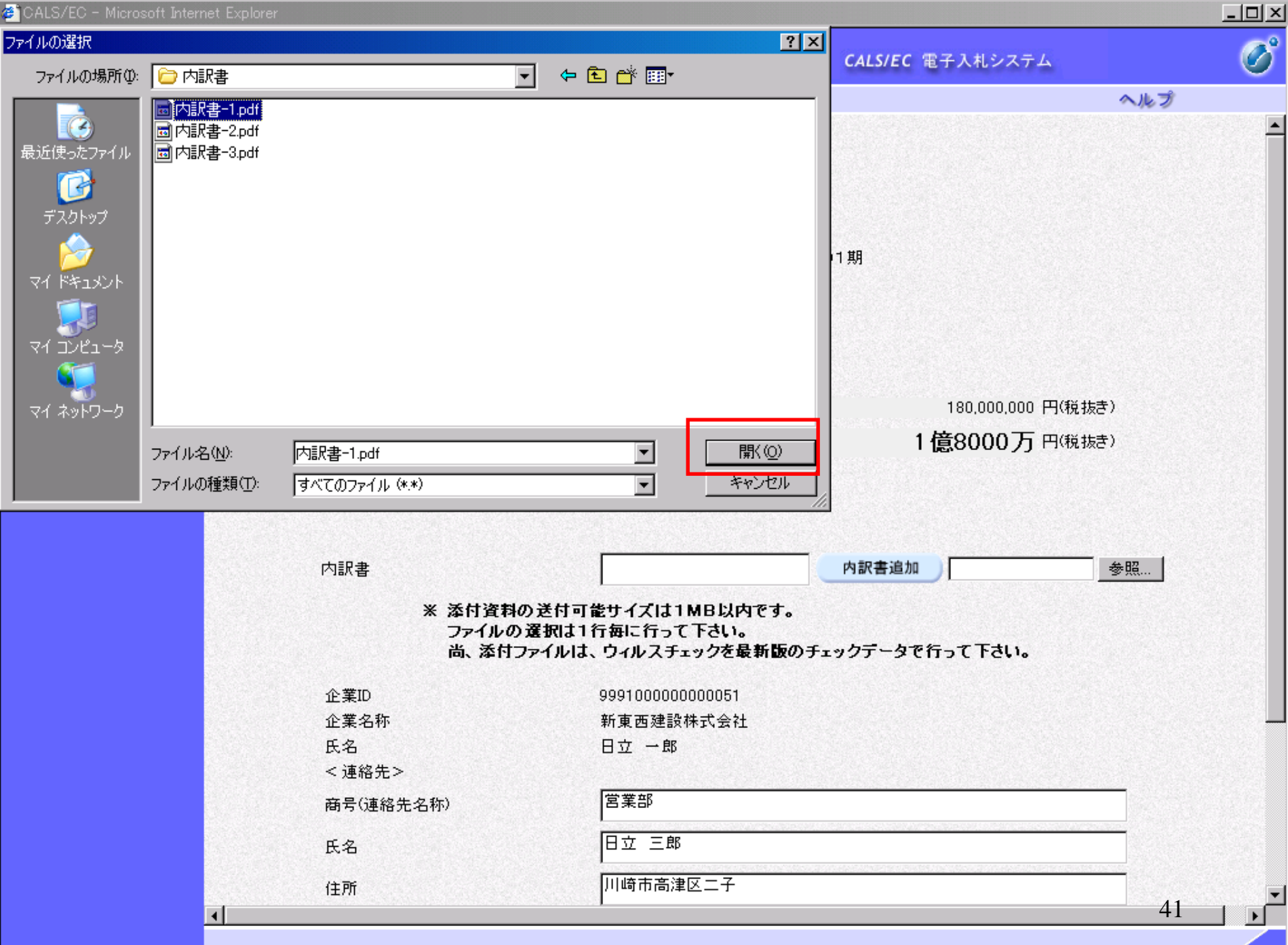

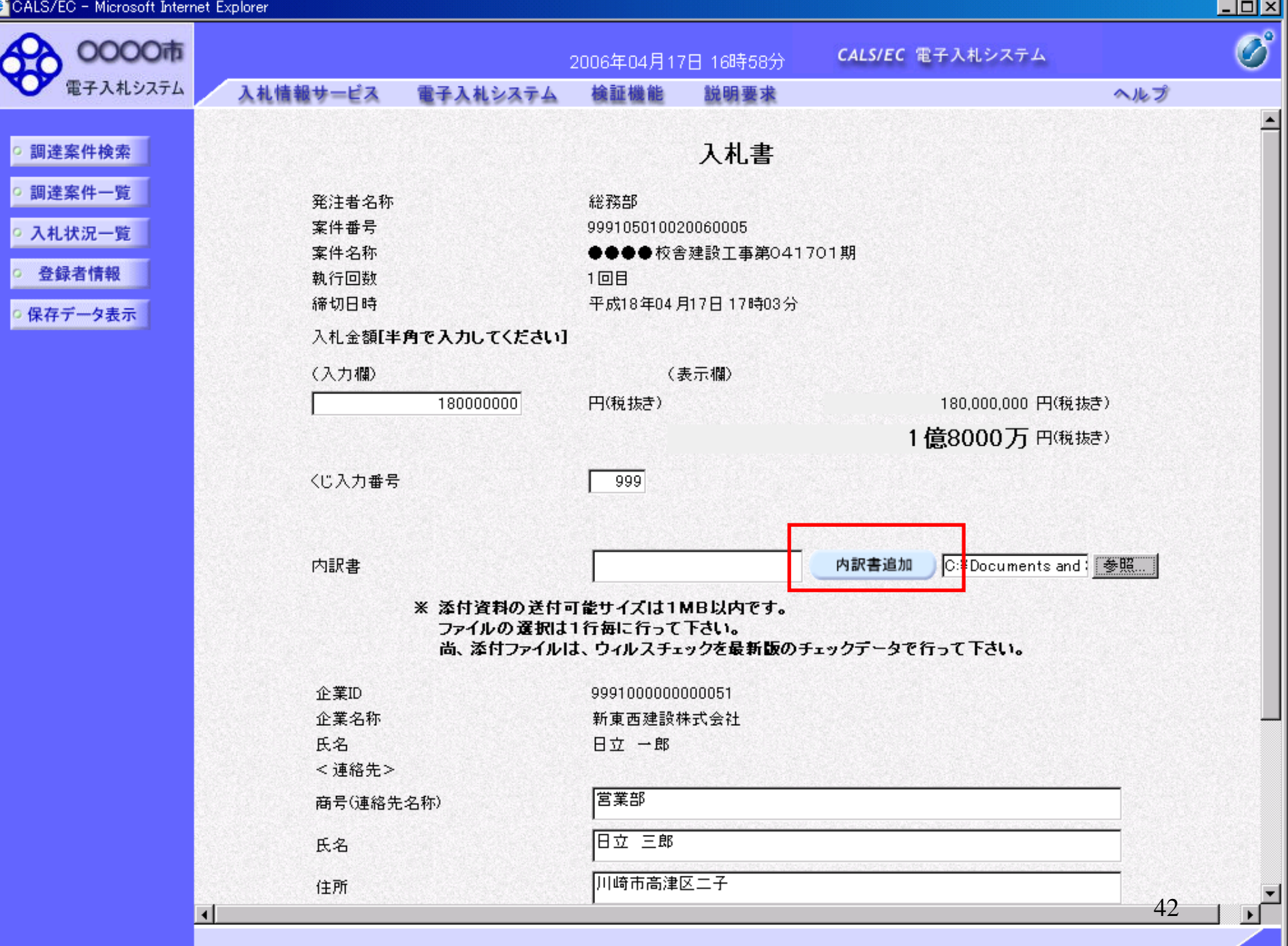

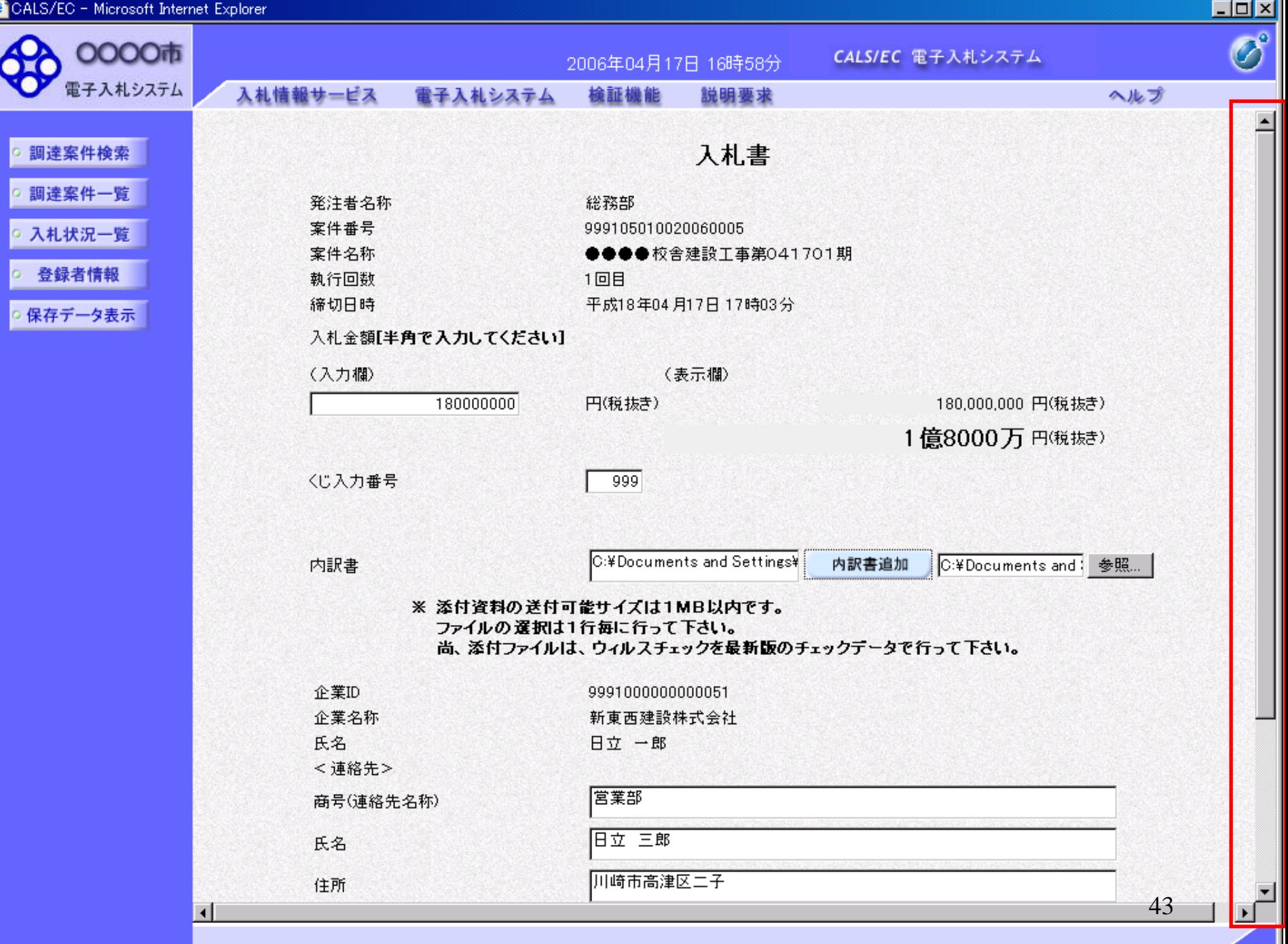

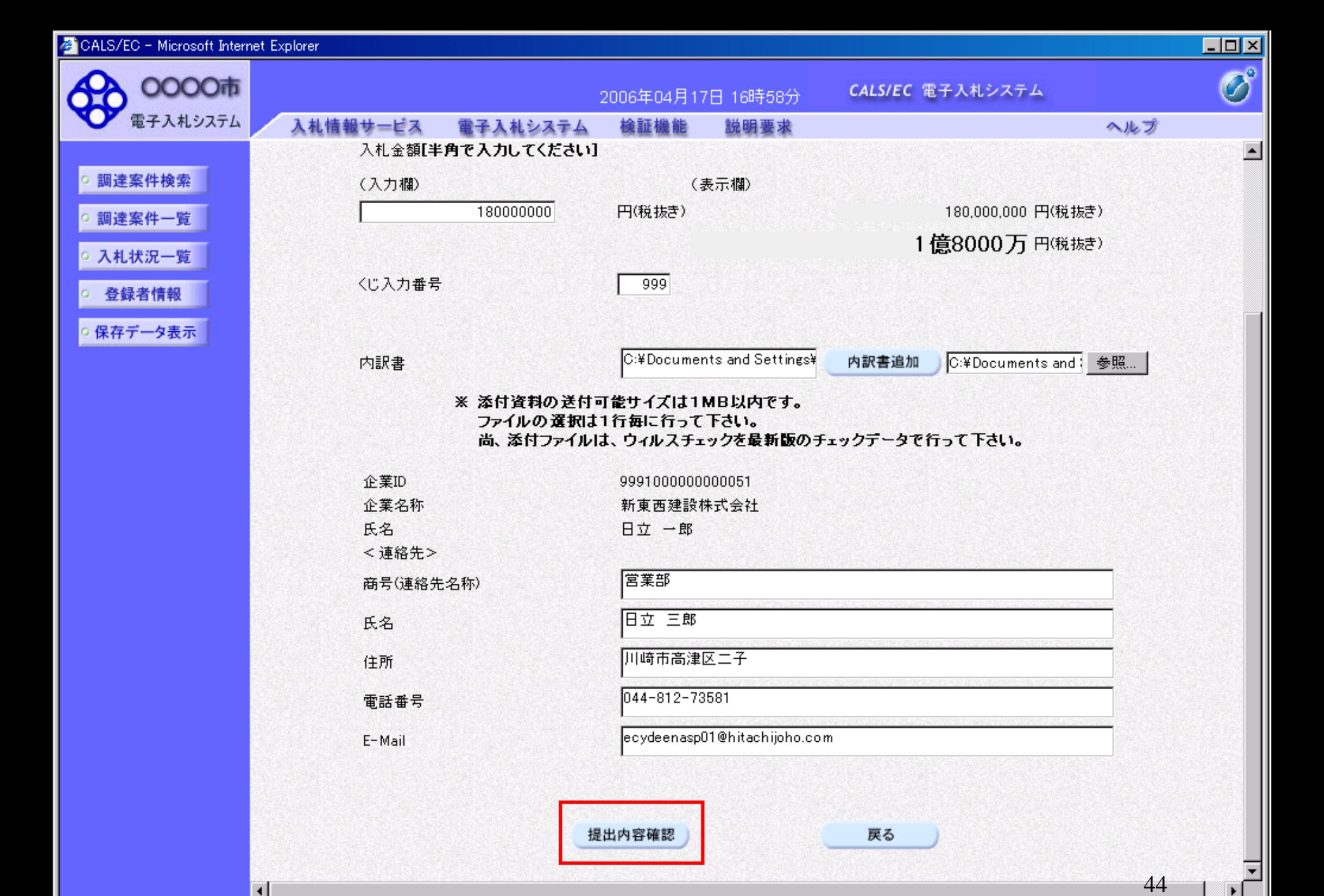

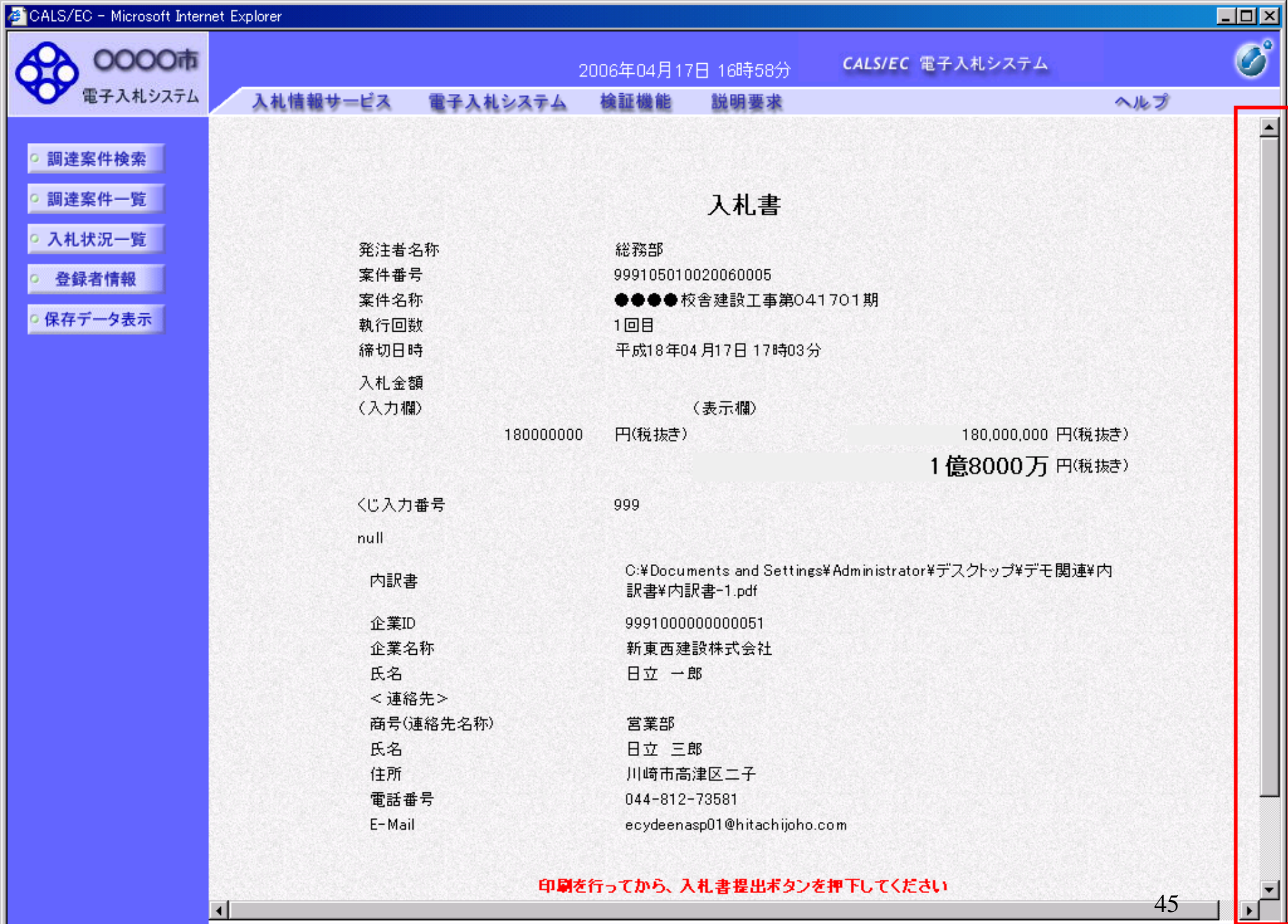

 $\overline{\mathbf{H}}$ 

45

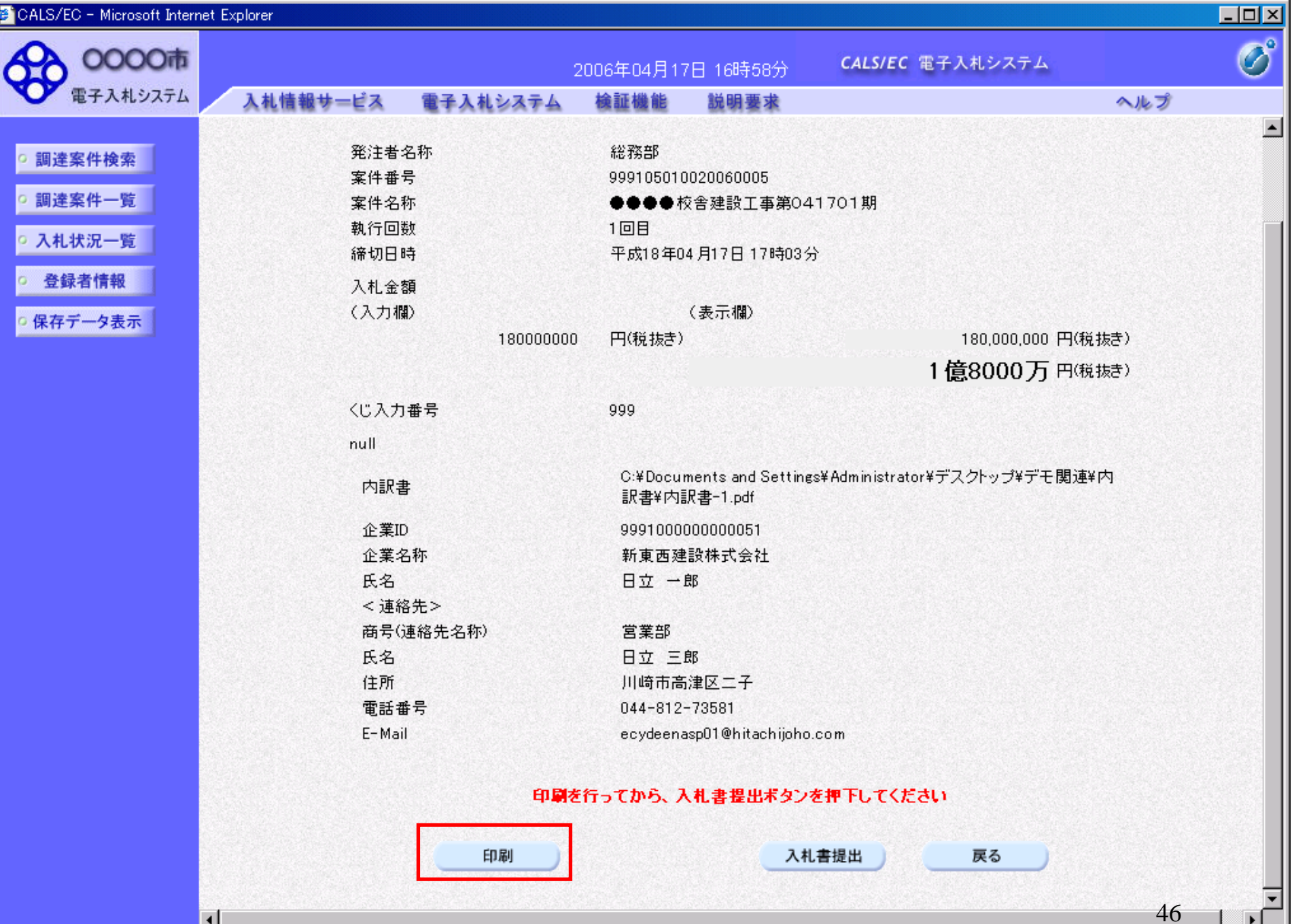

ப

 $\overline{\mathbf{z}}$  controlled

 $\left| \cdot \right|$ 

● 東西 ・ → ・ ■ 2 ● 1 ● 検索 ☆お気に入り → 2 → 2 回 ・

## 入札書

 $\frac{33}{42}$ 

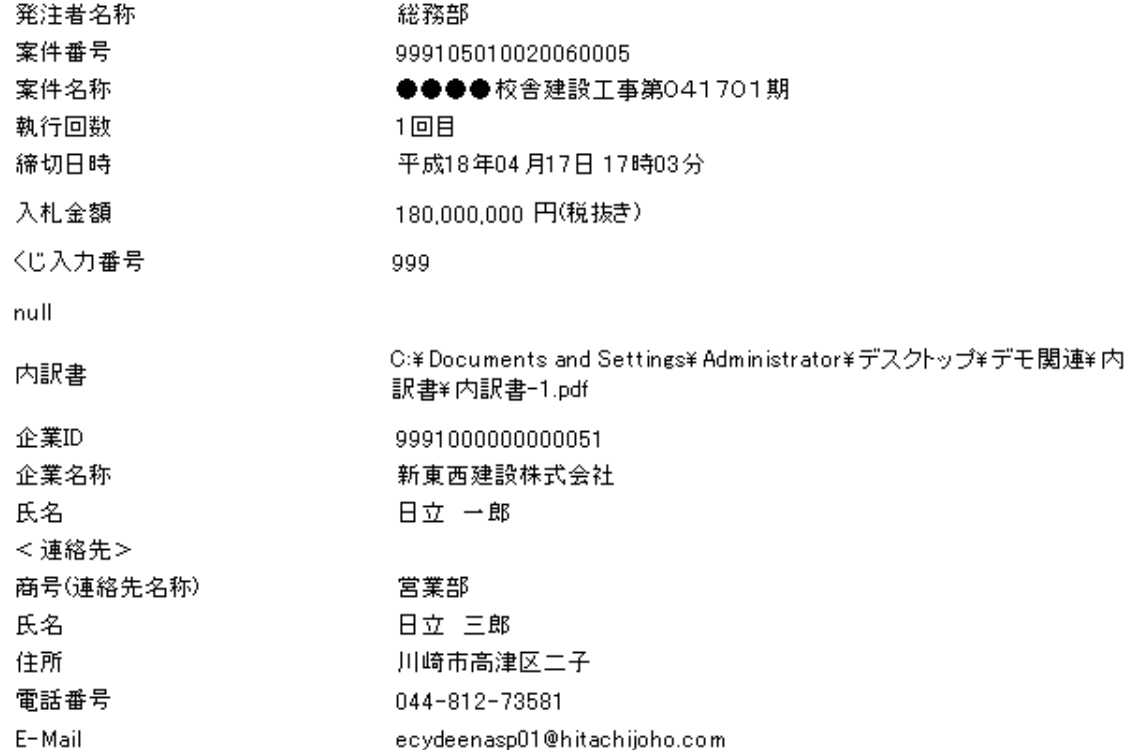

47

口回凶

45  $\blacktriangle$ 

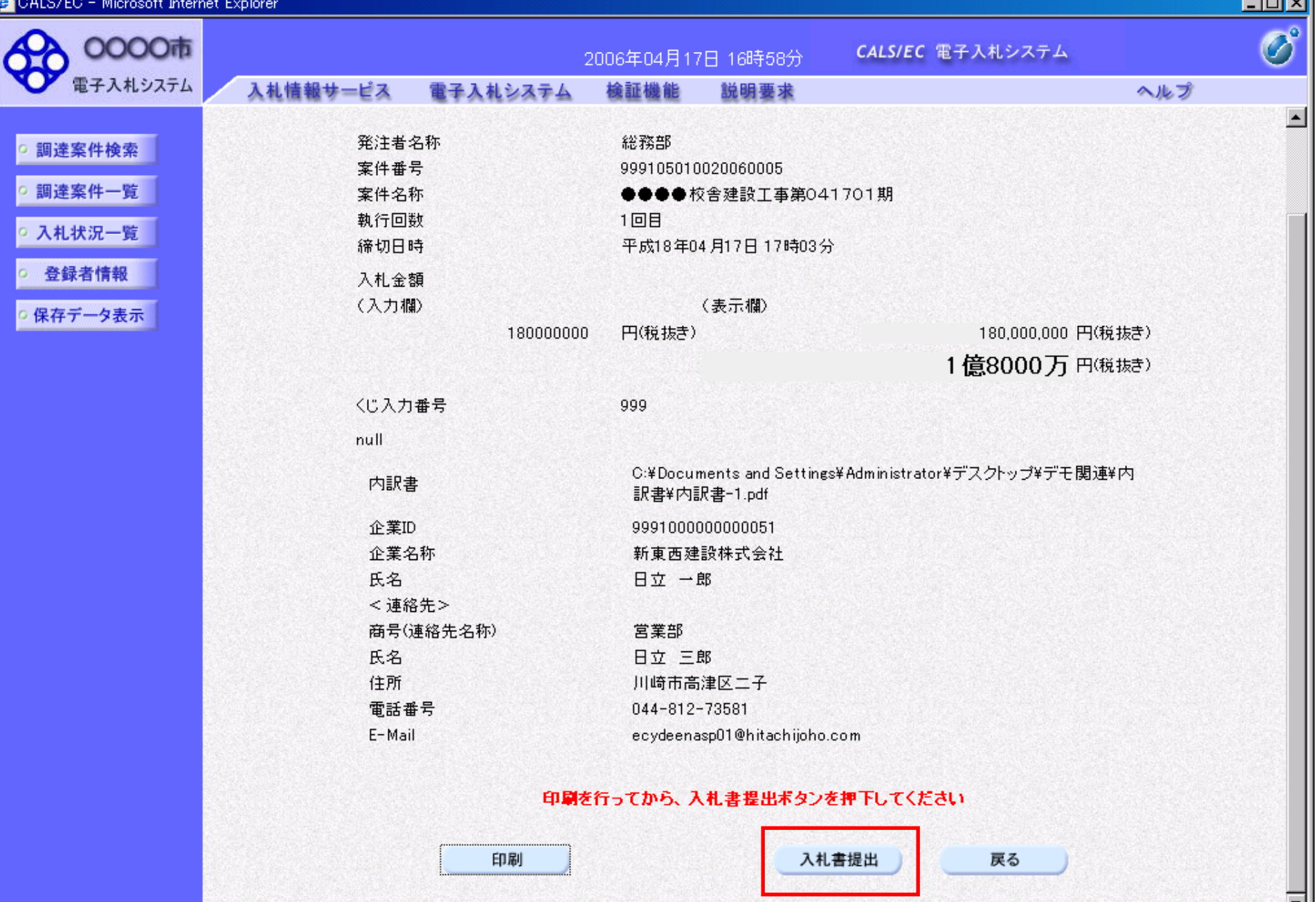

 $\left| \cdot \right|$ 

48

 $\blacktriangleright$ 

न नाम

CALS/EC - Microsoft Internet Explorer

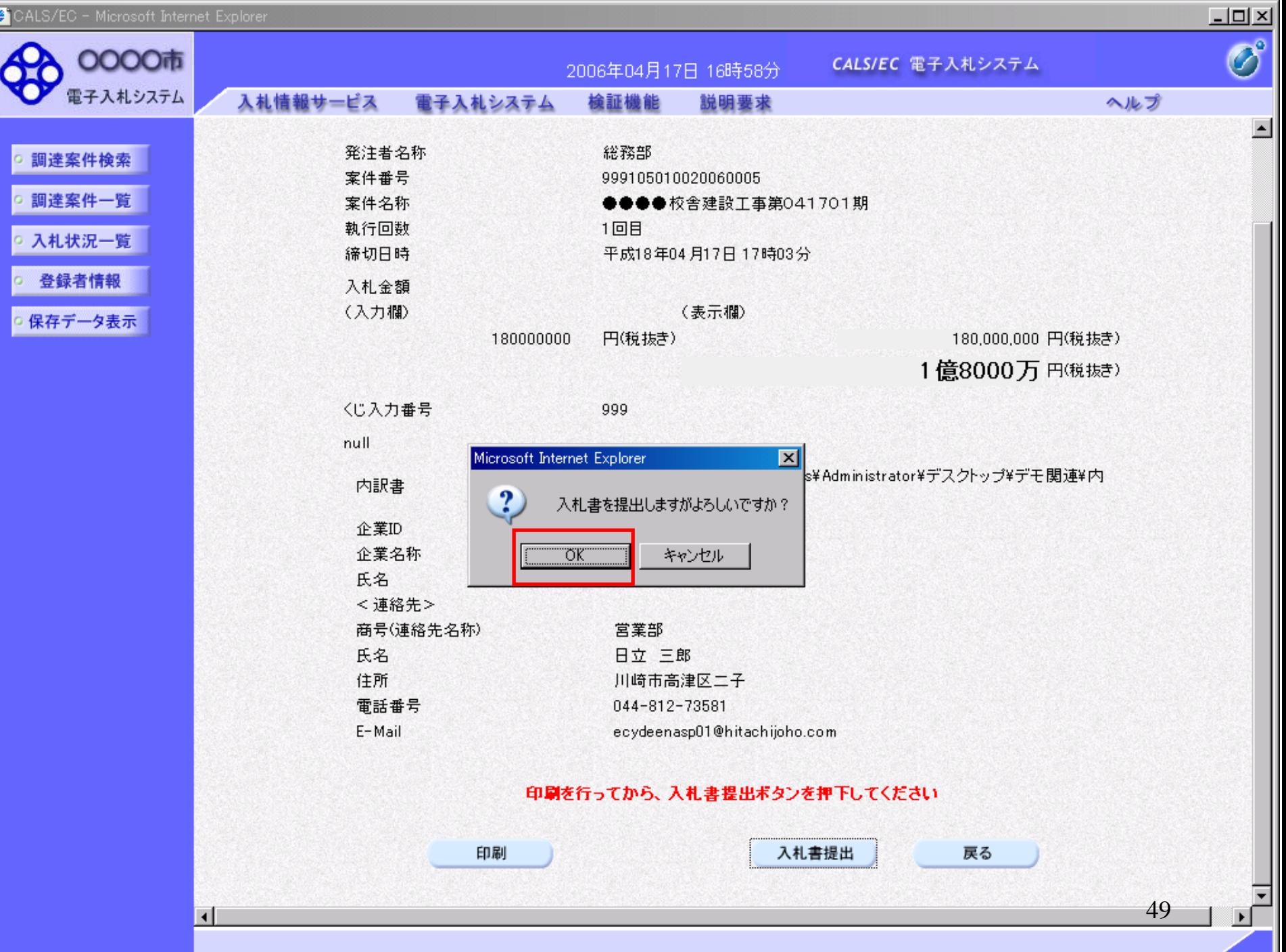

e e c

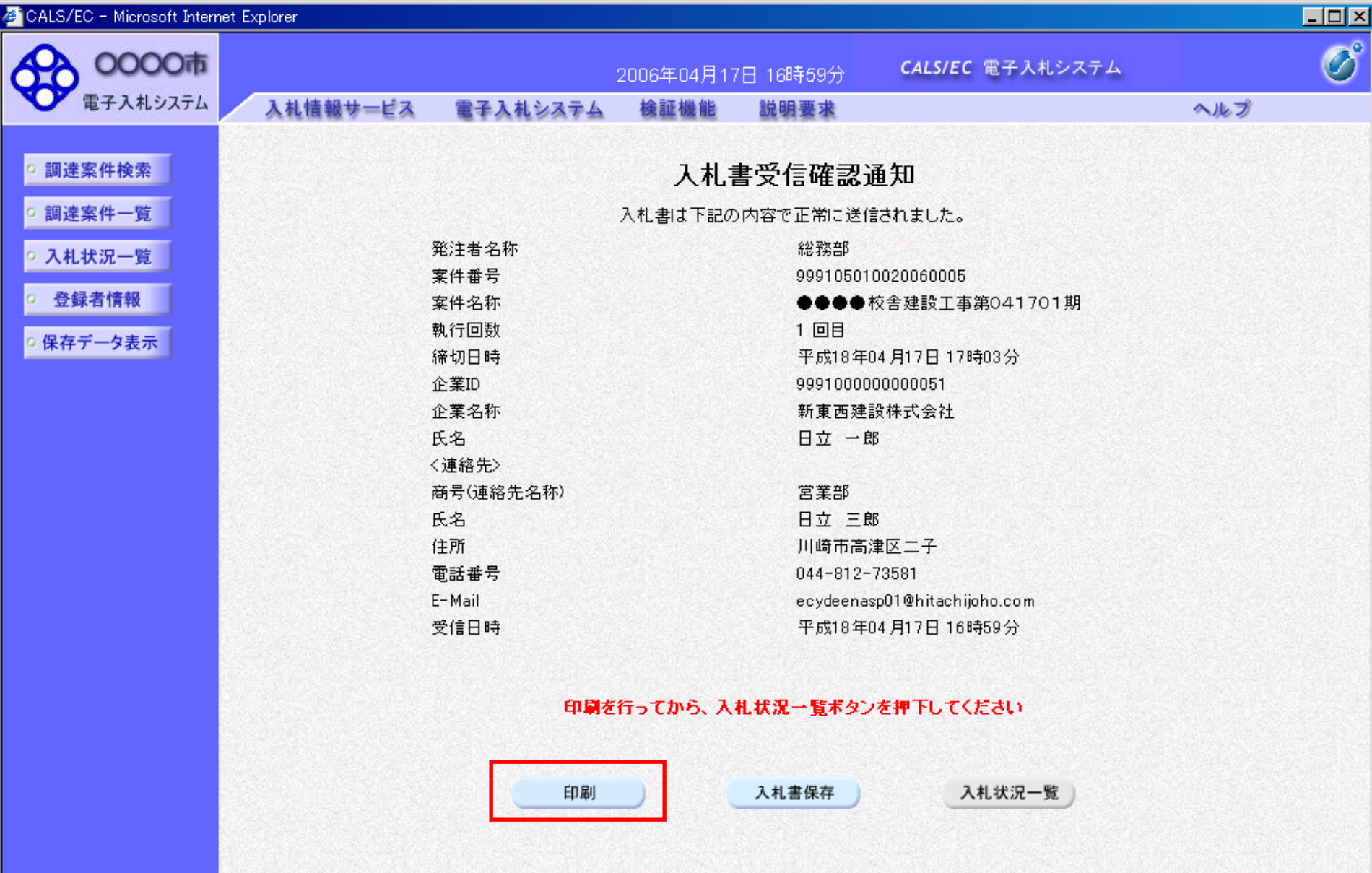

#### 入札書受信確認通知

⊠ ・

i L

 $38$ 

http://e-cydeenpc010/CALS/Accepter/ebidmlit/jsp/common/headerMenuAccepter.jsp = nlicrosoft Internet Explorer

入札書は下記の内容で正常に送信されました。

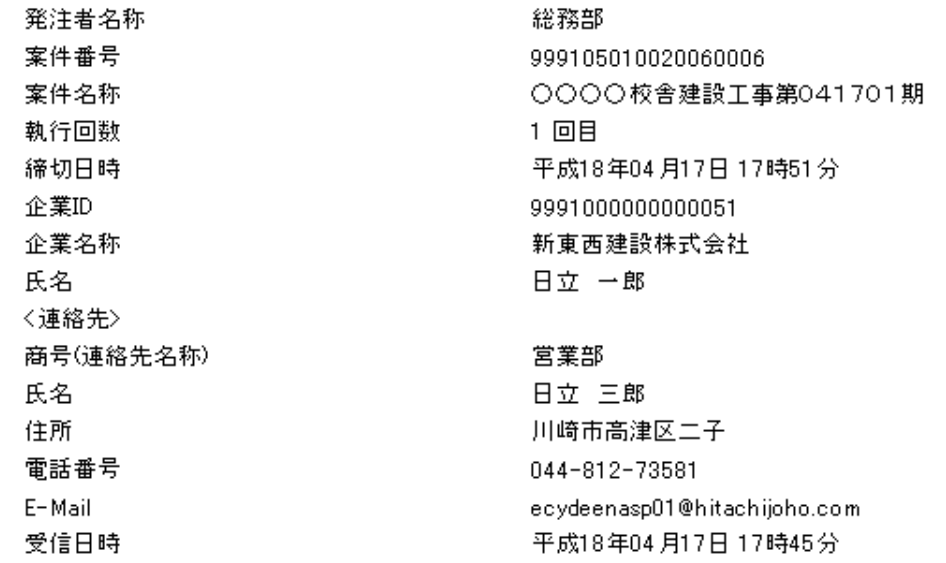

 $\Box$ o $\boxtimes$ 

 $\frac{1}{2}$ 

 $\left\vert \mathbb{A}\right\vert$ 

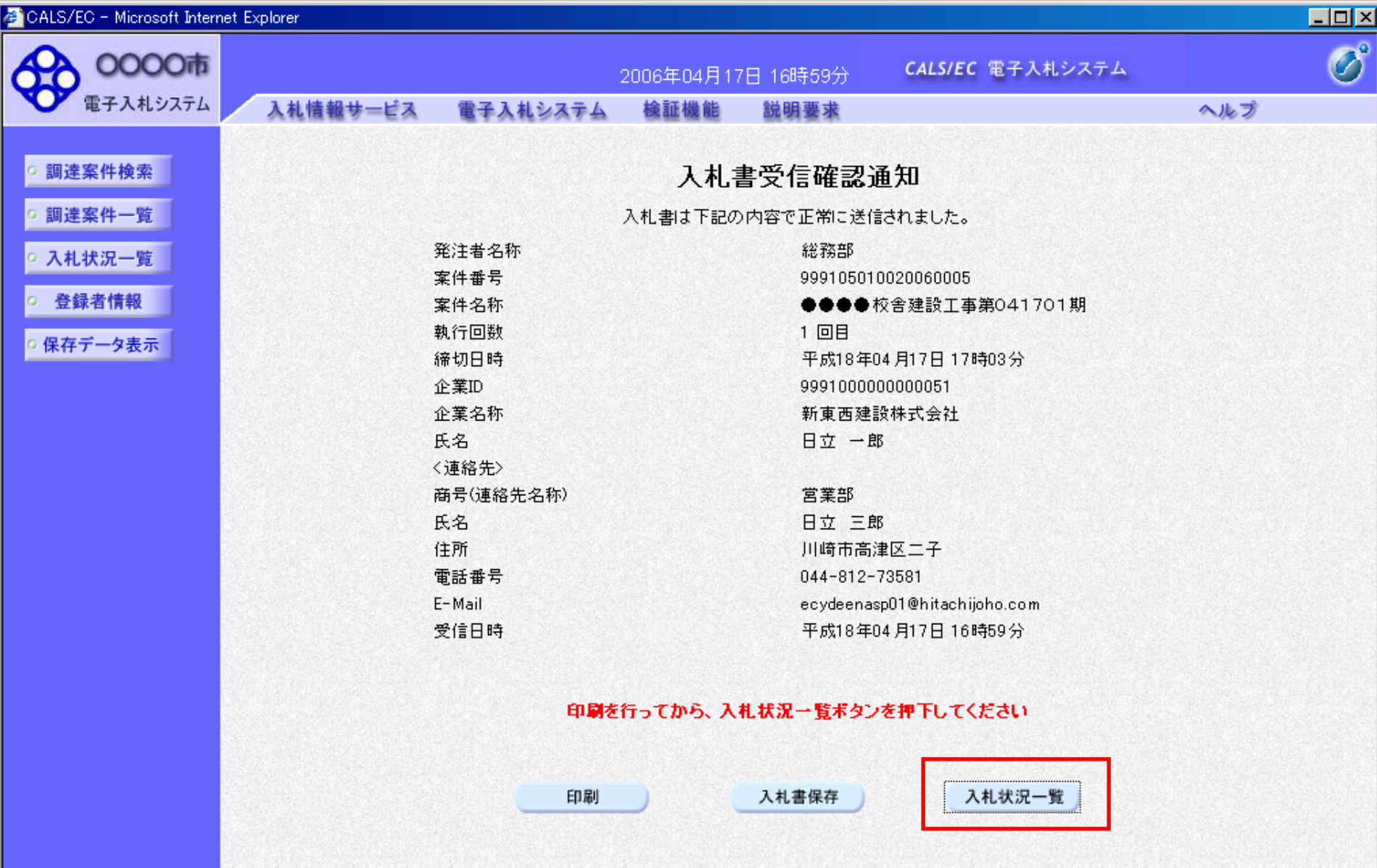

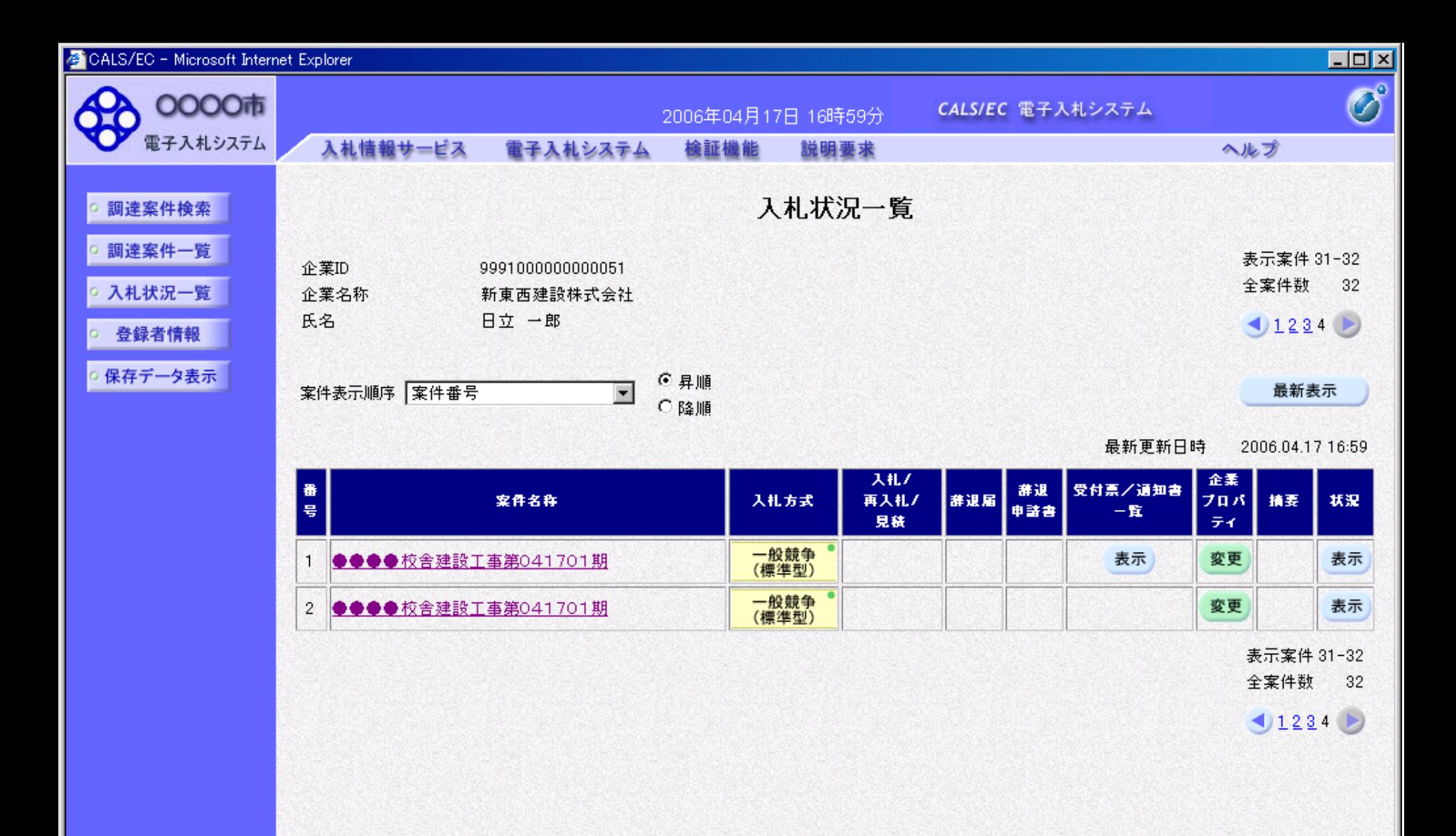

# 指名競争入札 業務フロー

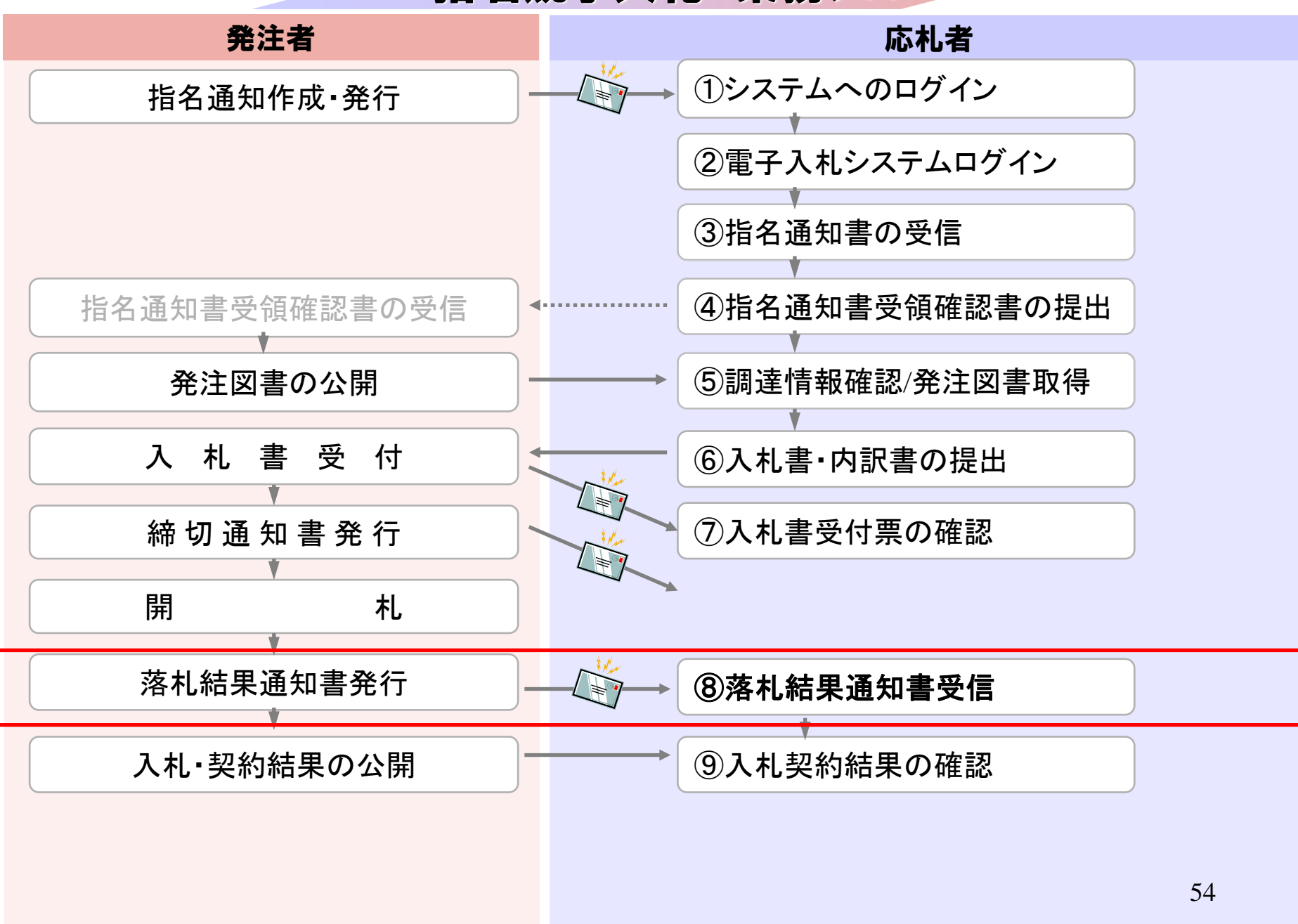

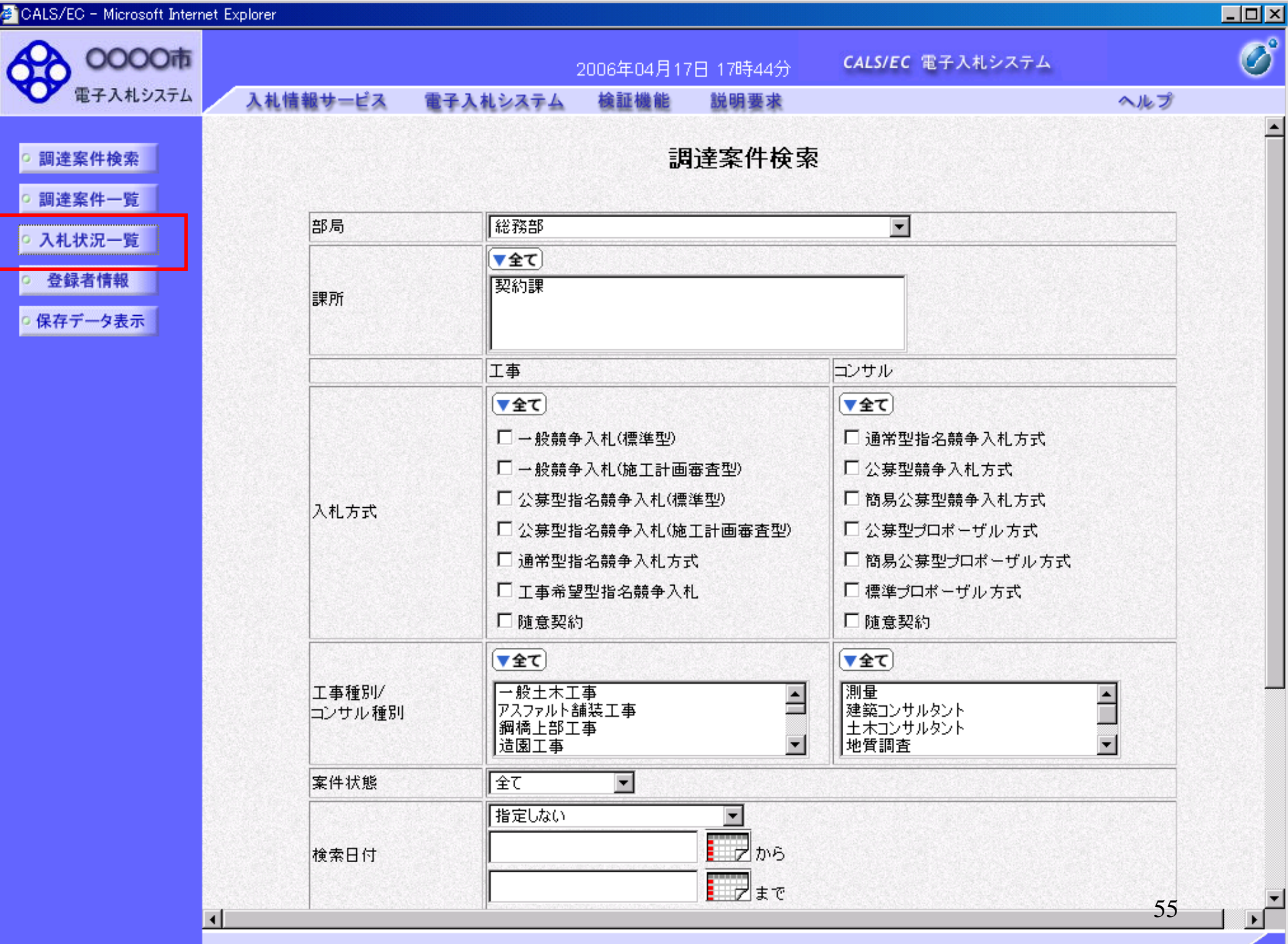

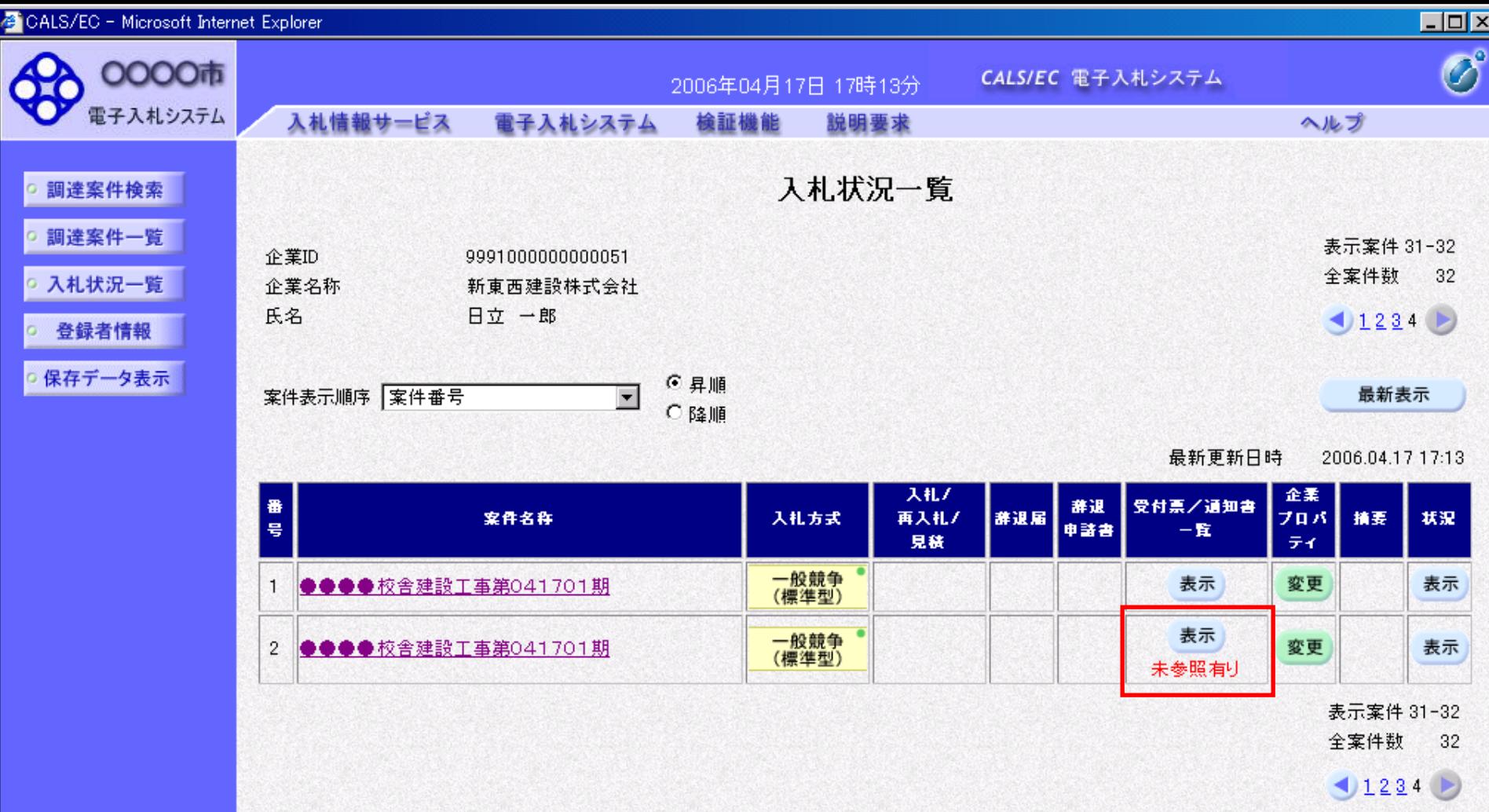

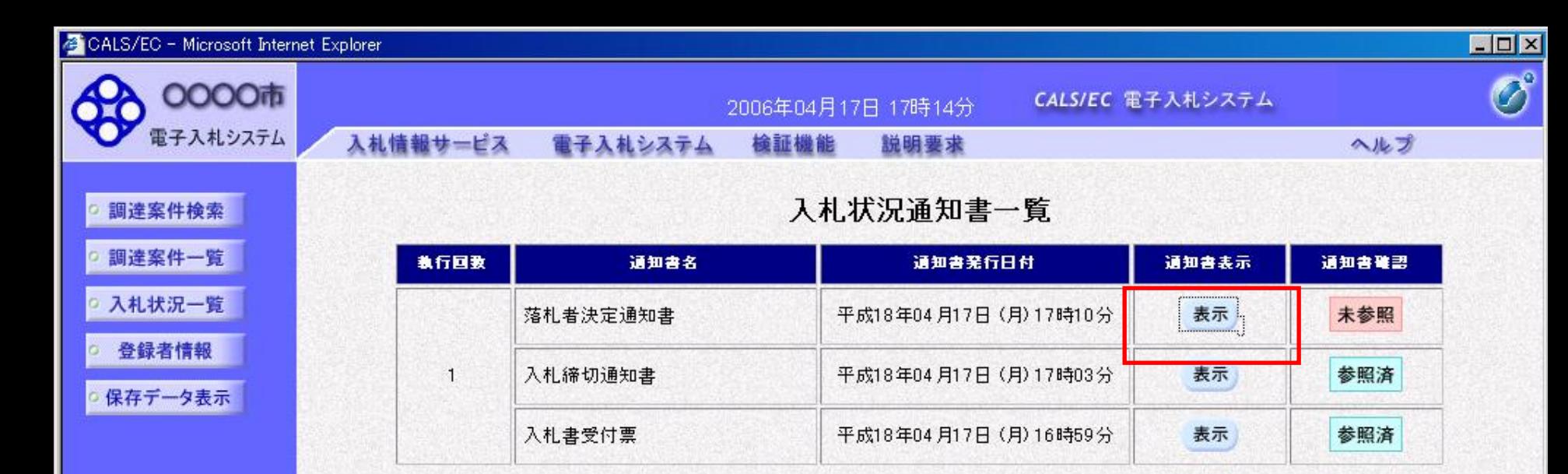

戻る

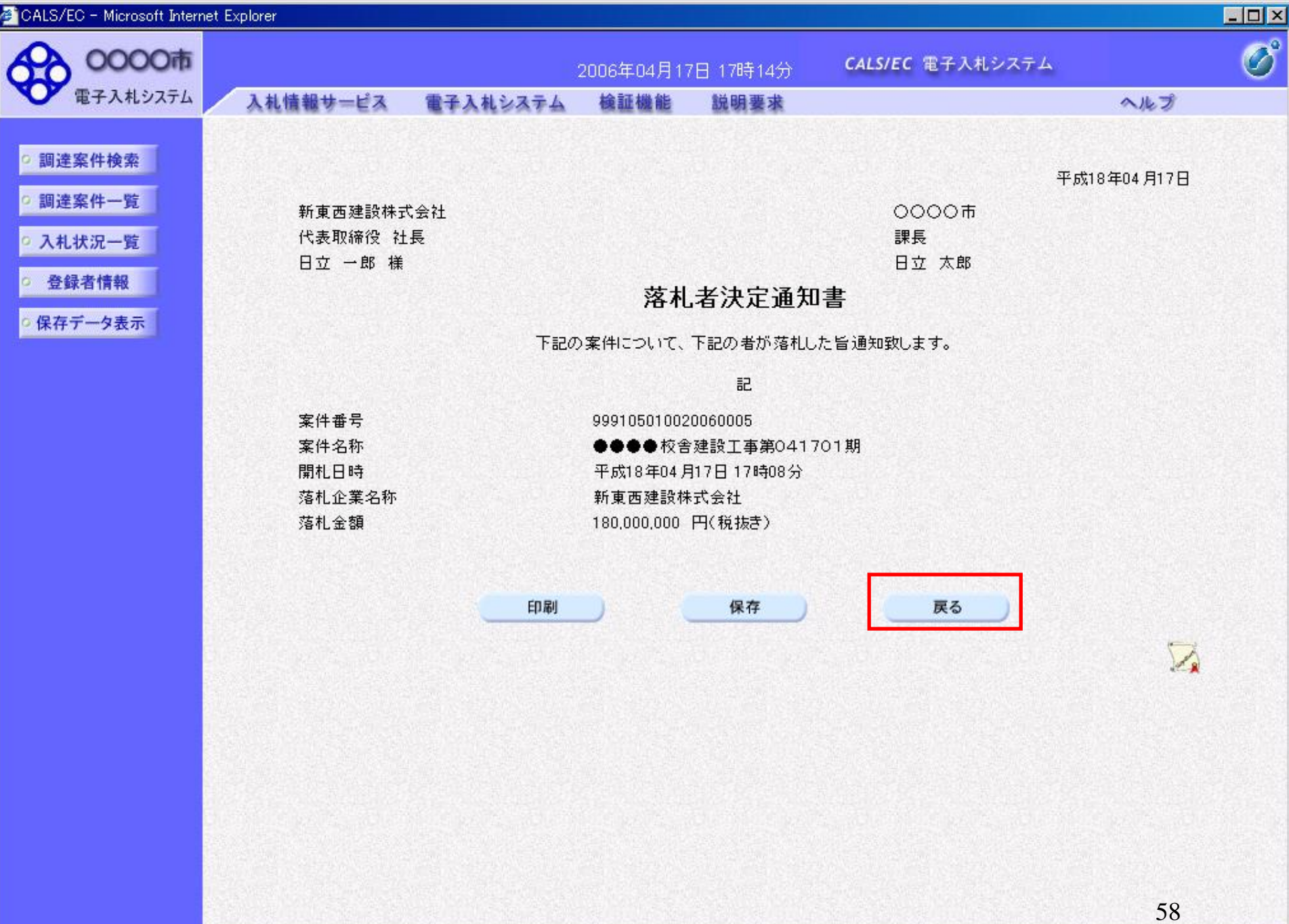

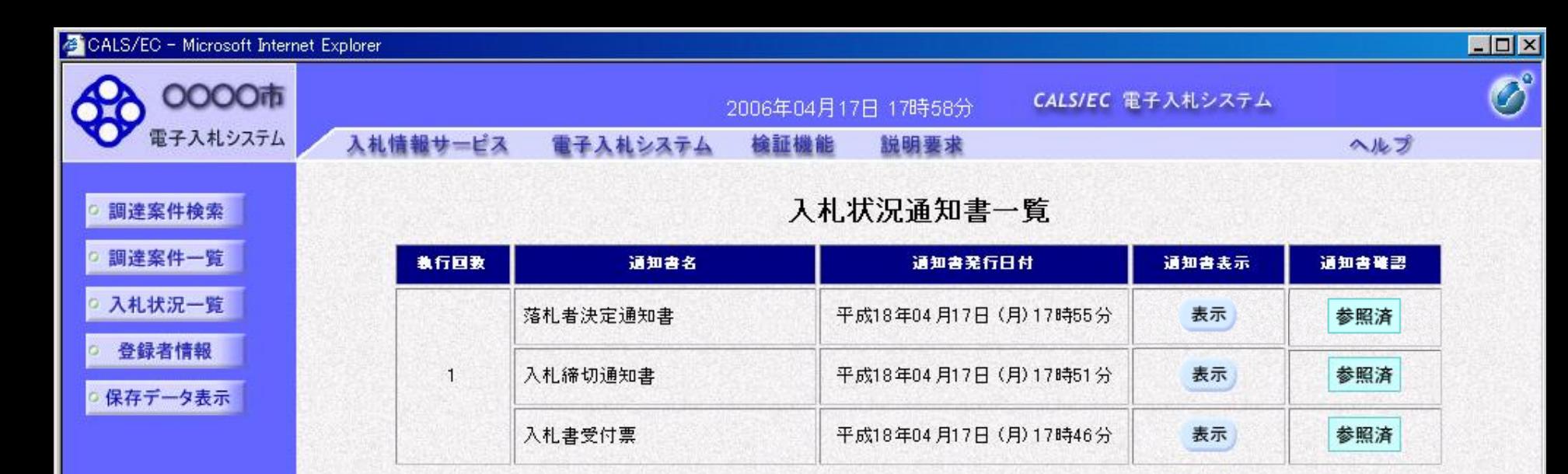

戻る

# 指名競争入札 業務フロー

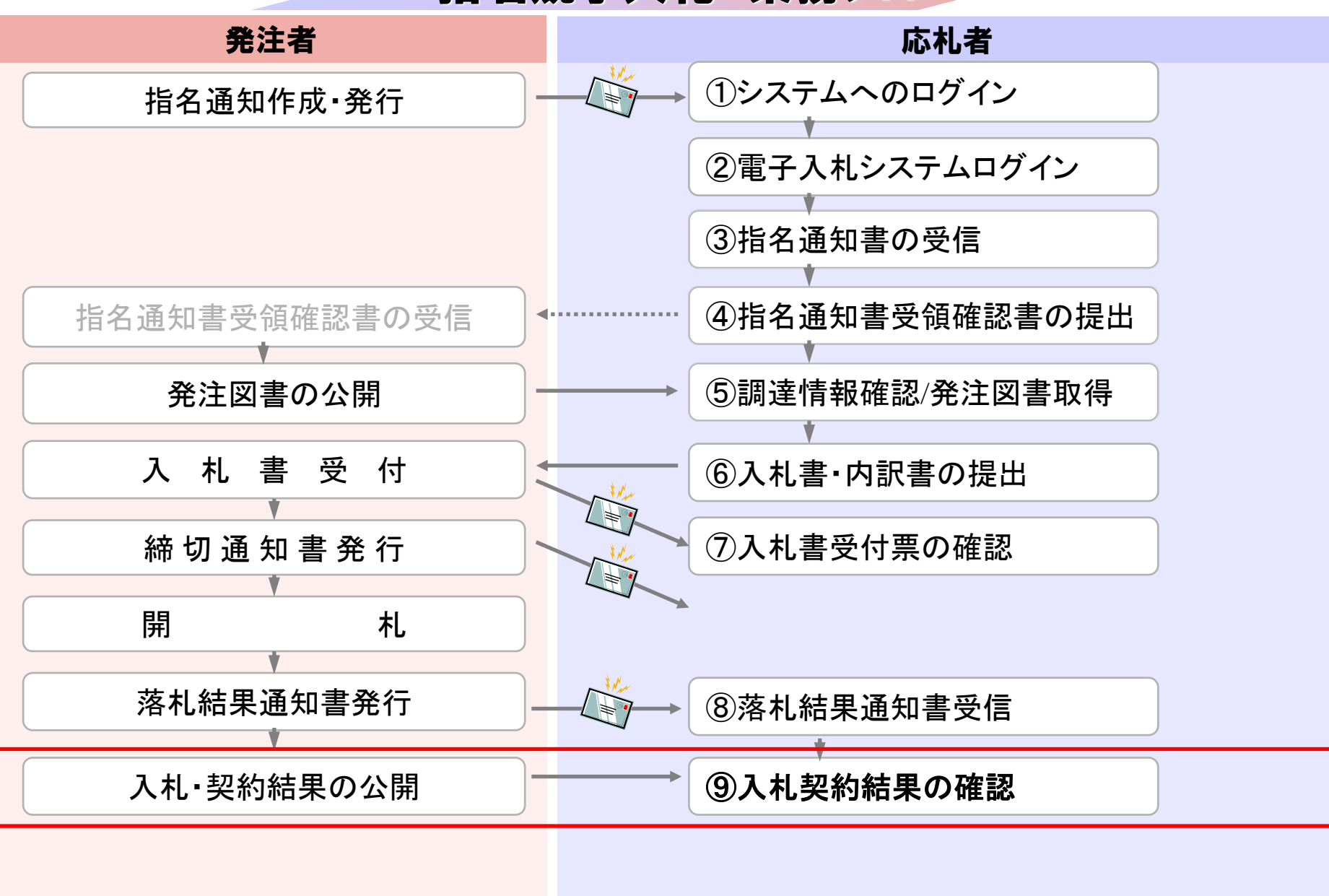

**InternetExplorer**で発注者様のホームページにアクセスし、 そこにある入札情報公開システムへのリンクをクリックして 入札情報公開システムを起動してください。

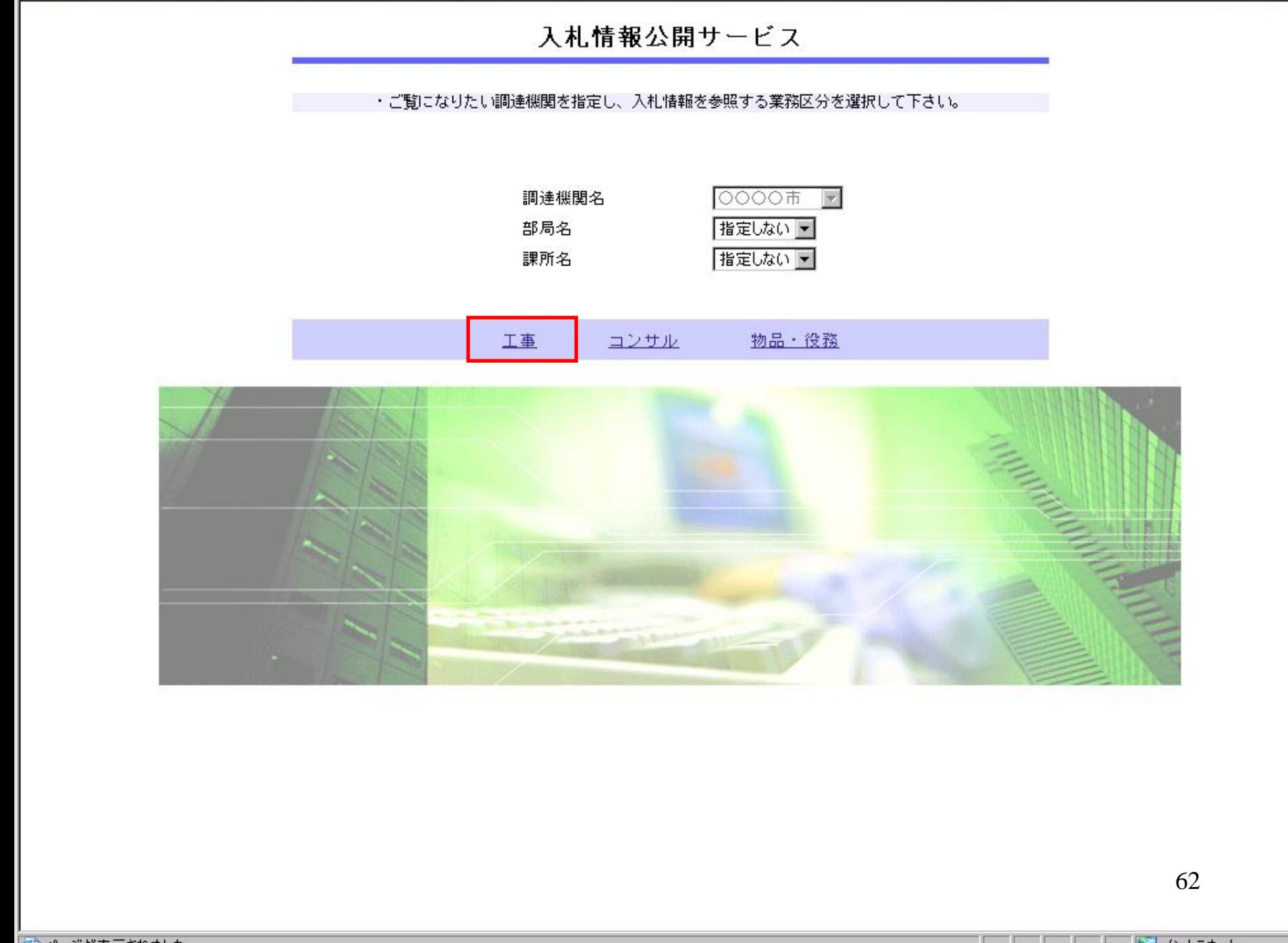

各入札情報公開システム - Microsoft Internet Explorer

 $\Box$ 

## ■ 入札情報公開システム - Microsoft Internet Explorer

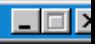

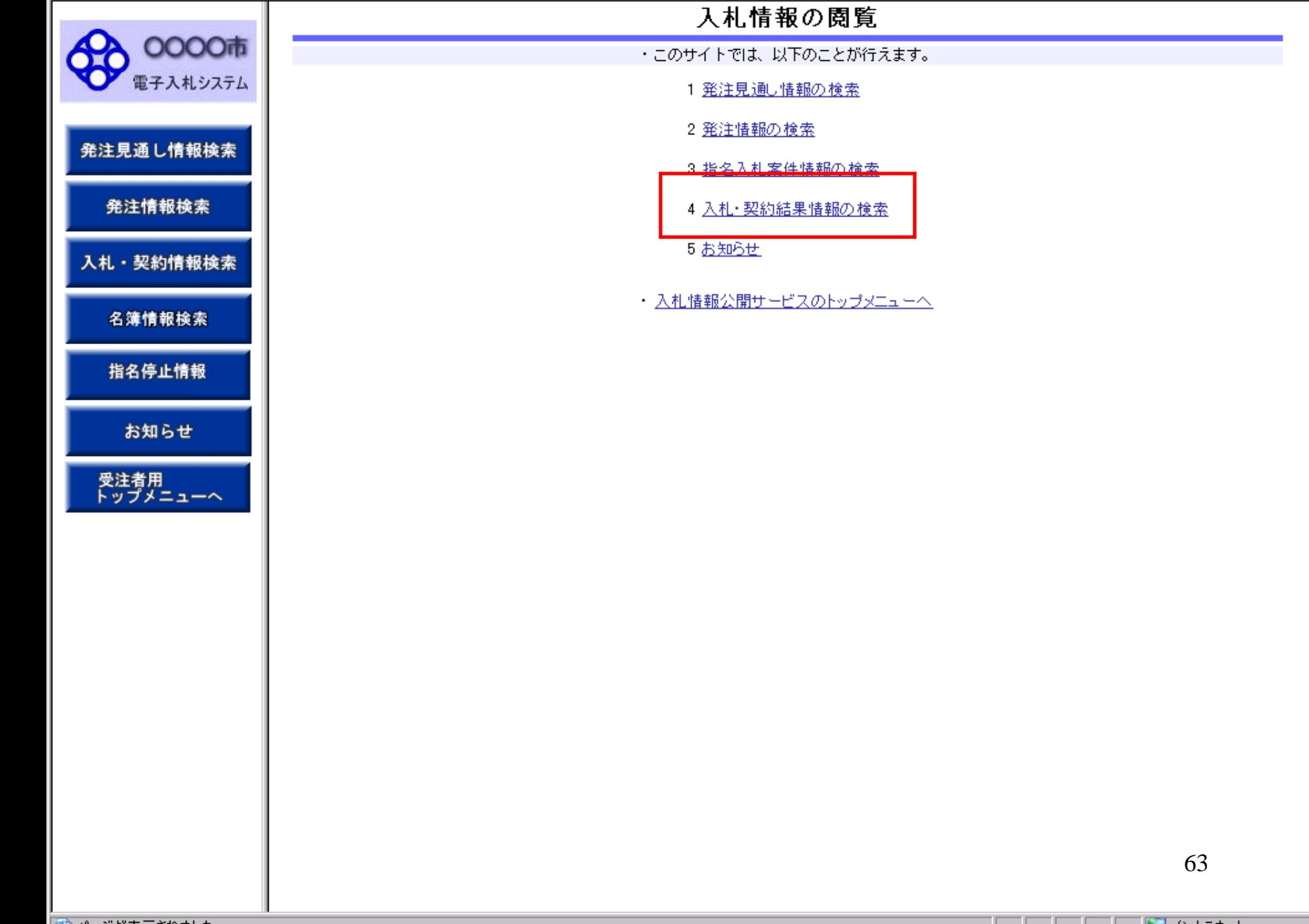

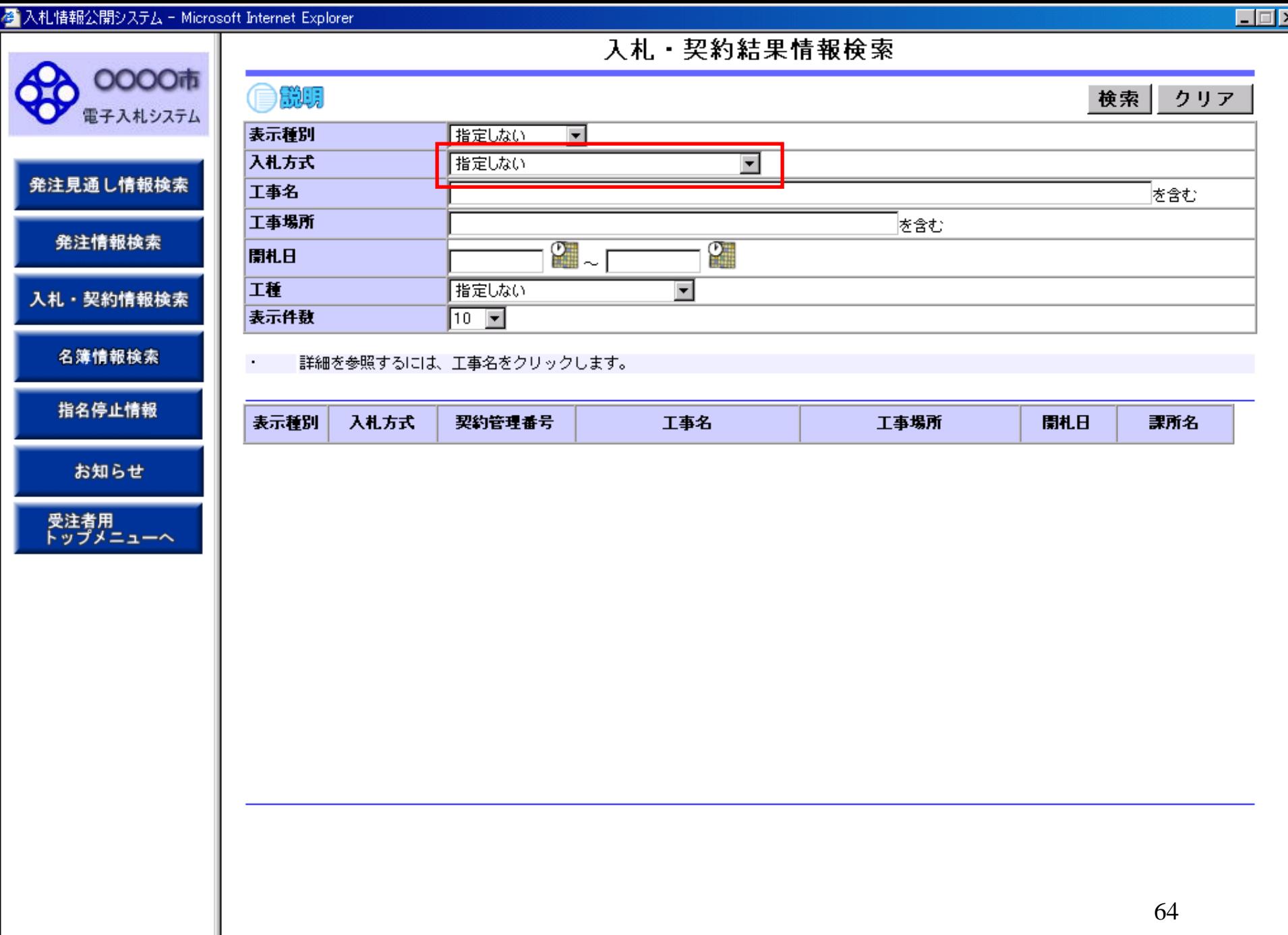

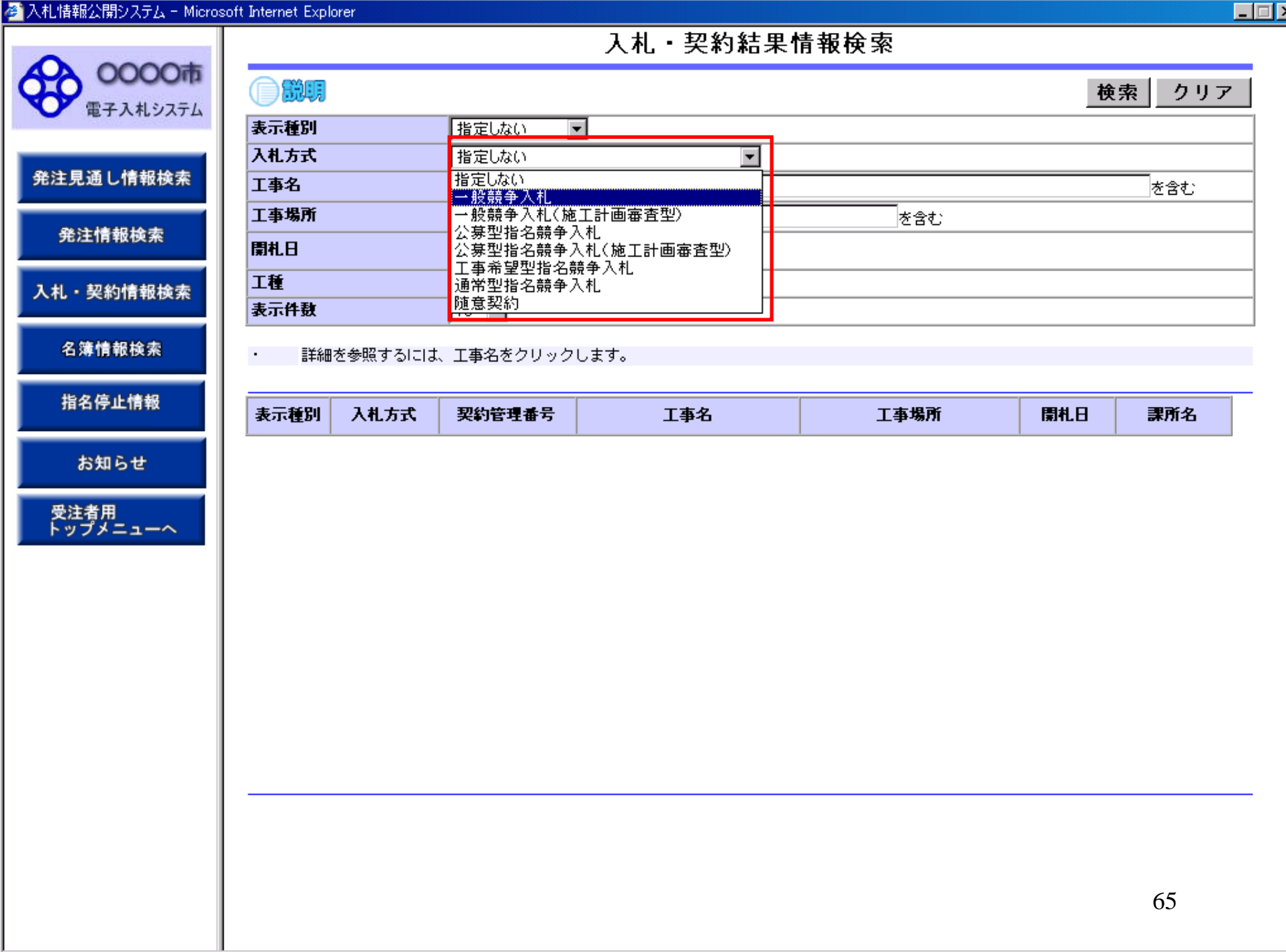

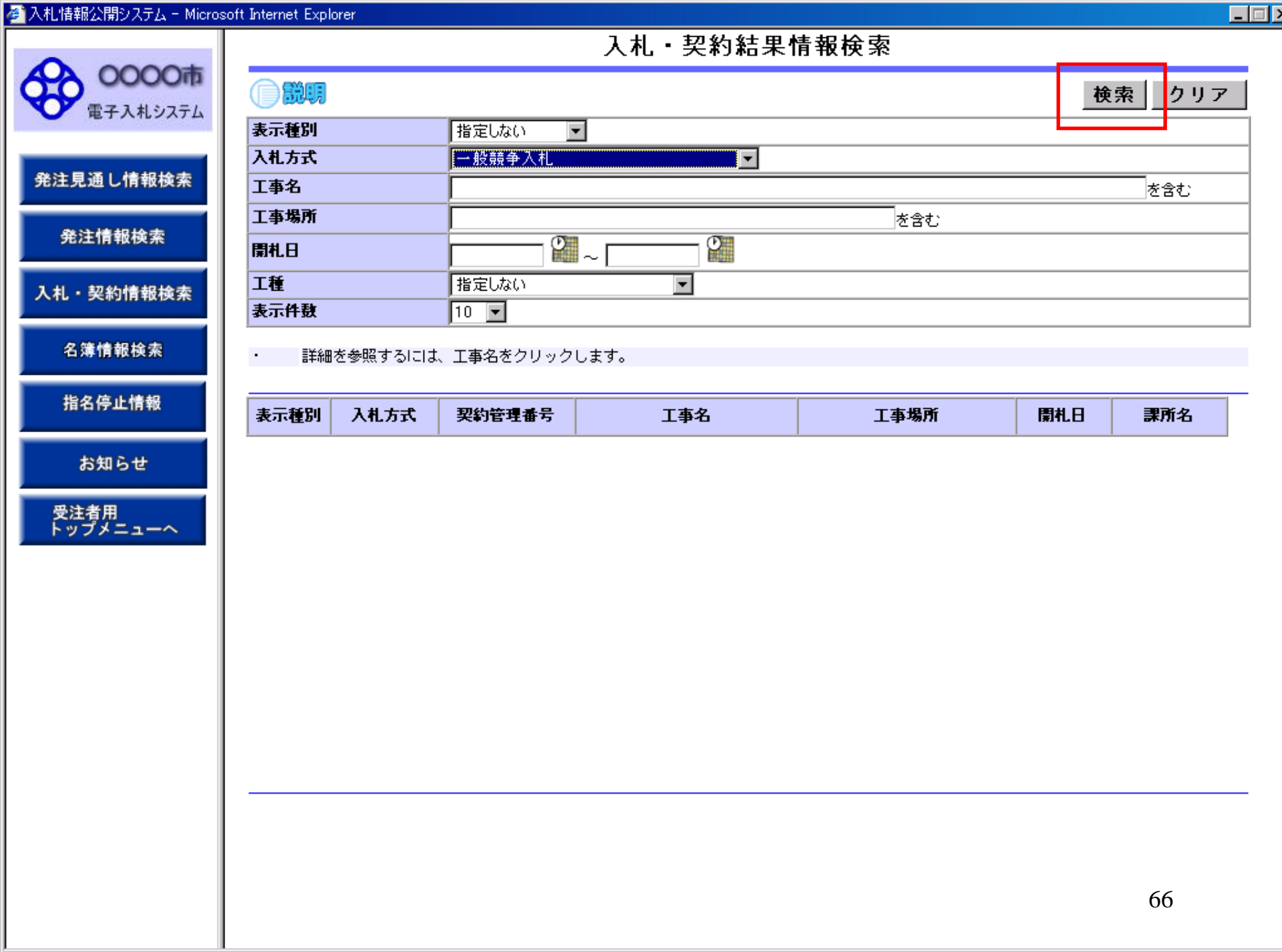

●説明

表示種別 入札方式

工事名 工事場所

開札日

工種

表示件数

0000市

電子入札システム

### 

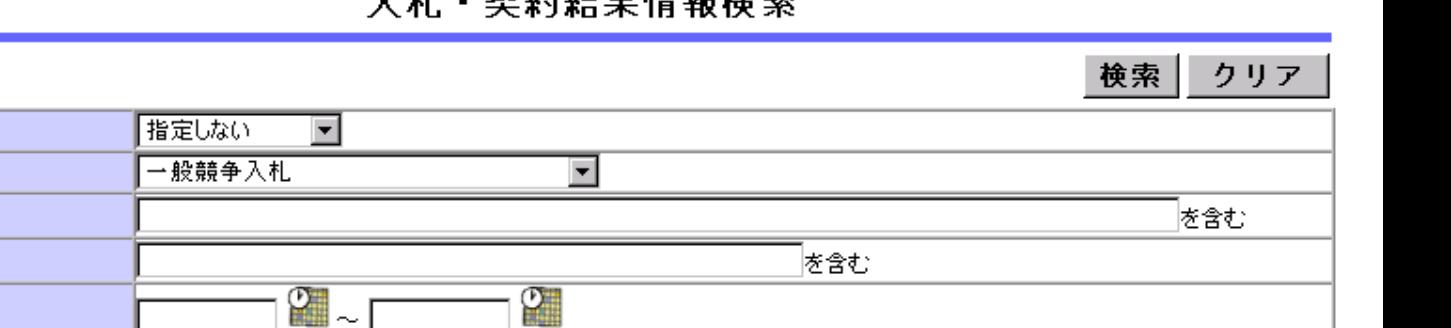

### 入札·契約情報検索

発注見通し情報検索

発注情報検索

名簿情報検索

指名停止情報

お知らせ

受注者用<br>トップメニューへ

詳細を参照するには、工事名をクリックします。  $\epsilon$ 

指定しない

 $10$   $\Box$ 

検索結果一覧:6件のうち1-6件を表示

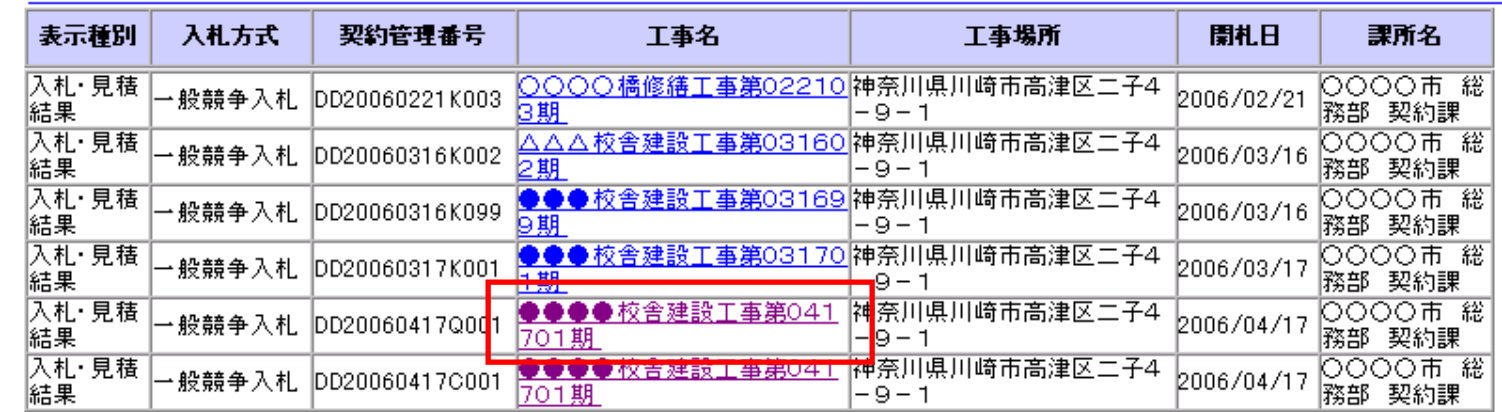

च

検索結果一覧:6件のうち1-6件を表示

67

 $\Box$ 

 $\frac{1}{2}$   $\frac{1}{2}$   $\frac{1}{2}$ 

0000市

電子入札システム

#### $\Box$

#### 入札·見積結果情報閱覧

戻る

### ●説明

工事名

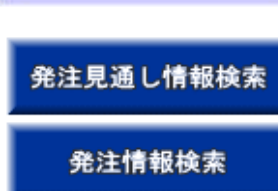

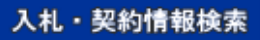

名簿情報検索

指名停止情報

お知らせ

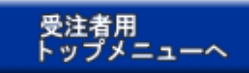

#### 入札方式 一般競争入札 契約管理番号 DD20060417C001 工事場所 神奈川県川崎市高津区二子4-9-1 開札日 2006/04/17 17:08:00 予定価格 \*\*\*\*\*\*\*\*\* 設計額又は見積額 \*\*\*\*\*\*\*\*\* 調査基準価格/最低制限価格区分 区分なし 調査基準価格/最低制限価格 150,000,000 積算ファイル 課所名 ○○○○市 総務部 契約課

●●●●校舎建設工事第041701期

#### 入札経過(赤色で表示されているのは落札業者です。)

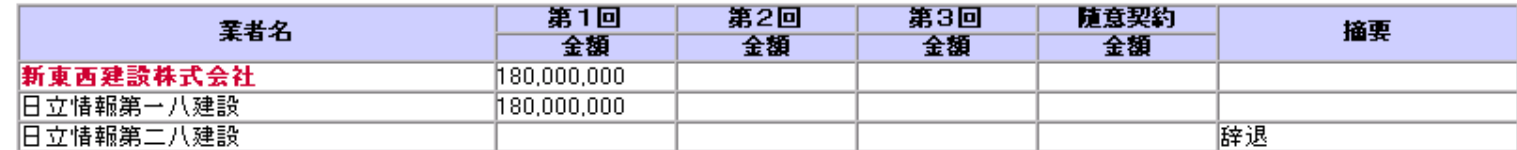

#### 入札参加資格審査結果

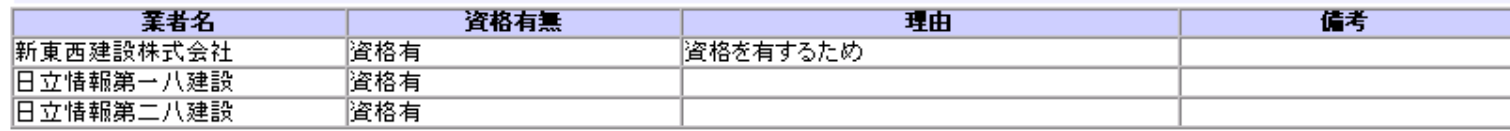

#### 備考

上記金額に100分の5に相当する額を加算した金額が契約の申し込みに係る金額である。